UNIVERSIDAD NACIONAL HERMILIO VALDIZAN FACULTAD DE INGENIERIA CIVIL Y ARQUITECTURA ESCUELA PROFESIONAL DE INGENIERIA CIVIL CARRERA PROFESIONAL DE INGENIERIA CIVIL

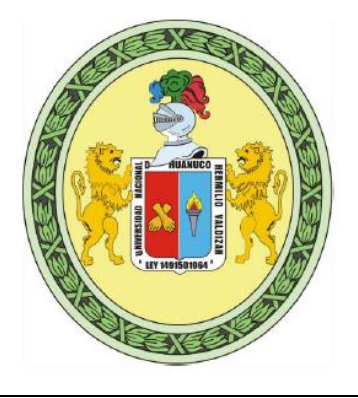

# **MODELAMIENTO HIDRAULICO COMPUTARIZADO EN LA RED DE**

# **DISTRIBUCION DE AGUA DE LA LOCALIDAD DE RONDOS HUANUCO-2022**

# LINEA DE INVESTIGACION: INGENIERIA HIDRAULICA

TESIS PARA OPTAR EL TITULO PROFESIONAL DE INGENIERO CIVIL

# **TESISTAS:**

MARTEL BENITES, Gerson Jorohin

LLANOS MARTINEZ, Michel Manuel

**ASESOR:**

**Ing**: ZEVALLOS HUARANGA Jorge

**HUÁNUCO – PERÚ**

**2022**

# **DEDICATORIA**

A Dios por permitirnos gozar de buena salud y mantener unido a nuestras familias

A nuestros padres y hermanos por brindarnos su apoyo incondicional y ser nuestra inspiración para seguir adelante cumpliendo nuestras metas.

# **AGRADECIMIENTO**

A Dios a nuestras familias, amigos y Docentes de la gloriosa escuela académica profesional de ingeniería civil por transmitirnos su conocimiento y ser nuestra guía durante nuestra vida académica profesional.

# **RESUMEN**

El objetivo del trabajo de investigación fue, determinar el adecuado modelamiento hidráulico computarizado en la red de distribución de agua de la localidad de Rondos Huánuco-2022

Para ejecutar el presente proyecto hemos tomado como muestra, la red de distribución de agua de la localidad de Rondós Huánuco-2022, en donde se realizó el diseño hidráulico de las redes de agua, por medio de modelos hidráulicos computarizados haciendo uso del software WaterGems.

Una vez realizado el modelo hidráulico se obtuvo resultados óptimos respecto a la presión; es decir dentro de los parámetros máximos y mínimos que establece el (MVCS, 2018), 5 m.c.a para la presión dinámica de trabajo y 60 m.c.a para la presión estática. Respecto a la velocidad que circula el agua por la red se obtuvo valores debajo del mínimo que establece la misma norma. Llegando a la conclusión que por medio de sectorizaciones respecto a la topografía se puede cumplir con las presiones ubicando reservorios de cabecera cada 60 m.c.a. cumplir con las velocidades para caudales ínfimos, es imposible de cumplir, por mas combinaciones que se hagan con los diámetros que existe en los mercados.

Palabras claves: Hidráulica, computarizado, distribución, redes.

# **SUMMARY**

The objective of the research work was to determine the adequate computerized hydraulic modeling in the water distribution and drainage network of the town of Rondos Huánuco-2022

To execute this project we have taken as a sample, the water distribution network of the town of Rondós Huánuco-2022, where the hydraulic design of the water networks was carried out, through computerized hydraulic models using the WaterGems software.

Once the hydraulic model was made, optimal results were obtained with respect to pressure; that is, within the maximum and minimum parameters established by the (MVCS, 2018), 5 m.c.a for the dynamic working pressure and 60 m.c.a for the static pressure. Regarding the speed that water circulates through the network, values below the minimum established by the same standard were obtained. Coming to the conclusion that by means of sectorizations with respect to the topography, it is possible to comply with the pressures, locating headwater reservoirs every 60 m.c.a. complying with the velocities for tiny flows, it is impossible to comply, no matter how many combinations are made with the diameters that exist in the markets Keywords: Hydraulics, computerized, distribution, networks.

# **INDICE**

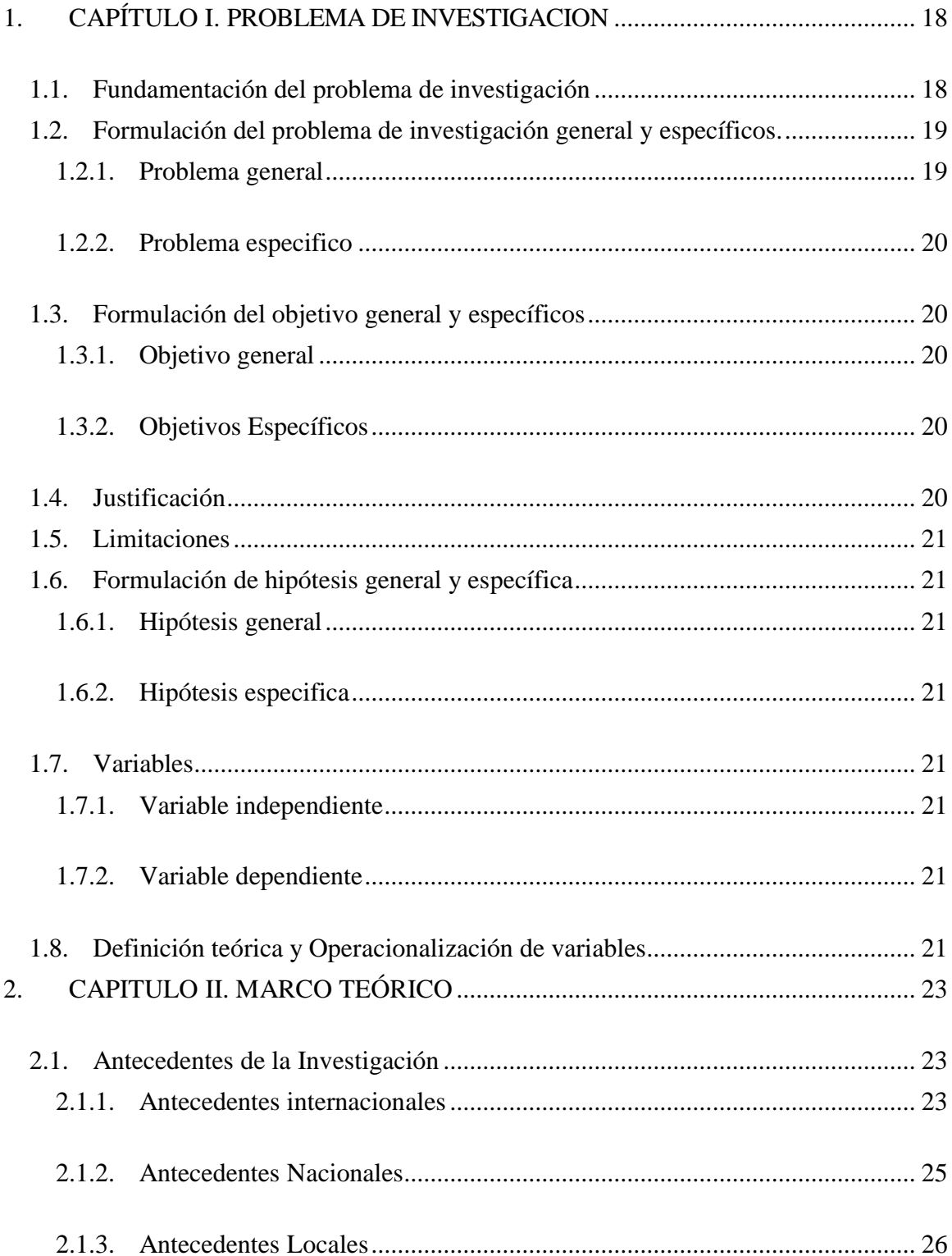

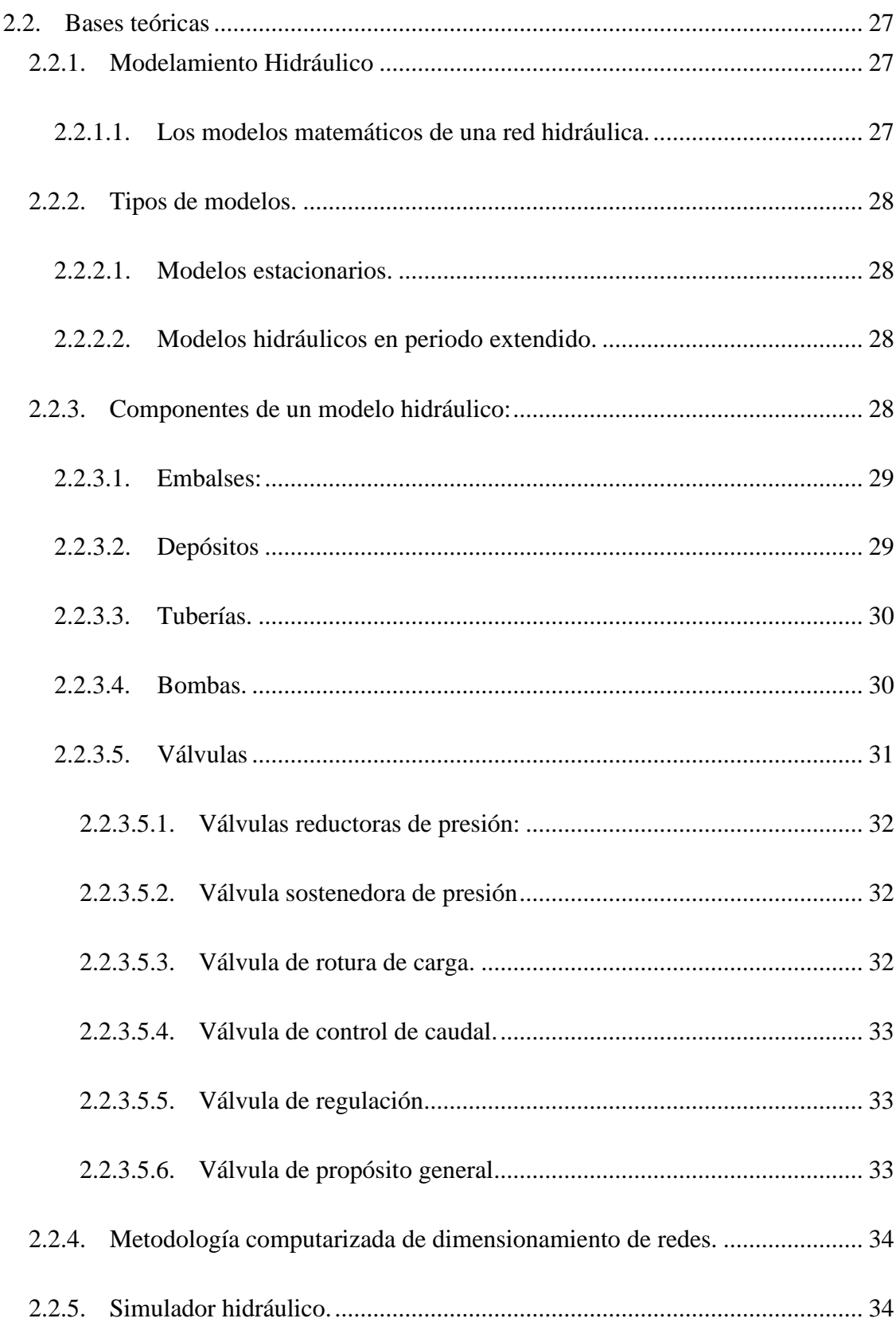

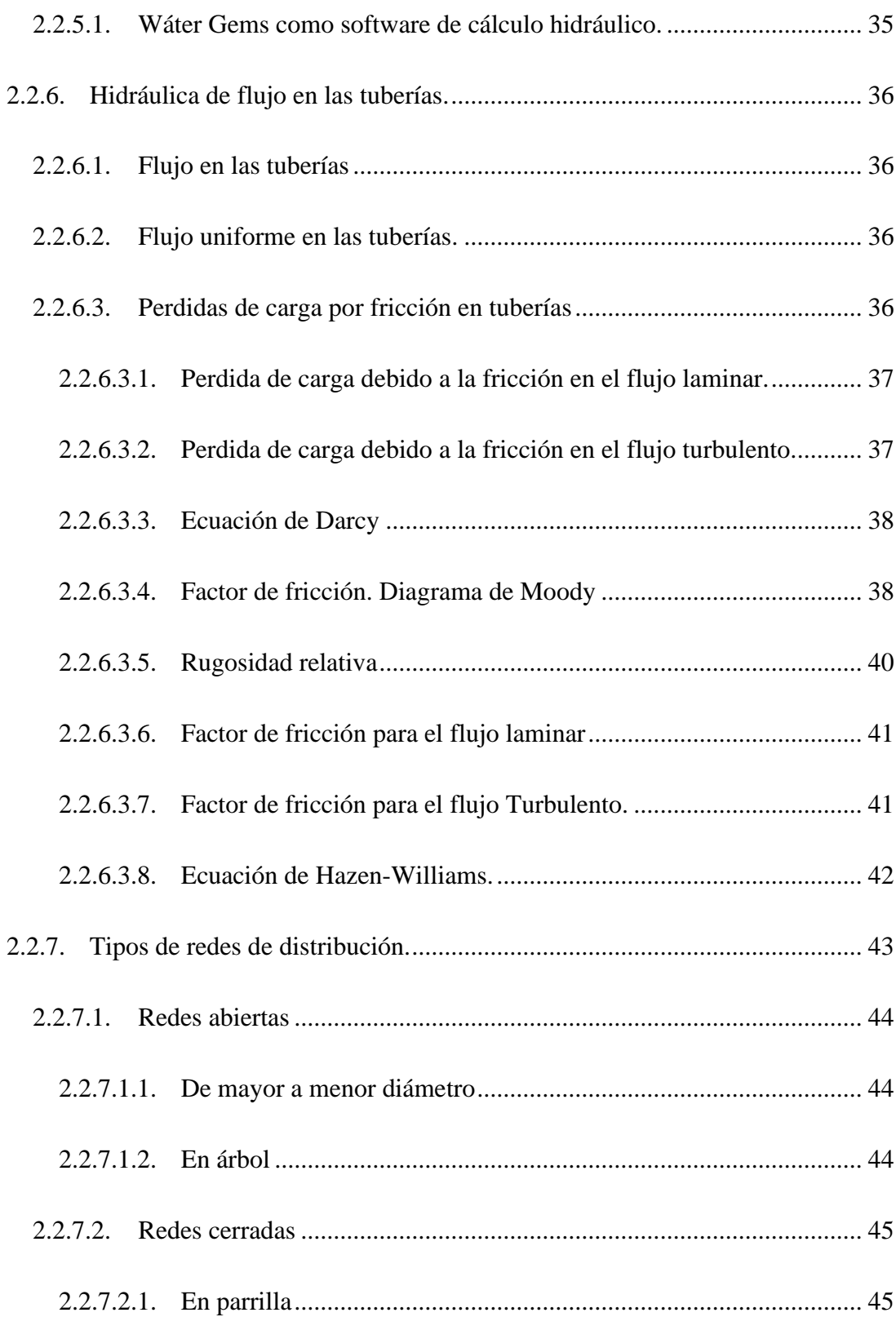

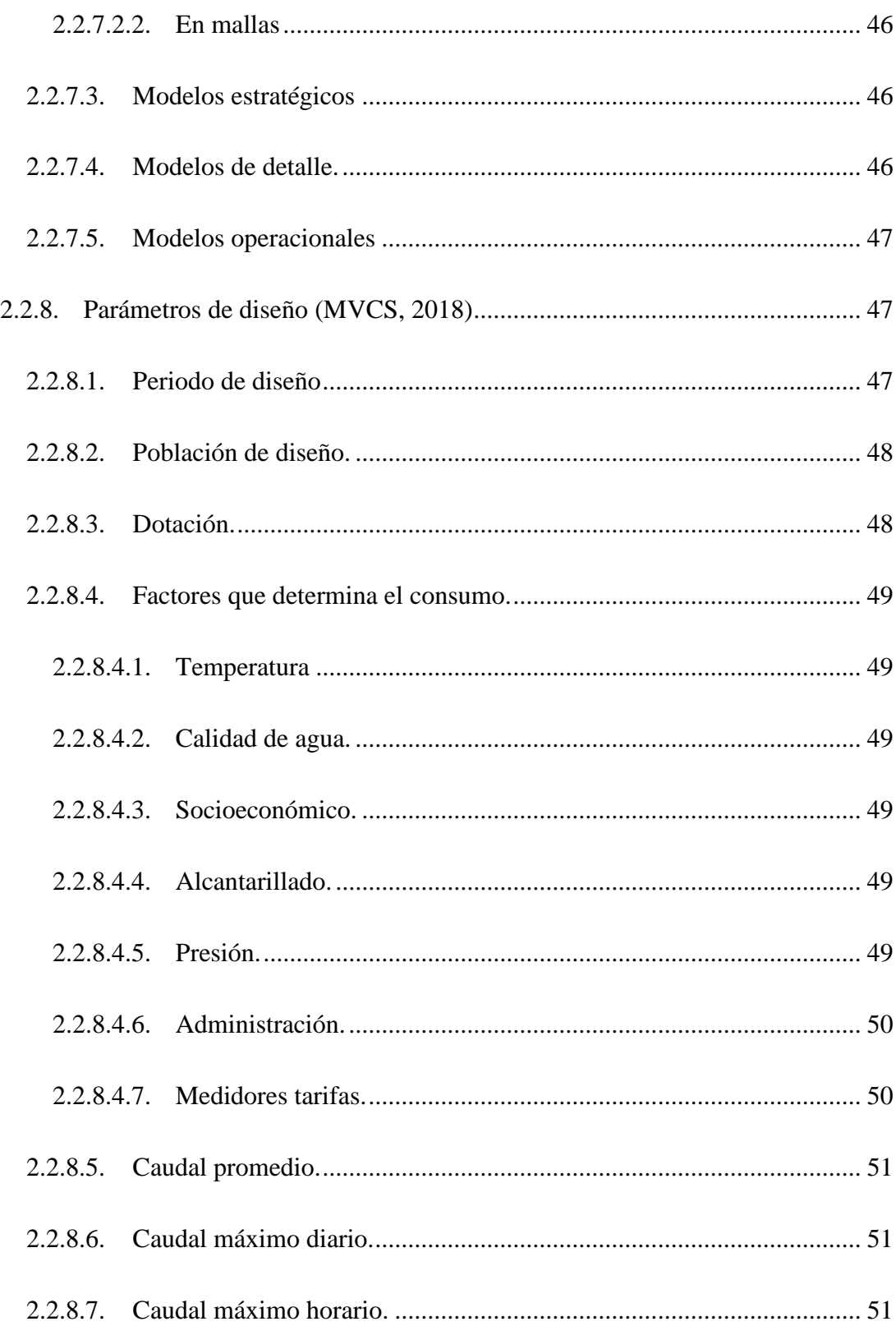

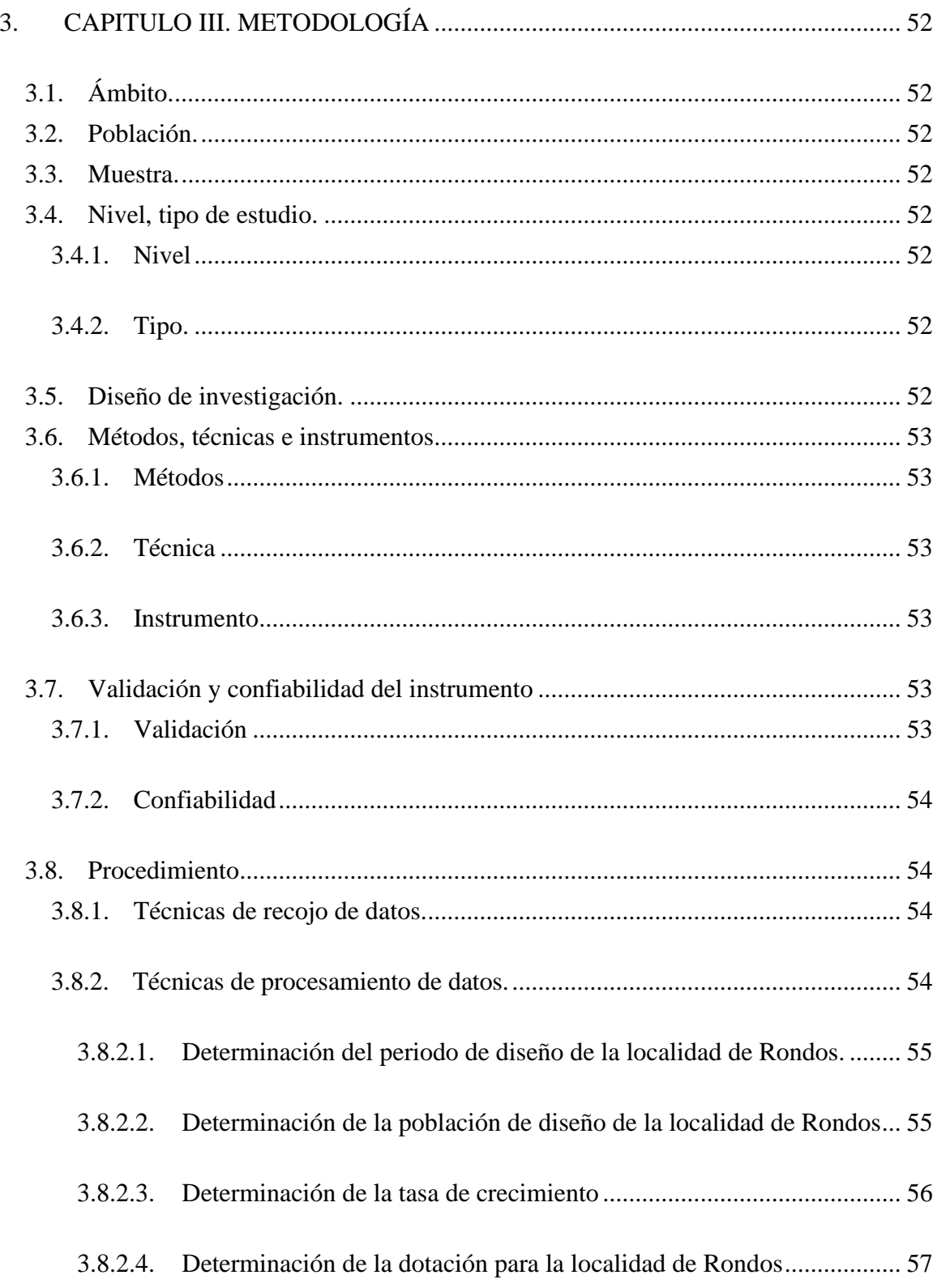

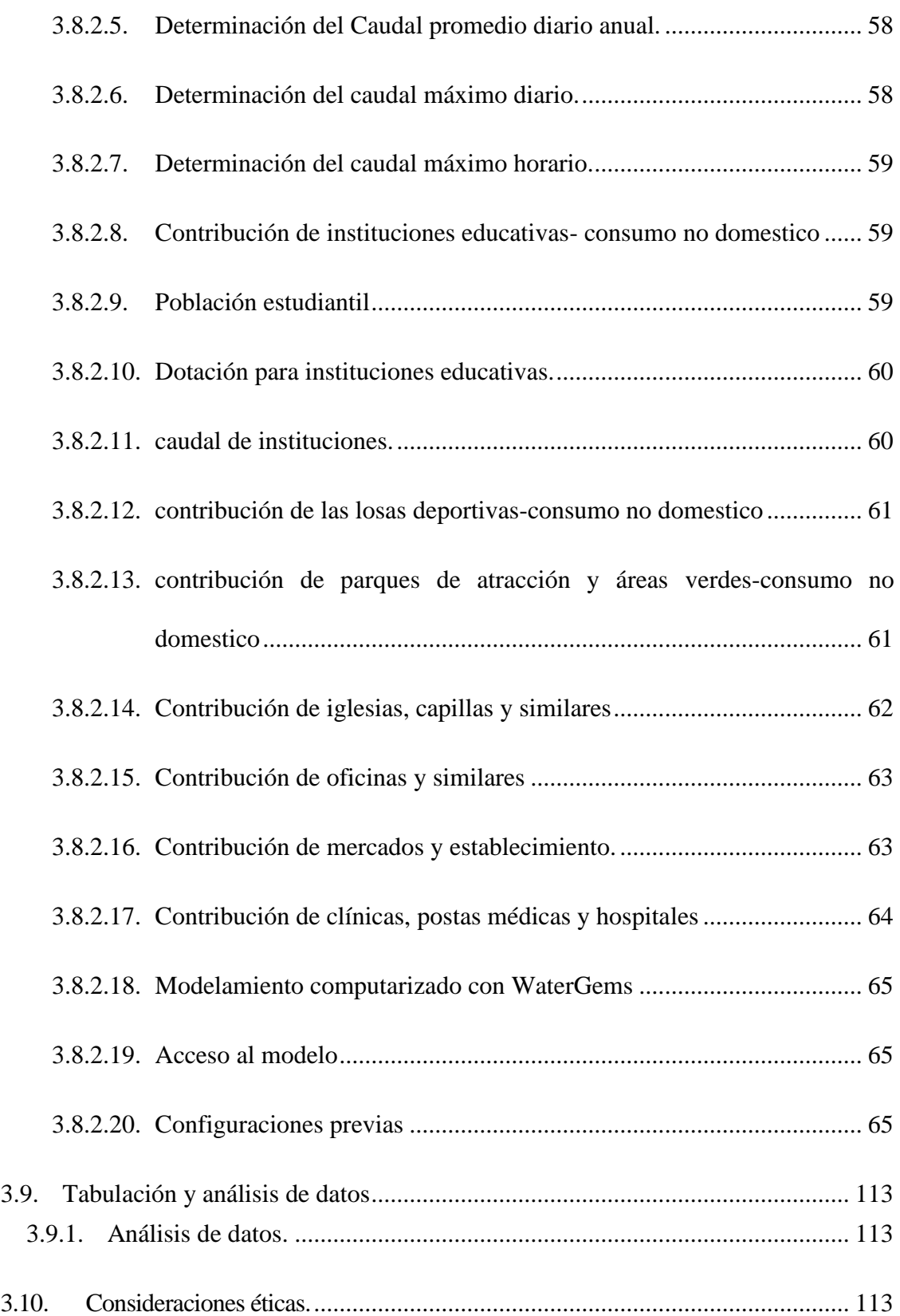

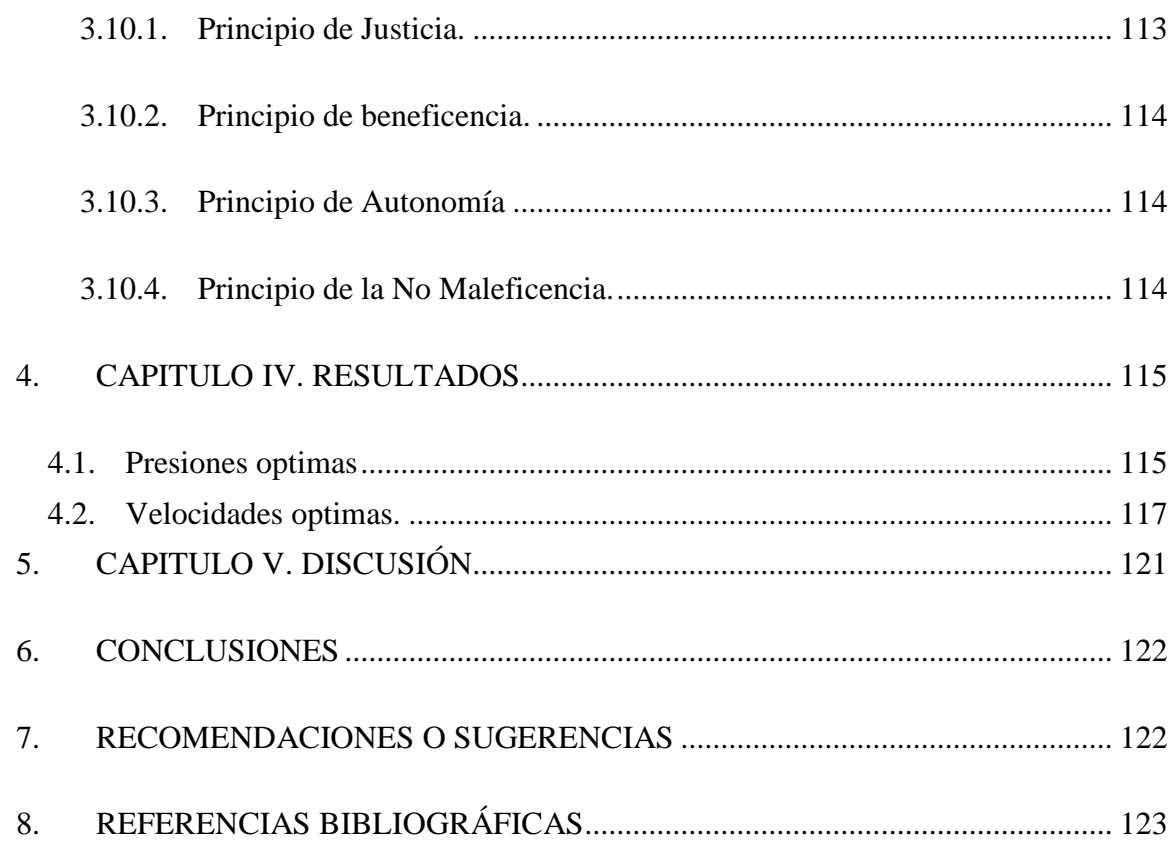

# **INDICE DE FIGURAS**

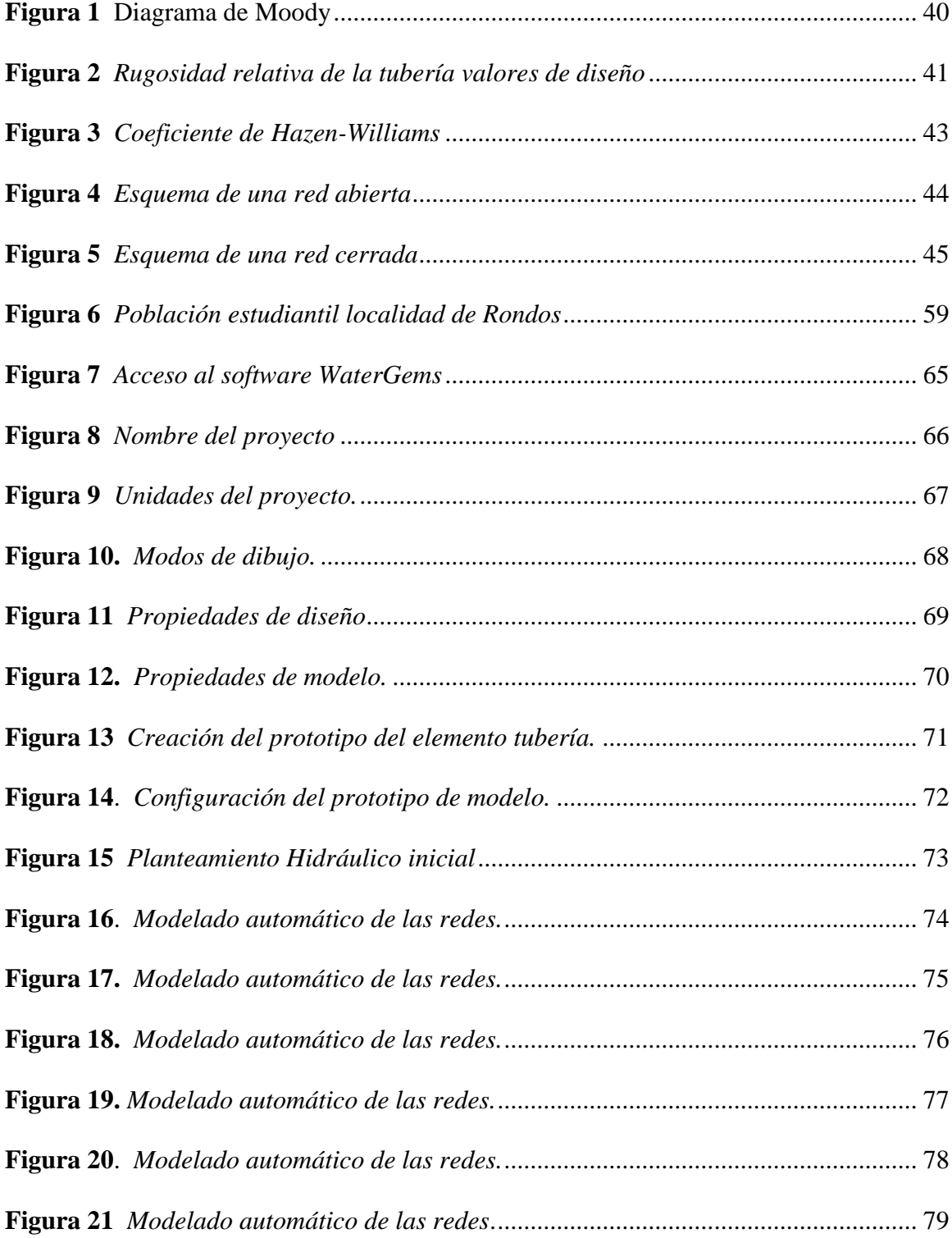

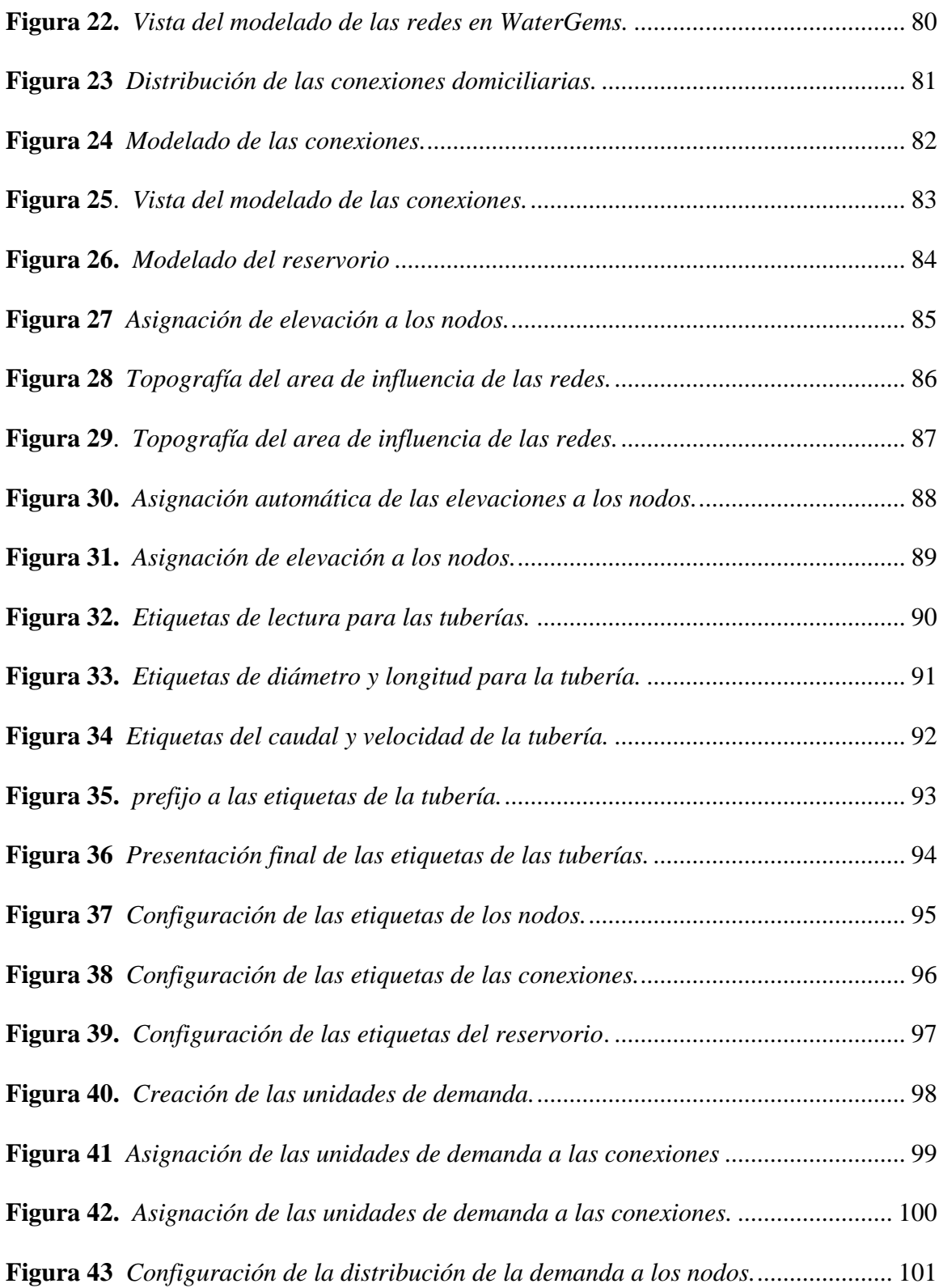

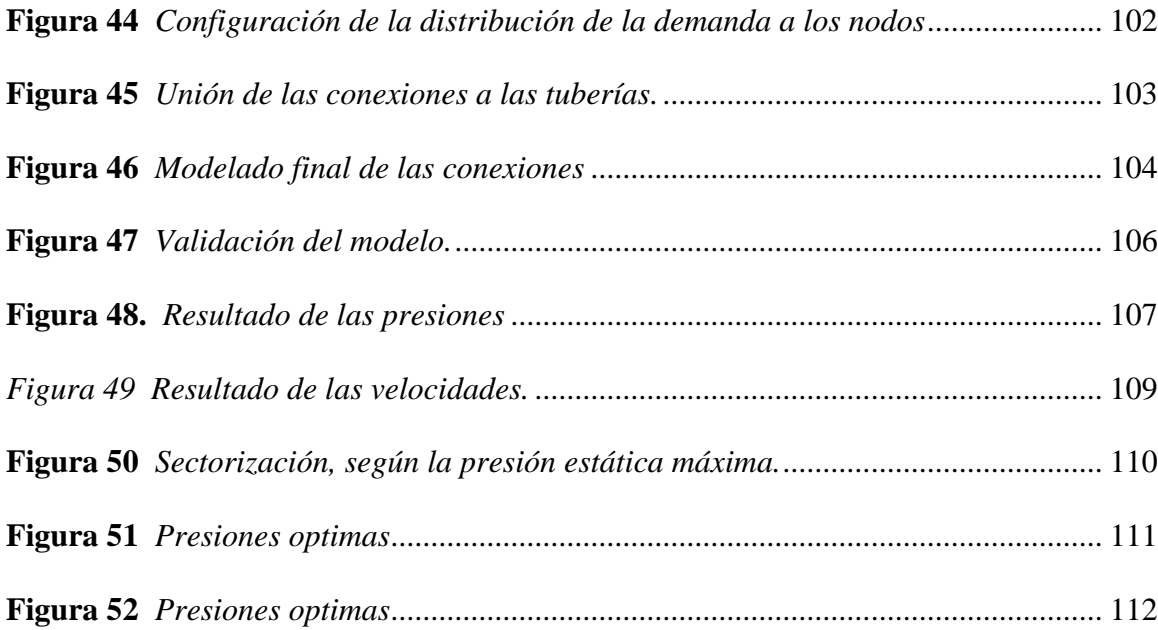

# **INDICE DE TABLAS**

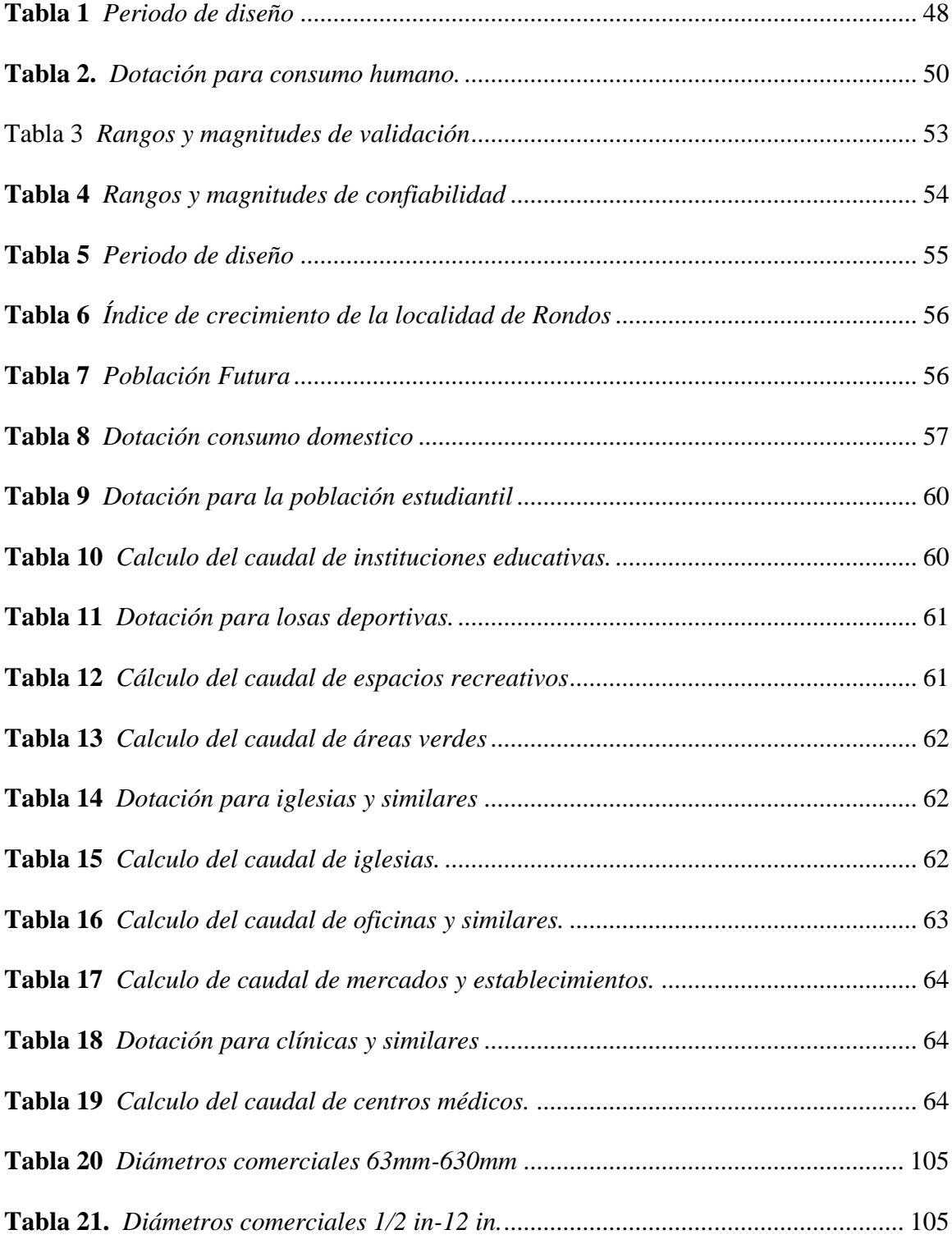

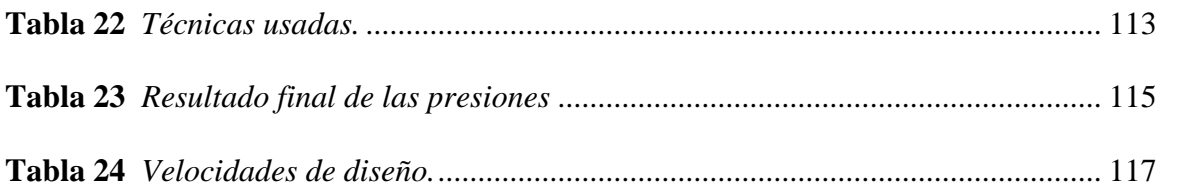

# **INTRODUCCIÓN**

El trabajo de tesis Modelamiento hidráulico computarizado en la red de distribución de agua de la localidad de Rondos Huánuco-2022, es un proyecto esperado por la población de Rondos, por cuanto nos encontramos en el cumplimiento de un derecho fundamental a tener servicios básicos de la población.

Así mismo, es importante mencionar el uso responsable de los recursos naturales, como es el agua para consumo humano, riego, y para otros usos; y la escases de ellas debido a múltiples causas y cambios en regímenes de precipitación, y escurrimientos, a la degradación de los suelos por el mal a manejo de la tierra y la pérdida de los bosques, (Orozco, Padilla, & Salguero,2003).

El estudio del modelamiento hidráulico computarizado en la red de distribución de agua de la localidad de Rondos Huánuco-2022, abarcó el estudio en cinco capítulos, debidamente estructuradas y respetando la estructura de grados y títulos de nuestra universidad.

Nuestro estudio se ejecutó usando los instrumentos debidamente elaborados y aplicados en campo, siendo los parámetros estudiados como son los sectores beneficiados, su peculiaridad y características para el proyecto, así como le diseño que se aplicó y los cálculos matemáticos usados para culminar satisfactoriamente el presente trabajo de investigación

# **1. CAPÍTULO I. PROBLEMA DE INVESTIGACION**

#### <span id="page-17-1"></span><span id="page-17-0"></span>**1.1. Fundamentación del problema de investigación**

Según Naciones Unidas, las poblaciones que se encuentran por debajo de 1 700 m3 de agua/ habitante /año, atraviesan por una situación de escasez hídrica. Perú es uno de los 20 países más ricos del mundo en agua. Sin embargo, este recurso se encuentra distribuido de manera heterogénea en el territorio y no se ubicada necesariamente en los lugares donde existe una mayor demanda. (Peru.oxfam.com)

Un apropiado planteamiento de la red de distribución, es decir provisto de componentes hidráulicos como: válvulas reductoras de presión que garanticen las presiones máximas y mínimas evitaran fallas en las conexiones con posible juga. válvulas de sectorización que hagan propicio un funcionamiento eficiente. Reservorio con una capacidad de almacenamiento que cubra la demanda, tuberías con dimensiones apropiadas, que transportan la cantidad necesario de fluido. Todas estas consideraciones harán que el recurso hídrico se aproveche de forma eficiente sin generar pérdidas innecesarias.

Hoy en día en las ingenierías, los modelos matemáticos asistidos por software computarizado son muy usados por los ingenieros calculistas; puesto que es una herramienta que ayuda a simular en redes extensas múltiples eventos de la realidad en un mismo modelo

El modelamiento hidráulico, Son métodos numéricos, iterativos, que permiten balancear la red, mediante el ajuste de Q y H hasta encontrar los caudales reales que circula en cada tubería de la red, en la actualidad existen diversos programas para el modelamiento de redes de agua y alcantarillado, desde l o s que son libres, caso EPANET y otros. Hasta los comerciales como WaterCad WaterGems, entre otros.

La poblacional del distrito de Rondos según el INEI, 2018, fue de 2,093, su densidad poblacional está relacionada entre la cantidad de habitantes y viviendas habitadas total, la cual es 5 habitantes por vivienda, por otro lado, la Tasa de crecimiento según datos del INEI, los censos de referencia oficial corresponden al censo de población y vivienda de los años 1993 y 2015, es 0.75%.

El sistema de agua potable data del año 1995 ejecutado por FONCODES a nivel de redes de distribución con tuberías de 1" y una matriz de 2" de diámetro, aquella intervención no consideró conexiones domiciliarias (solo piletas), posteriormente los pobladores lo realizaron de manera muy rudimentaria debido a que la mayoría no cuenta con recursos económicos para costear conexiones que garanticen la calidad sanitaria tanto para el consumo de agua potable como para la disposición sanitaria de excreta. La situación actual deja entrever que los ingresos económicos de los pobladores de Rondos no son suficiente para costear correctas instalaciones sanitarias de agua.

Dentro de ese contexto, el proyecto sobre modelamiento hidráulico computarizado en la red de distribución agua de la localidad de Rondos Huánuco-2022, es de importancia por cuanto aportará conocimientos básicos en la implementación del agua en dicha localidad.

# <span id="page-18-0"></span>**1.2. Formulación del problema de investigación general y específicos.**

#### <span id="page-18-1"></span>*1.2.1. Problema general*

¿Cómo es el modelamiento hidráulico computarizado en la red de distribución de agua de la localidad de Rondos Huánuco-2022?

# <span id="page-19-0"></span>*1.2.2. Problema especifico*

¿Cómo es el modelamiento hidráulico computarizado de la red de distribución de agua de la localidad de Rondos, utilizando el software WaterGEMS?

# <span id="page-19-1"></span>**1.3. Formulación del objetivo general y específicos**

# <span id="page-19-2"></span>*1.3.1. Objetivo general*

Determinar el modelamiento hidráulico computarizado en la red de distribución de agua de la localidad de Rondos Huánuco-2022.

# <span id="page-19-3"></span>*1.3.2. Objetivos Específicos*

Determinar el modelamiento hidráulico computarizado de la red de distribución de agua de la localidad de Rondos, utilizando el software WaterGEMS

# <span id="page-19-4"></span>**1.4. Justificación**

El estudio se justifica por lo siguiente:

Desde el punto de vista Social, según la ley de recursos hídricos Nº 29338, en su artículo 39º, uso poblacional de agua menciona que el agua es un derecho fundamental de las personas; puesto que por este modo se puede satisfacer necesidades básicas como preparación de alimentos y aseo personal, siendo previamente necesario su tratamiento. De este modo, eleva la calidad de vida de la población usuaria. El proyecto sobre el modelamiento hidráulico computarizado en la red de distribución de agua de la localidad de Rondos Huánuco-2022, es relevante por cuanto ayudará a desarrollar un modelo con un diseño optimo, en marco de los parámetros máximos y mínimos que establece el RNE. En consecuencia, la dotación de estos servicios a la población será eficiente.

# <span id="page-20-0"></span>**1.5. Limitaciones**

La principal limitación es lo económico, por cuanto los investigadores tienen que financiar con sus propios pecunios por cuanto no hay ninguna organización que financia este tipo de proyectos, así mismo, la limitación es referente a la bibliografía a nivel local, por cuanto se encuentra escasos antecedentes en el tema.

# <span id="page-20-1"></span>**1.6. Formulación de hipótesis general y específica**

# <span id="page-20-2"></span>*1.6.1. Hipótesis general*

El modelamiento hidráulico computarizado en la red de distribución de agua de la localidad de Rondos Huánuco-2022, es significativa

# <span id="page-20-3"></span>*1.6.2. Hipótesis especifica*

El modelamiento hidráulico computarizado de la red de distribución de agua de la localidad

de Rondos, utilizando el software WaterGEMS, es eficiente.

# <span id="page-20-4"></span>**1.7. Variables**

# <span id="page-20-5"></span>*1.7.1. Variable independiente*

Modelamiento hidráulico computarizado

# <span id="page-20-6"></span>*1.7.2. Variable dependiente*

Red de distribución de agua

# <span id="page-20-7"></span>**1.8. Definición teórica y Operacionalización de variables**

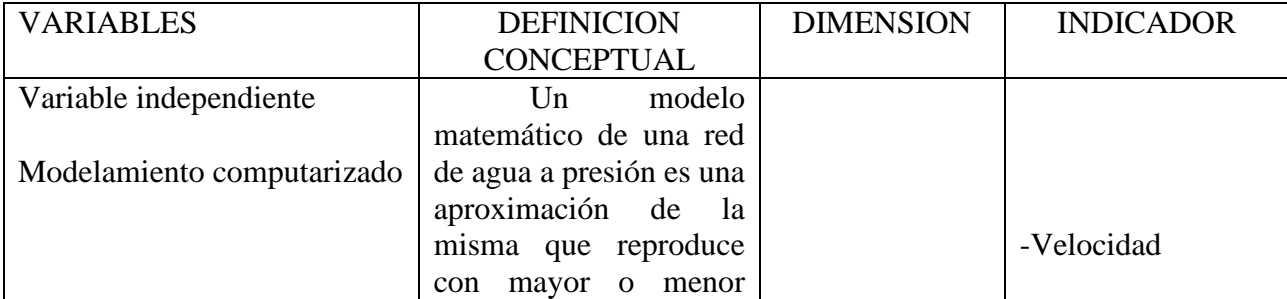

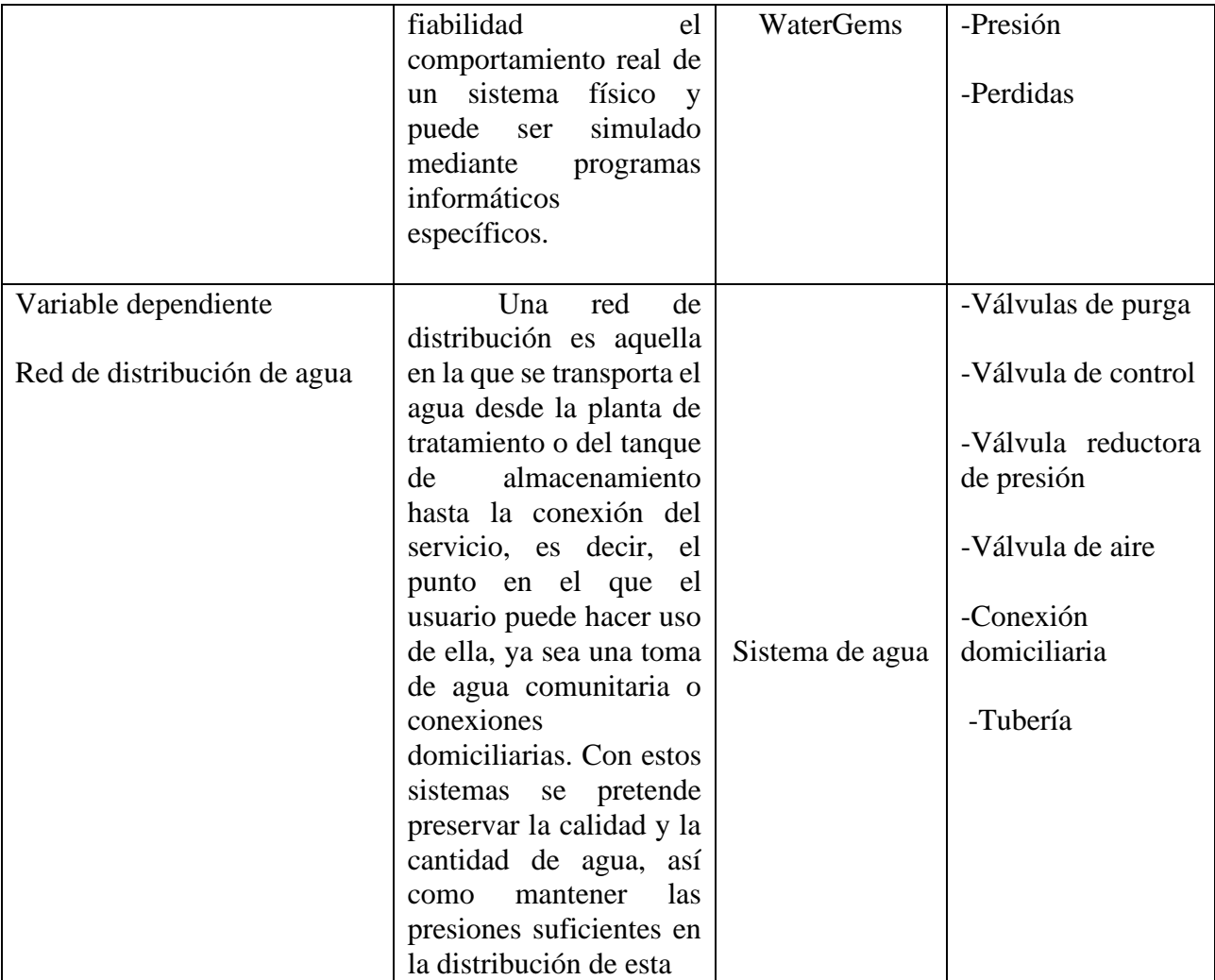

# **2. CAPITULO II. MARCO TEÓRICO**

# <span id="page-22-1"></span><span id="page-22-0"></span>**2.1. Antecedentes de la Investigación**

## <span id="page-22-2"></span>*2.1.1. Antecedentes internacionales*

Priori Dávila & Acurio Vargas (2021) Modelamiento hidráulico y de la calidad del agua en un sistema de suministro de agua potable en una zona rural del cantón azogues.

Resumen: realizaron su trabajo sobre, Modelamiento hidráulico y de la calidad del agua en un sistema de suministro de agua potable en una zona rural del cantón Azogues, trabajo ejecutado con el usó del programa Epanet para simular y evaluar el comportamiento hidráulico de la red y la evolución de cloro libre a través del tiempo. Desarrollándose dicho modelo a partir de la información catastral recolectada en el año 2018 sumado a las actualizaciones realizadas en el tiempo en el que se realizó este estudio en el software Epanet 2.0, Los resultados del modelo hidráulico resaltaron la existencia de presiones superiores a lo estipulado en la normativa ecuatoriana, además de tramos de tubería de la red con sobredimensionamiento de diámetros. Asimismo, concluye del trabajo, donde destaca que los modelos matemáticos reproducen de manera confiable el comportamiento de una red de abastecimiento, además de ser posible implementar un modelo hidráulico y de calidad en una zona rural.

Vegas Niño (2022) Nuevas herramientas para la gestión técnica de redes de distribución de agua basadas en el modelo matemático y la topología de la red.

Resumen: realizo su investigación en. Nuevas herramientas para la gestión técnica de redes de distribución de agua basadas en el modelo matemático y la topología de la red. Su principal objetivo es las implementaciones de tecnologías digitales para monitorizar y tener un mejor control de la gestión de las redes hidráulicas, desarrollando nuevos métodos basados en el modelo matemático y la topología de la red que ayuden a resolver problemas. Estos métodos, implementados en aplicaciones informáticas, pretenden ser de gran utilidad a las empresas de agua potable para comprobar la conectividad de la red e identificar las subredes con problemas de suministro o sin demandas de caudal asignadas; analizar la fiabilidad de la red bajo diversas circunstancias; ayudar a ubicar válvulas reductoras de presión, sensores y otros elementos de control.

Todos los métodos han sido implementados en aplicaciones informáticas para automatizar el proceso de cálculo. Para ello, se ha utilizado el entorno de programación de Visual Studio 2019 Community (.NET), la librería de EPANET (v2.2) para ejecutar los cálculos hidráulicos, y la librería shapelib para visualizar los resultados de manera gráfica desde cualquier software de Sistema de Información Geográfica.

Pérez, Escobar y Fragozo (2018) Modelación Hidráulica 2D de Inundaciones en Regiones con Escasez de Datos. El Caso del Delta del Río Ranchería, Riohacha-Colombia

Resumen en su investigación sobre Modelación Hidráulica 2D de Inundaciones en Regiones con Escasez de Datos. El Caso del Delta del Río Ranchería, Riohacha-Colombia, donde se usó para el trabajo la Digitalizando disponible en Google EarthTM e integrada con secciones levantadas en el río y datos topográficos, se obtuvo una nube de puntos topográficas. Esta fue posteriormente interpolada a una red de triángulos irregular, y finalmente, la generación de un Modelo Digital del Terreno. Se simuló bidimensionalmente (IBER v2.3.2) un evento de inundación y una medida estructural (dique) para proteger una comunidad vulnerable. El desbordamiento se presentó solamente en el tramo final del cauce, por tanto, no influyó sobre el área urbana de la ciudad de Riohacha. El dique lograría evitar artificialmente lasinundaciones en la zona protegida, pero aumentando el riesgo por inundación ante posibles fallas debido a crecidas de mayor magnitud. De acuerdo a losresultados, la metodología planteada es útil para el cálculo de áreas inundables en zonas deltaicas y apoyo a la toma decisiones en regiones con escases de datos.

# <span id="page-24-0"></span>*2.1.2. Antecedentes Nacionales.*

Vera Pereyra (2018) Evaluación del comportamiento hidráulico de redes de distribución de agua potable, mediante métodos computacionales convencionales en el Distrito de Chupaca.

Resumen: desarrolló su investigación sobre, evaluación del comportamiento hidráulico de redes de distribución de agua potable, mediante métodos computacionales convencionales en el Distrito de Chupaca, donde uso tres softwares diferentes e independientes entre sí los cuales son el WaterCAD, Epanet y WatDIS, los denominados métodos computacionales convencionales. Investigación de tipo aplicada, nivel de investigación explicativa, método de investigación científico, diseño de investigación no experimental transversal, donde concluye que los 3 métodos computacionales convencionales son útiles para el análisis del comportamiento hidráulico, los cuales coinciden en resultados y demuestran que la red de distribución de agua potable de Chupaca presenta tuberías y nudos que no satisfacen los requerimientos hidráulicos que exige la normativa y por ende tiene mal funcionamiento como sistema integrado, estos efectos negativos pueden ser corregidos a través de un diseño optimizado.

Valenzuela Peña & Orrillo Cruz, (2019). Modelación Hidráulica de la red de distribución de agua potable en la localidad de Paucartambo – Cusco.

Resumen: En su trabajo sobre modelación hidráulica de la red de distribución de agua potable en la localidad de Paucartambo – Cusco Investigación aplicada encuentra que el modelamiento de la red de agua potable, ya sea para evaluación o control, se debe considerar la dotación real ya que la dotación propuesta por el R.N.E. difiere de la realidad por la falta de mediciones y tarifas. De mantenerse las características actuales de la red, en términos de dotación, la nueva red de abastecimiento de agua, al basar su diseño en el R.N.E., quedaría insuficiente, ya que la demanda de agua de la población de Paucartambo a lo largo del periodo de diseño, es muy superior a la cantidad de caudal que puede ser extraído de las fuentes de captación, esto inclusive considerando la realización del proyecto de mejoramiento de la línea de conducción de Huancarpampa, dándose el punto de quiebre en el año 2022, fecha a partir de la cual, la red presentaría deficiencias cada vez más severas en términos de servicio y continuidad. Además se observó que, incluso si se lograra adecuar y financiar la estructura de la nueva red de acuerdo a la dotación actual, el agua no alcanzaría para lograr un adecuado funcionamiento de esta y atentaría de manera directa contra la fuente de captación y su entorno; así mismo el software WATERCAD demostró ser una poderosa herramienta para el modelamiento y simulación de la red de distribución de agua potable dado que al suministrarle los datos necesarios, permite visualizar distintos escenarios con distintas características y complejidades de manera simple y amigable, de modo que facilita la identificación de puntos de conflicto, formas de comportamiento de elementos, resultados ordenados, entre otros, ayudando en la etapa de evaluación y planificación de los proyectos de investigación.

# <span id="page-25-0"></span>*2.1.3. Antecedentes Locales*

Santos (2022). Simulación de áreas inundables mediante modelamiento hidráulico del río Huancachupa en el tramo de ingenio - macha, distrito de san francisco de Cayran–Huánuco-2021

Resumen: La presente investigación tuvo por objetivo el de determinar las zonas que se ven afectadas debido a inundaciones causadas por precipitaciones anómalas en la zona del río Huancachupa para el tramo que comprende la localidad denominada Ingenio – Macha, los cuales se ubican en la provincia de Huánuco, esto se logró a partir de general un modelo bidimensional en el software HEC-RAS. Para lograr determinar las zonas de inundaciones inicialmente se realizaron procesos de análisis topográfico mediante un levantamiento del terreno mediante drones los cuales facilitaron determinar las características del terreno que es circundante al río Huancachupa, adicionalmente a ello se realizaron un proceso de caracterización de la microcuenca a la cual pertenece el río Huancachupa a partir de imágenes DEM obtenidos de servidores internacionales. Del modelo que se generó en el software HECR-RAS no se pudo identificar zonas de inundación donde se encuentren viviendas, sino que el terreno comprometido es netamente zona agrícola. Debido a la topografía característica de la zona se pudo determinar que la zona no presentará altos niveles de inundación por las características topográficas que presenta.

## <span id="page-26-0"></span>**2.2. Bases teóricas**

# <span id="page-26-2"></span><span id="page-26-1"></span>*2.2.1. Modelamiento Hidráulico*

# **2.2.1.1. Los modelos matemáticos de una red hidráulica.**

Un modelo matemático de una red de agua a presión es una aproximación de la misma que reproduce con mayor o menor fiabilidad el comportamiento real de un sistema físico y puede ser simulado mediante programas informáticos específicos.

El modelo de red está condicionado por el programa de simulación a utilizar, aunque en general todos se basan en abstraer el sistema real como un conjunto de tuberías, depósitos, bombas y válvulas (elementos de regulación y control). Por lo tanto, los ingenieros deben interpretar la red hidráulica e integrarla en el modelo utilizando solo aquellos elementos que el programa de simulación puede explicar. (Bartolín Ayala, 2013).

# <span id="page-27-1"></span><span id="page-27-0"></span>*2.2.2. Tipos de modelos.*

#### **2.2.2.1. Modelos estacionarios.**

Representan el estado de la red en un momento dado. En este tipo de modelo, las variables características de análisis del sistema en estudio no cambian con el tiempo. Se utilizan con fines estratégicos, de planificación y para examinar cómo se comporta la red en un estado de carga específico, como interrupciones del servicio debido a fallas o mantenimiento, expansión de la red o nuevas sectorizaciones. (Bartolín Ayala, 2013).

## **2.2.2.2. Modelos hidráulicos en periodo extendido.**

<span id="page-27-2"></span>Son aquellos que simulan el comportamiento de la red a lo largo del tiempo. Entre ellas, las principales variables de análisis (caudal y presión) se consideran variables temporales.

Los modelos no inerciales, cuasi estáticos o más conocido como simulación en período extendido no tienen en cuenta los fenómenos transitorios, sino que simulan el comportamiento de la red como una serie de diferentes estados estáticos a lo largo del tiempo, teniendo en cuenta únicamente los cambios en el consumo, los elementos reguladores, y la altura en los tanques de almacenamiento. Para la mayoría de los casos prácticos, tales simplificaciones son perfectamente aceptables, por lo que son las más usados. (Bartolín Ayala, 2013).

# <span id="page-27-3"></span>*2.2.3. Componentes de un modelo hidráulico:*

Los diferentes componentes físicos que componen el sistema de distribución de agua y sus parámetros de operación se modelan de la siguiente manera.

Por lo general, un sistema de distribución de agua se modela como un conjunto de líneas conectadas entre sí mediante nodos. Ubicados entre las líneas los componentes hidráulicos como bombas, válvulas estos en sus diferentes tipos según amerita el planteamiento. Las líneas representan a las tuberías. Los nodos representan los puntos de conexión de tuberías, estos pueden estar con o sin demanda, llamados también como nodos de caudal o nodos de consumo, el modelo hidráulico también contempla tanques de almacenamientos (Bartolín Ayala, 2013).

#### **2.2.3.1. Embalses:**

<span id="page-28-0"></span>Los embalses son nudos que sirven como una fuente externa de alimentación, con capacidad ilimitada, o como sumidero de caudal. Estos se pueden usar para simular lagos, captaciones de ríos y acuíferos subterráneos, así como puntos de entrada a otros subsistemas. Sus propiedades físicas es la altura piezométrica el cual será el mismo del espejo de agua contenido, si se encuentran a la presión atmosférica. (Bartolín Ayala, 2013).

## **2.2.3.2. Depósitos**

<span id="page-28-1"></span>Durante la simulación, el volumen de agua almacenada en los depósitos representados estos por nodos pueden variar con el tiempo debido a su capacidad de almacenamiento limitada. La cota de solera (donde el nivel del agua es cero), el diámetro (o su forma geométrica si no es cilíndrico), el nivel inicial, mínimo y máximo del agua y la calidad inicial del agua son los datos básicos de un depósito. La altura piezométrica (la cota del espejo de agua) y la calidad del agua son los principales resultados relacionados con un depósito durante toda la simulación. El nivel del agua en los depósitos debe variar entre los niveles más bajos y más altos. (Bartolín Ayala, 2013).

# **2.2.3.3. Tuberías.**

<span id="page-29-0"></span>Las tuberías son los elementos que transportan el agua de un extremo a otro. Se asume que el flujo es a presión porque las tuberías están completamente llenas en todo momento así mismo dirección del flujo siempre va del nudo de mayor altura piezométrica al de menor. Los principales parámetros de una tubería son los nudos iniciales y finales, el diámetro, la longitud, el coeficiente de rugosidad este último nos sirve para calcular las pérdidas de carga y su estado, es decir, si la tubería está abierta, cerrada o tiene una válvula de retención en su tramo.

El caudal que circula por la tubería, la velocidad del flujo, la pérdida de carga unitaria, el factor de fricción de la fórmula de Darcy-Weisbach, la velocidad media a lo largo de la tubería y la calidad media del agua a lo largo de la misma son los resultados de la simulación se esto estático o dinámico. (Bartolín Ayala, 2013).

# **2.2.3.4. Bombas.**

<span id="page-29-1"></span>Las bombas son líneas que aumentan la energía al flujo al mismo modo que elevan la altura piezométrica. Los nudos de aspiración, la impulsión y la curva característica de una bomba son sus datos principales. La curva de características de una bomba que gira a su velocidad nominal se puede encontrar a continuación:

$$
H = H_0 - rQ^n
$$

La expresión anterior queda en función de la relación entre la velocidad de giro en un instante y su velocidad de giro nominal, ω, si se considera una bomba con velocidad de giro variable:

$$
H = -\omega^2 (H_0 - r \left(\frac{Q}{\omega}\right)^n)
$$

Donde:

- $H_0 =$  Altura a caudal nulo.
- $\bullet$   $\omega$  = Velocidad relativa de giro.
- $\bullet$   $r, n =$  coeficientes de la curva de la bomba.

El comportamiento de una bomba también puede modelarse suponiendo que aporta una cantidad de energía constante al fluido por unidad de tiempo, lo que permite determinar la altura comunicada al fluido en función del caudal de paso en lugar de proporcionar la curva característica. Las bombas, al igual que las tuberías, deben poder pararse o arrancarse durante la simulación en momentos específicos o cuando se cumplan condiciones específicas en la red. Una curva de modulación a la velocidad relativa de una bomba puede ajustar su modo de operación.

El efecto principal que se asocia al uso de las bombas es el incremento de la altura piezométrica. (Bartolín Ayala, 2013).

#### **2.2.3.5. Válvulas**

<span id="page-30-0"></span>Las válvulas son líneas que regulan el caudal o la presión en un punto de la red. Los nudos aguas arriba y aguas abajo, el diámetro, la consigna y el estado son las características principales de una válvula.

Los resultados en el caudal y la perdida de carga original se asocian a la simulación con válvulas. (Bartolín Ayala, 2013).

- Válvulas reductoras de presión (VRP)
- Válvulas sostenedoras de presión (VSP)
- Válvulas de rotura de carga (VRC)
- Válvula de control de caudal (VCQ)
- Válvula de regulación (VRG)

▪ Válvula de propósito general (VPG)

#### *2.2.3.5.1. Válvulas reductoras de presión:*

<span id="page-31-0"></span>El objetivo de las VRP es reducir la presión en el nudo aguas abajo de la válvula. Cualquiera de los tres estados siguientes puede ocurrir con la válvula en un modelo:

Parcialmente abierta, para mantener la presión aguas abajo en el valor de consigna establecido, siempre y cuando la presión aguas arriba supere el valor predeterminado.

Completamente abierta, se emplea cuando el valor de la presión aguas arriba es inferior al establecido en la consigna inicial.

Cerrada, se emplea si la presión aguas abajo excede a la del nudo aguas arriba, es para impedir el flujo inverso. (Bartolín Ayala, 2013)

# *2.2.3.5.2. Válvula sostenedora de presión*

<span id="page-31-1"></span>Las válvulas VSP intentan mantener la presión en el nudo aguas arriba. Cualquiera de los tres estados siguientes puede ocurrir con la válvula en un modelo:

Parcialmente abierta (activa) para mantener la presión aguas arriba en el valor de consigna siempre que sea inferior al valor de consigna.

Completamente abierta si el valor de la presión aguas abajo es superior al valor que se estableció en la consigna.

Cerrada si la presión aguas abajo es mayor que la presión aguas arriba, para de este modo evitar el retorno del flujo. (Bartolín Ayala, 2013).

# *2.2.3.5.3. Válvula de rotura de carga.*

<span id="page-31-2"></span>Las válvulas VRC hacen que la presión caiga a través de las válvulas. La válvula puede fluir en cualquier dirección. Aunque estas válvulas no tienen componentes físicos, son muy útiles para simular situaciones en las que se conoce la caída de presión a través de la válvula. (Bartolín Ayala, 2013)

# *2.2.3.5.4. Válvula de control de caudal.*

<span id="page-32-0"></span>Las válvulas VCQ limitan el caudal de paso por la válvula a un valor determinado. Las válvulas VCQ son unidireccionales y deben orientarse según el sentido del flujo a limitar. (Bartolín Ayala, 2013).

#### *2.2.3.5.5. Válvula de regulación*

<span id="page-32-1"></span>Las válvulas VRG son bidireccionales y representan una válvula parcialmente cerrada, cuyo comportamiento depende del valor del coeficiente de pérdida. Los fabricantes suelen proporcionar la relación entre este coeficiente y el grado de apertura de la válvula. (Bartolín Ayala, 2013).

# *2.2.3.5.6. Válvula de propósito general*

<span id="page-32-2"></span>En lugar de seguir el comportamiento típico de las válvulas establecido por la ecuación de pérdidas, las VPG se utilizan para representar una línea cuya relación pérdida-caudal es proporcionada por el usuario. Pueden simular una turbina, un pozo de descenso dinámico o una válvula reductora de presión controlada por caudal.

Cada tipo de válvula tiene una consigna específica para su comportamiento. Estas consignas incluyen presión para VRP y VSP, caída de presión para VRC, caudal para VCQ, coeficiente de pérdida para VRG y curva de pérdida para VPG. (Bartolín Ayala, 2013).

A continuación, se muestra la ecuación que determina la pérdida de carga a través de una válvula:

$$
\Delta H = K \times \frac{V|V|}{2g}
$$

Donde:

 $\bullet$  K = coeficiente de pérdidas de la válvula (depende del tipo de válvula)

#### <span id="page-33-0"></span>*2.2.4. Metodología computarizada de dimensionamiento de redes.*

En el diseño moderno de redes de distribución el número de formas en que se pueden combinar diámetros es extremadamente alto cuando se tiene en cuenta el conjunto de diámetros comerciales de un material específico y el número total de tuberías que están siendo diseñadas. Esto implica que, aunque existen numerosas opciones para crear una red, solo algunas de ellas podrán cumplir con las limitaciones hidráulicas. A pesar de esto, todavía hay una gran cantidad de soluciones de diseño posibles.

Una buena metodología de diseño sería aquella que, dentro del conjunto de opciones de diseño disponibles, permitiera elegir la opción de diseño más económica. Sin embargo, el problema de optimización del diseño de una RDAP es muy complicado porque la distribución de los caudales en las tuberías es una función del diseño, es decir, los caudales en las tuberías y las alturas piezométricas en los nodos son incógnitas durante todo el proceso de diseño.

Las técnicas de IA han permitido desarrollar diseños que están muy cerca del óptimo teórico, por lo que se cree que el diseño optimizado de RDAP es un problema resuelto hoy en día. Los diámetros que resultan de estos diseños optimizados son interesantes porque no dependen de reglas predeterminadas, sino de la ubicación geográfica de los consumos, la topografía de la ciudad y la topología seleccionada. (Saldarriaga, 2007).

# <span id="page-33-1"></span>*2.2.5. Simulador hidráulico.*

En general, el término "simulador hidráulico" se refiere a una aplicación informática que tiene la capacidad de reproducir con la mayor precisión posible el comportamiento real del sistema que representa, utilizando un modelo matemático del mismo, evitando así la necesidad de recurrir a la experimentación real en la red.

En lo que respecta al modelo numérico de una red, este debe incluir una serie de líneas y nodos que sirven como representación de todas las tuberías, bombas, estaciones de bombeo, válvulas reguladoras, depósitos y embalses que conforman la red. (Bartolín Ayala, 2013).

# **2.2.5.1. Wáter Gems como software de cálculo hidráulico.**

<span id="page-34-0"></span>La edición Bentley WaterGEMS V8 XM es una herramienta opcional de WaterCAD. Permite la integración de cuatro plataformas en un solo producto. Las plataformas disponibles incluyen MicroStation, AutoCAD, ArcMap y WaterGEMS, que son "plataforma independiente". La ventaja de este sistema es que, sin importar la plataforma utilizada, WaterGEMS guarda la información de tal manera que no se compromete la integridad de la información y además no se pierde la velocidad de ejecución.

La entrada de datos al programa es extremadamente simple y adaptable. Los datos se introducen a través de ventanas amigables, similares a las de Windows de Microsoft, este ofrece al usuario una variedad de opciones para simular o diseñar la topología de la red. Las dos metodologías principales de hidráulica de tuberías, Hazen-Williams y Darcy-Weisbach, junto con la ecuación de Colebrook-White, se pueden utilizar para calcular las pérdidas por fricción. Sin embargo, también facilita el uso de la fórmula de Manning. Este tipo de instrucciones y ajustes se realizan a través de ventanas de diálogo simples y útiles. (Saldarriaga, 2007).

#### <span id="page-35-1"></span><span id="page-35-0"></span>*2.2.6. Hidráulica de flujo en las tuberías.*

#### **2.2.6.1. Flujo en las tuberías**

Un fluido es una sustancia que no puede resistir esfuerzo cortante en términos de su comportamiento mecánico. Si esto ocurre, el fluido se deforma continuamente mientras existe el esfuerzo cortante. Las diversas partes del fluido experimentan un movimiento relativo con respecto a un contorno sólido mientras cambian constantemente de posición relativa. El término "flujo" se refiere justamente a esta combinación de movimientos con respecto a un sistema inercial de coordenadas, generalmente en un contorno sólido. El flujo en el cauce de un río, el flujo subterráneo a través del subsuelo y, por supuesto el movimiento de fluidos en el interior de tuberías (Saldarriaga, 2007).

#### **2.2.6.2. Flujo uniforme en las tuberías.**

<span id="page-35-2"></span>Las características del flujo, como la presión y la velocidad de la tubería, permanecen constantes en un flujo uniforme. El fluido no se acelera porque su velocidad no cambia. Según la segunda ley del movimiento de Newton, la suma de las fuerzas que actúan sobre un volumen de control de fluido debe ser cero si no hay aceleración. Por lo tanto, hay un equilibrio de fuerzas.

Las fuerzas de presión, gravitación y fricción actúan en el flujo en tuberías. Las primeras intentan constantemente acelerar el flujo. Si el flujo se mueve desde una cota alta a una cota baja, las fuerzas gravitacionales intentan acelerarlo y frenarlo si el movimiento es contrario. En cambio, las fuerzas de fricción siempre intentaran detenerlo. (Saldarriaga, 2007).

## **2.2.6.3. Perdidas de carga por fricción en tuberías**

<span id="page-35-3"></span>Al recorrer el fluido en el interior del conducto experimenta una resistencia, esto debido a la fricción que se ocasiona entre el agua y las paredes de la tubería así mismo con los obstáculos
que se encuentra a lo largo de la misma como cambios de dirección y válvulas llamados también perdidas menores o locales.

#### *2.2.6.3.1. Perdida de carga debido a la fricción en el flujo laminar.*

Cuando existe un flujo laminar en la red de distribución de agua, el fluido parece moverse en varias capas uno sobre la otra, este fenómeno sumado a la viscosidad del fluido produce un esfuerzo cortante entre las caras de las capas, entonces a consecuencia de esta fuerza cortante se pierde la energía del fluido por la acción de la fuerza de fricción que hay que superar. Debido a que el flujo laminar es regular y ordenado es factible obtener una relación entre la perdida de energía y los parámetros del fluido, esta relación se conoce como la ecuación de Hagen poiseville. (Mott, 2006)

$$
h_l = \frac{32 \times nLv}{\gamma D^2}
$$

En cuanto a las propiedades del fluido son la viscosidad y el peso específico, y las características geométricas son la longitud y diámetro de la tubería y la dinámica del flujo se caracteriza por la velocidad promedio, en resumen, la perdida de carga ocasionado por la fuerza de fricción en el tipo de flujo laminar se puede calcular con la ecuación de Hagen poiseville o la ecuación de Darcy (Mott, 2006)

#### *2.2.6.3.2. Perdida de carga debido a la fricción en el flujo turbulento.*

Para calcular la perdida de energía debido a la fricción que existe entre el fluido y las paredes del conducto en un flujo turbulento; es decir en estado caótico y cambiante constantemente, es más conveniente usar la ecuación de Darcy. Por lo tanto, para determinar el valor de f debemos de recurrir a los datos experimentales.

Los resultados de las pruebas de laboratorio han demostrado que el número adimensional de f depende de otras variables también adimensionales: siendo estos, el número de Reynolds y la rugosidad relativa del conducto. (Mott, 2006)

#### *2.2.6.3.3. Ecuación de Darcy*

El término hl se refiere a la pérdida de energía del sistema. La fricción en un fluido que circula es una parte de la pérdida de energía. En el caso de tuberías y tubos, la fricción es proporcional a la carga de velocidad de flujo y a la relación longitud/diámetro de la corriente. La ecuación de Darcy matemáticamente se representa. (Mott, 2006).

$$
h_l = f \times \frac{L}{D} \times \frac{v^2}{2g}
$$

Donde

- $\blacksquare$  hl=Es la perdida de energía debido a la fricción (N.m/N, m, lb-pie/lb o pies).
- L=longitud de la corriente del flujo (m o pies).
- D=Diámetro de la tubería (m o pies).
- $\blacktriangleright$  V=Velocidad promedio del flujo (m/s o pies/s)
- $\blacksquare$  f= factor de fricción (adimensional)

Para calcular la pérdida de energía causada por la fricción en secciones rectilíneas y largas de tubos redondos tanto en flujo laminar como turbulento, se utiliza la ecuación de Darcy. la diferencia entre los dos flujos radica en la determinación del factor de fricción adimensional f. (Mott, 2006).

#### *2.2.6.3.4. Factor de fricción. Diagrama de Moody*

El diagrama de Moody es uno de los métodos más comunes para evaluar el factor de fricción. Este diagrama representa el factor de ficción f versus el número de Reynolds, con una serie de curvas paramétricas relacionados con la rugosidad relativa  $D/\varepsilon$ 

Debido al amplio rango de valores que se obtiene, se grafica tanto a f como a NR en escalas logarítmicas. La línea recta a la izquierda de la gráfica muestra la relación f = 64/ NR para el flujo laminar, es decir para números de Reynolds menores de 2000. Debido a que no es posible predecir cuál de las curvas ocurrirá en la zona crítica o en transición entre el flujo laminar y el flujo turbulento, no hay curvas para Reynold entre 2000 y 4000. Los valores de los factores de fricción en la zona sombreada se producen como resultado del cambio de flujo laminar a turbulento. Para Reynold superiores a 4000 se grafica la familia de curvas para distintos valores de D/e (Mott, 2006).

# **Figura 1**

*Diagrama de Moody*

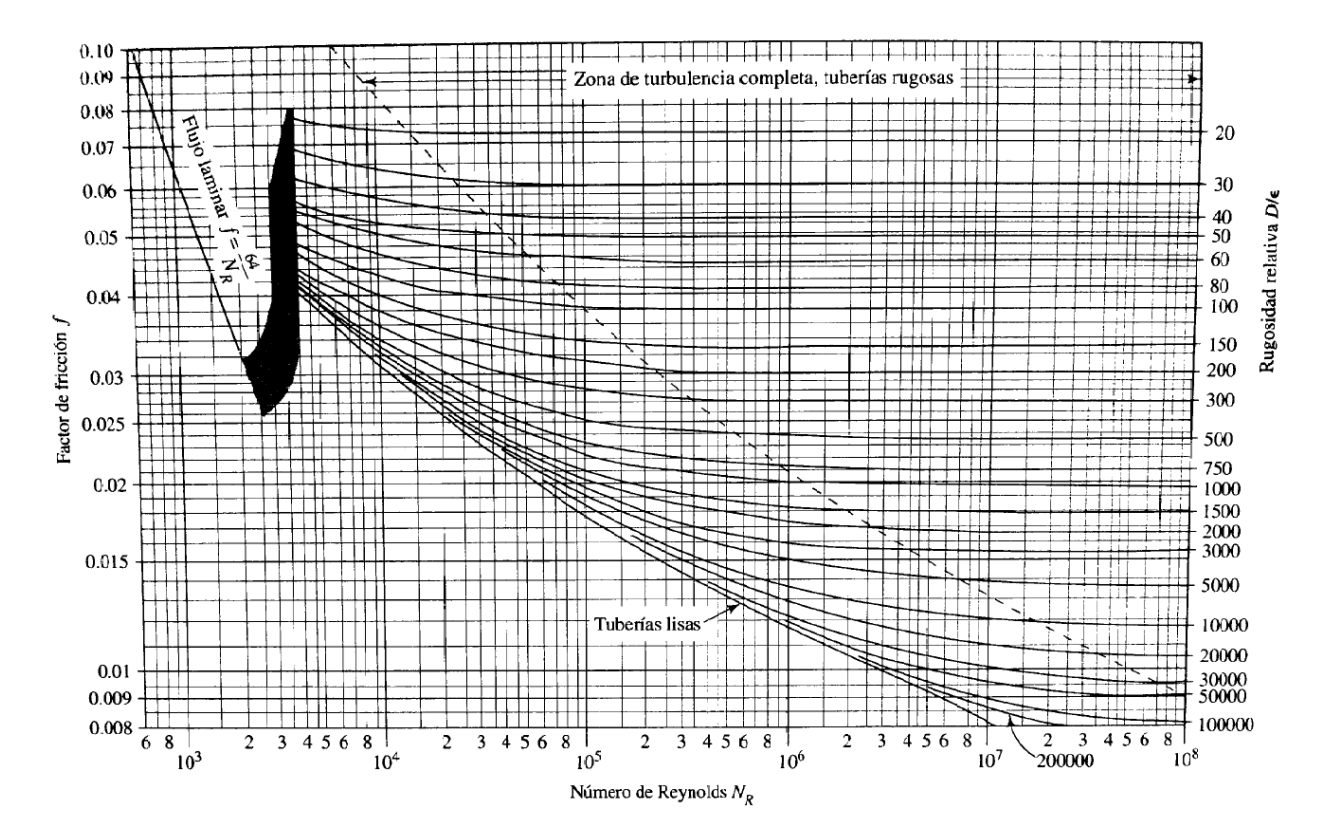

*Nota*. Adaptado de *Mecánica de fluidos* (p. 237), por Robert L. Mott, 2006 Pearson educación Editorial.

#### *2.2.6.3.5. Rugosidad relativa*

La relación entre el diámetro de una tubería D y la rugosidad promedio  $\varepsilon$  de la pared de la tubería se conoce como rugosidad relativa. La calidad de la superficie de una tubería depende en gran medida del material utilizado y del proceso de fabricación utilizado.

La figura 2 muestra los valores de diseño de la rugosidad promedio de la pared de la tubería para tubos y tuberías disponibles comercialmente. Estos son valores típicos para tuberías limpias y nuevas. Es probable que haya alguna variación. La rugosidad de una tubería puede cambiar debido a la corrosión o la formación de depósitos en la pared después de un período de uso. (Mott, 2006)

## **Figura 2**

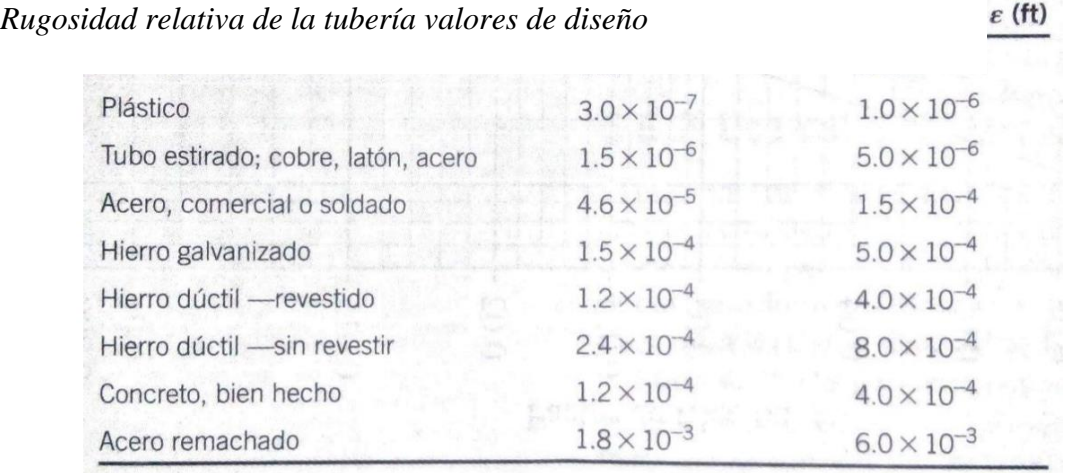

*Nota*. Adaptado de *Mecánica de fluidos* (p. 235), por Robert L. Mott, 2006 Pearson educación Editorial.

# *2.2.6.3.6. Factor de fricción para el flujo laminar*

El factor de fricción para condición de flujo laminar es decir para números de Reynold menores a 2000 solo depende de este último.

$$
f = \frac{64}{R_e}
$$

#### *2.2.6.3.7. Factor de fricción para el flujo Turbulento.*

El factor de fricción en condiciones de flujo turbulento (R, más de 4000) depende no solo del número de Reynolds, sino también de la rugosidad relativa de las paredes de la tubería,  $D/\varepsilon$ , es decir, la rugosidad de las paredes de la tubería  $(\varepsilon)$  en comparación con el diámetro de la tubería (d). El factor de fricción en tuberías con paredes más rugosas disminuye más lentamente con el aumento del número de Reynolds que en tuberías muy lisas, como las hechas de latón extruido o vidrio. (Crane, 1989).

La ecuación siguiente permite el cálculo directo de factor de fricción para el flujo turbulento, desarrollado por P.K Swamee y A. K. Jalin.

$$
f = \frac{0.25}{(\log(\frac{1}{3.7(\frac{D}{\epsilon})} + \frac{5.74}{N_R^{0.9}})^2)}
$$

#### *2.2.6.3.8. Ecuación de Hazen-Williams.*

La ecuación de Darcy para calcular la pérdida de energía debido a la fricción es aplicable a cualquier fluido newtoniano. Un método alternativo es conveniente en caso de que el agua fluya por sistemas de tubería. La fórmula de Hazen-Williams es uno de los métodos más utilizados para diseñar y analizar sistemas hidráulicos. Su uso está limitado a las tuberías con diámetros superiores a 2.0 pulg y menores a 6.0 pies. La velocidad del flujo no debe ser superior a los 10 pies/s. Además, está condicionado para agua con temperatura de 60 F. Si trabaja con temperaturas más bajas o altas, podría cometer algún error. (Mott, 2006).

$$
v = 0.85 C_h R^{0.63} S^{0.54}
$$

Donde

- $\blacktriangleright$  V= Velocidad promedio del flujo (m/s).
- Ch= Coeficiente de Hazen Williams (adimensional).
- $\blacksquare$  R= Radio hidráulico del conducto del flujo (m).

**E** S = Relacion hL/L: perdida de energia/ longitud del conducto  $(m/m)$ .

El coeficiente C solo depende del estado de la superficie del conducto o tubería. Los valores que son comunes se encuentran en la Tabla 8.3. Observa que algunos de ellos se describen como tubos nuevos y limpios, pero el valor de diseño considera la acumulación de depósitos en las superficies interiores de las tuberías ocurrido esto con el pasar del tiempo, incluso si fluye agua limpia a través de ellas. Las tuberías lisas tienen valores de C más altos que las tuberías rugosas. (Mott, 2006).

## **Figura 3**

#### *Coeficiente de Hazen-Williams*

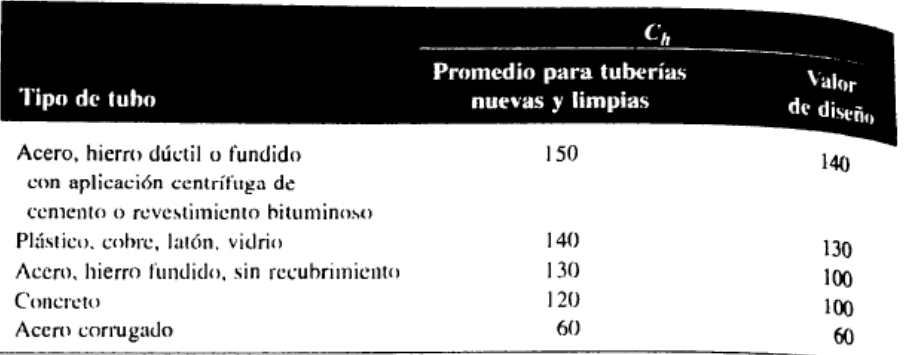

*Nota*. Adaptado de *Mecánica de fluidos* (p. 244), por Robert L. Mott, 2006 Pearson educación Editorial.

#### *2.2.7. Tipos de redes de distribución.*

En términos de funcionamiento hidráulico, las redes de mayor a menor diámetro y las redes

en árbol se denominan redes abiertas, mientras que las redes en malla y parrilla son redes cerradas.

(Lopez Cualla , 2000).

Los modelos de una red de distribución de agua a presión se pueden clasificar en tres categorías: modelos estratégicos, modelos de detalle y modelos operativos, según el nivel de detalle con el que se desarrolla el modelo. (Bartolín Ayala, 2013).

## **2.2.7.1. Redes abiertas**

se distinguen por no tener circuitos cerrados en el sistema. Las redes de tubos madres y las líneas expresas en los sistemas de distribución de agua potable son ejemplos comunes de este grupo. (Saldarriaga, 2007).

#### **Figura 4**

*Esquema de una red abierta*

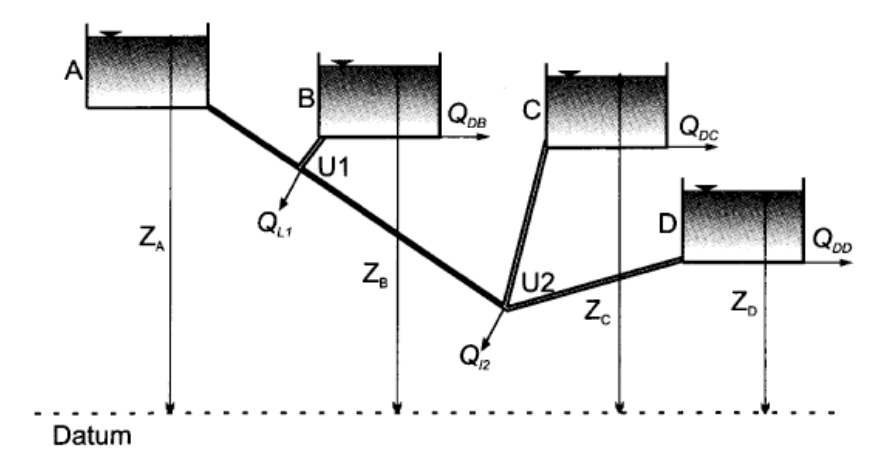

*Nota*. Adaptado de *Hidráulica, de tubería abastecimiento de agua, redes, riego* (p. 302), por Saldarriaga, 2006 Alfaomega Editorial.

#### *2.2.7.1.1. De mayor a menor diámetro*

Este esquema puede funcionar en ciudades pequeñas donde normalmente solo hay una calle principal. La forma es alargada e irregular. El diseño hidráulico de la tubería principal es como una red abierta. (Lopez Cualla , 2000).

#### *2.2.7.1.2. En árbol*

El tronco principal se divide en varias ramas. El diseño hidráulico de las tuberías principales es similar al de una red abierta. (Lopez Cualla , 2000).

### **2.2.7.2. Redes cerradas**

también conocidos como sistemas con circuitos cerrados o ciclos. Tener algún tipo de circuito cerrado en el sistema es su característica principal. El objetivo es tener un sistema de tuberías redundante, que permita que más de una tubería alcance simultáneamente cualquier parte del área cubierta por el sistema, lo que aumenta la confiabilidad del suministro. Este tipo de red es típico en el sistema de distribución de agua potable de una ciudad. (Saldarriaga, 2007).

## **Figura 5**

#### *Esquema de una red cerrada*

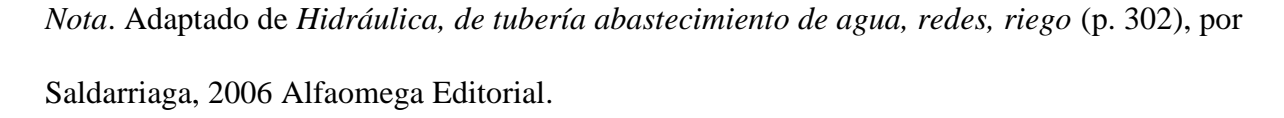

# *2.2.7.2.1. En parrilla*

Es un tipo de red mixta se compone de una red cerrada en el centro y ramales abiertos en los bordes. Es decir, en el centro de las calles la tubería principal forma una malla de la cual se desprenden varios ramales. (Lopez Cualla , 2000).

#### *2.2.7.2.2. En mallas*

Es la forma más común de trazar redes de distribución. Alrededor de la red de relleno se forman varias cuadrículas o mallas. Entonces, un modelo hidráulico tipo malla estará compuesta por cuatro partes principales. (Lopez Cualla , 2000)

#### **2.2.7.3. Modelos estratégicos**

Estos modelos, también conocidos como modelos arteriales, solo incluyen las partes principales de un sistema de suministro. Un caudal demandado en los puntos de suministro representa los subsistemas más pequeños es decir los que tienen poco impacto en el sistema total. Estos modelos son principalmente herramientas de planificación que se utilizan para investigar estrategias de abastecimiento en su conjunto. La mayoría de las veces, se construyen a partir de elementos de modelos ya existentes y calibrados. Los modelos estratégicos son útiles para comprender el abastecimiento en su conjunto y comprender cómo el agua fluye entre los diferentes subsistemas. Sin embargo, no satisfacen todos los requisitos operativos. (Bartolín Ayala, 2013).

## **2.2.7.4. Modelos de detalle.**

Los modelos detallados de los sistemas de distribución, también conocidos como modelos cartográficos, deben utilizarse para obtener un uso amplio de los modelos y maximizar su aprovechamiento. Actualmente, los programas de simulación disponibles pueden modelar redes muy grandes, es decir todas las tuberías de la red de distribución. La modelización de todas las tuberías de la red proporciona una representación gráfica completa y una simulación más realista de las velocidades del fluido en las tuberías. Por ejemplo, esto resulta ser esencial en la estimación detallada de los parámetros de calidad de agua-cloro residual. (Bartolín Ayala, 2013).

#### **2.2.7.5. Modelos operacionales**

La precisión esperada de los modelos computacionales debe estar relacionada con el conocimiento que se posee sobre el sistema, con los datos que es posible recopilar, y con el uso previsto para los mismos. Este modelo según el objetivo que persigue podemos diferenciar entre modelo para la simulación en tiempo real y el modelo de operación. El modelo de simulación en tiempo real requiere solamente las variables de control seleccionadas por el operad. (Bartolín Ayala, 2013).

#### *2.2.8. Parámetros de diseño (MVCS, 2018)*

#### **2.2.8.1. Periodo de diseño**

El término "período de diseño" se refiere al período de tiempo necesario para que una obra de ingeniería civil preste con eficacia el servicio para el que fue diseñada.

El período de diseño se determina considerando los siguientes factores:

1. La vida útil de las estructuras y equipos se basa en el uso, el desgaste y el daño.

2. Planificación de futuras extensiones y etapas de construcción del proyecto.

3. cambiando el desarrollo social y económico de las personas.

4. El comportamiento hidráulico de las obras cuando no están operando a su máximo potencial.

Puesto que el año cero del proyecto se considera la fecha de inicio de la recopilación de información y la fecha de inicio del proyecto. Los períodos de diseño máximos para los sistemas de saneamiento deben ser los siguientes. (MVCS, 2018).

# **Tabla 1**

#### *Periodo de diseño*

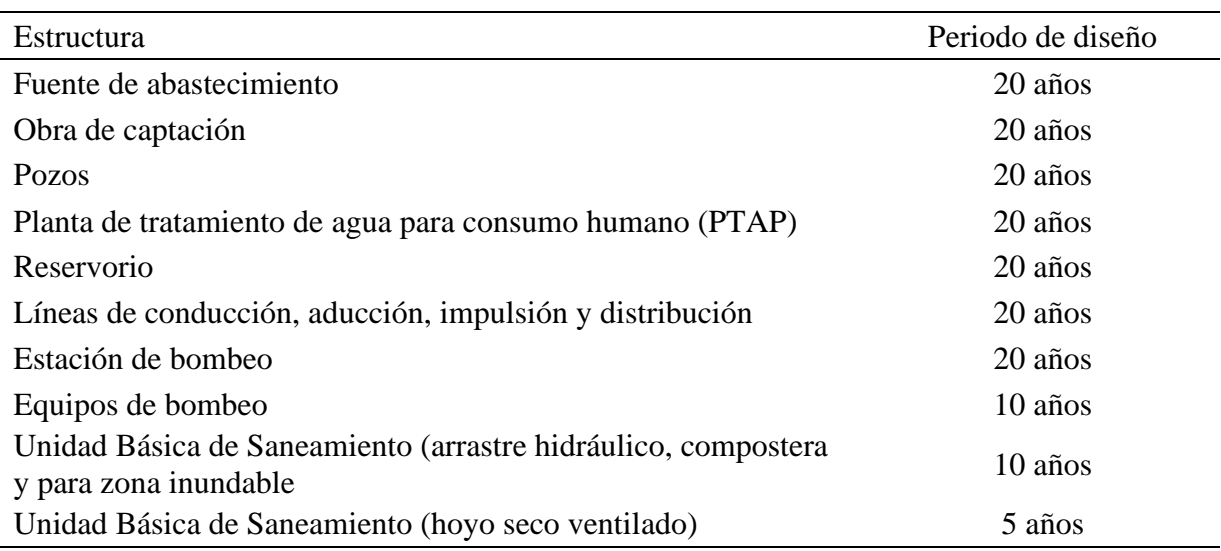

*Nota.* \* Elaboración propia. Fuente: (MVCS, 2018).

#### **2.2.8.2. Población de diseño.**

Un factor fundamental en el cálculo del caudal de diseño para la comunidad es determinar la población para la que se debe diseñar la red de distribución. Para estimar la población en el futuro, es esencial analizar las características sociales, culturales y económicas de los habitantes en el pasado y en el presente, así como hacer proyecciones sobre su crecimiento en el futuro, especialmente en lo que respecta al turismo y el crecimiento industrial y comercial. (Lopez Cualla , 2000).

## **2.2.8.3. Dotación.**

La dotación es la cantidad de agua que satisface las necesidades diarias de consumo de cada miembro de la vivienda. Su selección depende del tipo de opción tecnológica para la disposición sanitaria de excretas y la región en la cual se implemente. (MVCS, 2018).

#### **2.2.8.4. Factores que determina el consumo.**

#### *2.2.8.4.1. Temperatura*

Debido a las condiciones propias de la actividad humana, el consumo de agua aumenta con la temperatura. Por ejemplo, se consumirá más agua, el aseo personal será más frecuente, se instalarán sistemas de aire acondicionado y se intensificará el riego de jardines. (Lopez Cualla , 2000).

#### *2.2.8.4.2. Calidad de agua.*

El consumo de agua aumentará naturalmente a medida que las personas estén seguras de la calidad del agua. Lo anterior se aplica tanto al mercado doméstico como al comercial. (Lopez Cualla , 2000)

#### *2.2.8.4.3. Socioeconómico.*

El nivel de educación y los ingresos de la población también juegan un papel importante en el consumo de agua. Por esta razón, el consumo de agua es más alto en ciudades desarrolladas, como las capitales de departamentos, que en pueblos pequeños o caseríos. (Lopez Cualla , 2000).

# *2.2.8.4.4. Alcantarillado.*

En comparación con sistemas de evacuación de excretas primarios como letrinas, o donde no existe ningún sistema y la disposición se hace al aire libre, la existencia de una red de alcantarillado aumenta significativamente el consumo de agua potable. En estos casos extremos, el consumo puede oscilar entre 300 L/ha/d en grandes ciudades y 40 L/ha/d en áreas sin servicios de alcantarillado. (Lopez Cualla , 2000).

#### *2.2.8.4.5. Presión.*

Si la red tiene alta presión, aumentará la cantidad de desperdicio en el hogar al abrir las llaves de lavadoras, regaderas y otros dispositivos. Igualmente, puede haber más rupturas de tubos en el hogar o en la misma red de distribución, lo que aumenta la cantidad de agua perdida. (Lopez Cualla , 2000).

## *2.2.8.4.6. Administración.*

Reducir las fugas y los desperdicios, así como vigilar las conexiones clandestinas, permitirá una gestión de agua más efectiva.

Para llevar a cabo el trabajo mencionado, es necesario disponer de equipos especializados, como amplificadores electrónicos de sonido o trazadores radioactivos débiles y de corta vida. Estos equipos son muy costosos y no están disponibles para todos los municipios. (Lopez Cualla , 2000).

#### *2.2.8.4.7. Medidores tarifas.*

Puede que, al instalar un sistema de red de distribución de agua nuevo, no se instalen medidores ni se cobre por el uso del agua. El consumo aumenta con el tiempo y se instalan medidores, lo que tiene un impacto psicológico en los consumidores, lo que hace que el consumo disminuya. Después del aumento del consumo, se requiere la implementación de un sistema de tarifas para optimizar el uso del agua. (Lopez Cualla , 2000).

las dotaciones de agua según la opción tecnológica para la disposición sanitaria de excretas y la región en la cual se implemente son.

## **Tabla 2.**

*Dotación para consumo humano.*

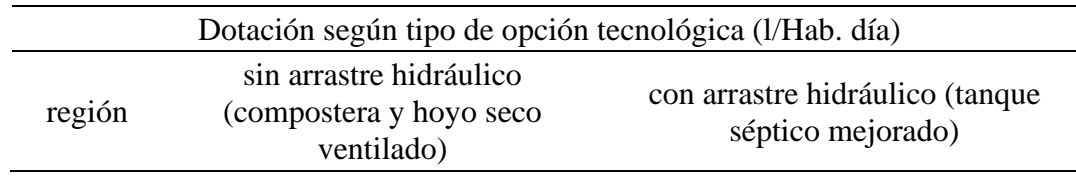

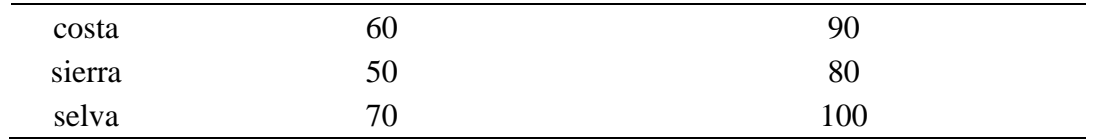

*Nota*. \* Elaboración propia. Fuente: (MVCS, 2018).

#### **2.2.8.5. Caudal promedio.**

Es el caudal promedio que se encuentra en los registros de un año y sirve como base para estimar el caudal máximo diario y horario. Se puede obtener este caudal en litros por segundo de la siguiente manera. (Lopez Cualla , 2000).

## **2.2.8.6. Caudal máximo diario.**

Es la demanda más alta de un día del año. En otras palabras, representa el día de mayor consumo del año y se calcula utilizando la siguiente fórmula. (Lopez Cualla , 2000).

Se debe considerar un valor de 1,3 del consumo promedio diario anual, Qp.

# **2.2.8.7. Caudal máximo horario.**

Corresponde a la demanda máxima que se presenta en una hora durante un año completo y se determina del siguiente modo. (Lopez Cualla , 2000).

Se debe considerar un valor de 2,0 del consumo promedio diario anual, Qp.

# **3. CAPITULO III. METODOLOGÍA**

# **3.1. Ámbito.**

El proyecto se ejecutará en el distrito de Rondos, provincia de Lauricocha, Región Huánuco

## **3.2. Población.**

La población del proyecto se considera la red de distribución de agua

# **3.3. Muestra.**

La muestra se realizará de manera no probabilística, a criterio del investigador, siendo ello la muestra tiene que ser representativa, por lo que el investigador considera que la muestra fue, la red de distribución de agua de la localidad de Rondos Huánuco-2022.

#### **3.4. Nivel, tipo de estudio.**

# *3.4.1. Nivel*

La investigación tomará el nivel explicativo, Hernández Sampieri et al. (2014) menciona este nivel trasciende de los conceptos del estudio, explicando el ¿por qué? de los fenómenos y la relación de éste, con las variables propuestas.

## *3.4.2. Tipo.*

La investigación será de tipo aplicada, Según Carrasco Dias. (2006). lo aplicado tiene propósitos prácticosinmediatos definidos, es decir, se investiga para actuar, transformar, modificar o producir cambios en un determinado sector de la realidad

#### **3.5. Diseño de investigación.**

El diseño de la investigación será no experimental, porque no manipularemos la variable independiente en forma intencional; tampoco tendremos un grupo control no experimental de tipo longitudinal Según, (Carrasco Dias , 2006).

# **3.6. Métodos, técnicas e instrumentos.**

#### *3.6.1. Métodos*

La investigación usó el método científico porque usamos datos verificables, con razonamiento y observación empírica.

## *3.6.2. Técnica*

La técnica usada fue la observación directa, y análisis de campo, acción intencional que nos permite recoger información precisa y objetiva sobre los rasgos y características de las unidades de análisis, La observación se realizó en forma estructurada, deliberada y de campo

## *3.6.3. Instrumento*

Se usó una ficha de observación, la cual sirvió para registrar datos que se generan como resultado del contacto directo entre el observador y la realidad que se observa".

## **3.7. Validación y confiabilidad del instrumento**

# *3.7.1. Validación*

La validez de contenido fue en mérito al juicio de expertos, que es la asignación de rangos de validez a las variables por los expertos y con el promedio de estas asignaciones se obtuvo el Índice de validez para lo cual los rangos fueron lo siguiente:

## Tabla 3

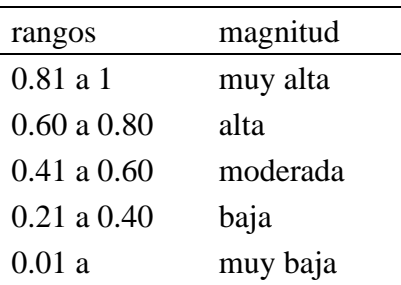

#### *Rangos y magnitudes de validación*

*Nota*. \* Elaboración propia. Fuente: (Palella Stracuzzi & Martins Pestana , 2006).

## *3.7.2. Confiabilidad*

La Confiabilidad del instrumento hemos medido usando el estadístico SPSS, según tabla adjunta.

## **Tabla 4**

*Rangos y magnitudes de confiabilidad*

| rangos          | magnitud |
|-----------------|----------|
| 0.81 a 1        | muy alta |
| 0.60 a 0.80     | alta     |
| $0.41$ a $0.60$ | moderada |
| $0.21$ a $0.40$ | baja     |
| 0.01a           | muy baja |
|                 |          |

*Nota*. \* Elaboración propia. Fuente: (Palella Stracuzzi & Martins Pestana , 2006).

# **3.8. Procedimiento**

# *3.8.1. Técnicas de recojo de datos.*

- Elaboración del instrumento según los objetivos o variables en estudio.
- Revisión del instrumento.
- Aplicación del instrumento.

# *3.8.2. Técnicas de procesamiento de datos.*

Los datos fueron procesados después de la aplicación del instrumento a través del método manual y electrónico a través del software computarizado para el modelamiento hidráulico así mismo se usó el paquete estadístico SPSS-Versión 22, (computadora)

## **3.8.2.1. Determinación del periodo de diseño de la localidad de Rondos.**

Puesto que el año cero del proyecto se considera la fecha de inicio de la recopilación de información y la fecha de inicio del proyecto. Los períodos de diseño máximos para los sistemas de saneamiento deben ser los siguientes. (MVCS, 2018).

# **Tabla 5**

#### *Periodo de diseño*

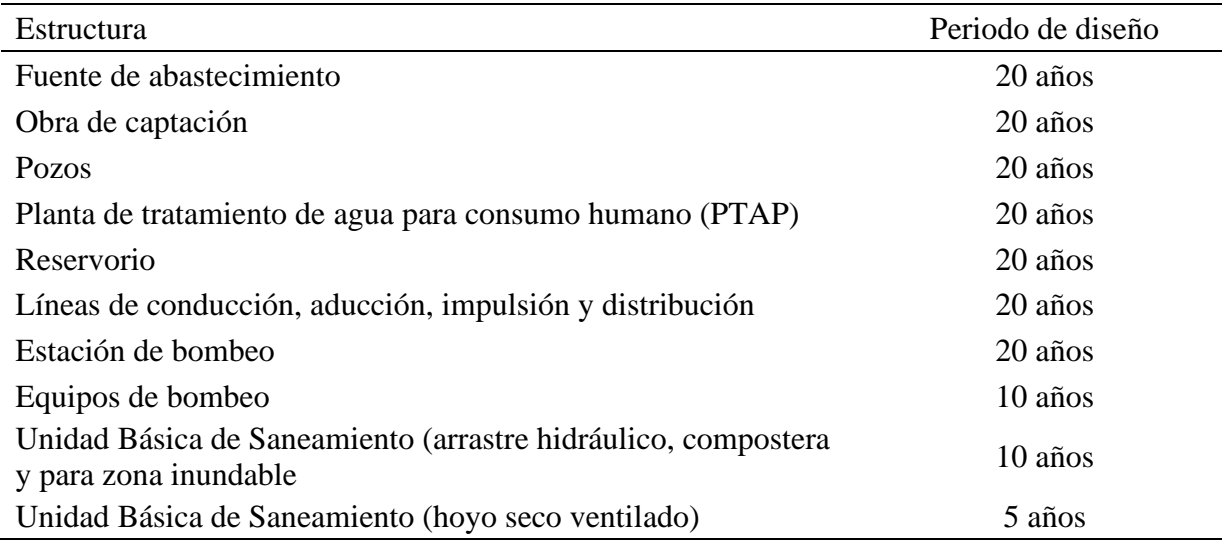

*Nota*. \* Elaboración propia. Fuente: (MVCS, 2018).

Como especifica la imagen anterior el periodo de diseño para líneas de conducción, aducción, impulsión y distribución en de 20 años, por lo tanto, para el desarrollo de la presente investigación se elige 20 años de proyección.

#### **3.8.2.2. Determinación de la población de diseño de la localidad de Rondos**

Para estimar la población futura o de diseño, se debe aplicar el método aritmético, según

la siguiente formula. (MVCS, 2018)

$$
P_f=P_i\times (1+\tfrac{r\times t}{100})
$$

# Donde:

- Pi: Población inicial (habitantes).
- Pd: Población futura o de diseño (habitantes).
- r: Tasa de crecimiento anual (%).
- t: Período de diseño (años).

# **3.8.2.3. Determinación de la tasa de crecimiento**

De acuerdo al (MVCS, 2018). Si la tasa de crecimiento es negativa se considera una tasa igual a cero.

# **Tabla 6**

# *Índice de crecimiento de la localidad de Rondos*

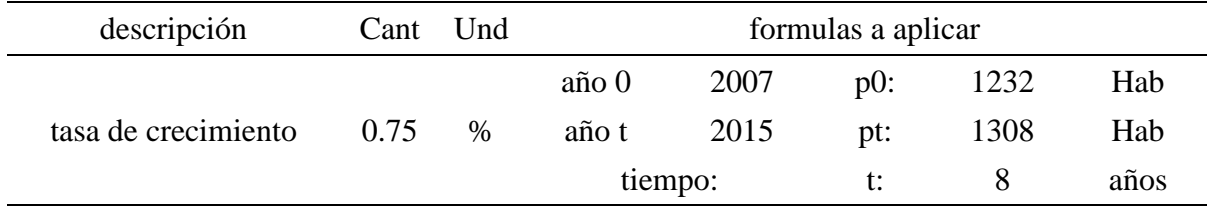

*Nota*. Fuente: Elaboración propia.

# **Tabla 7**

# *Población Futura*

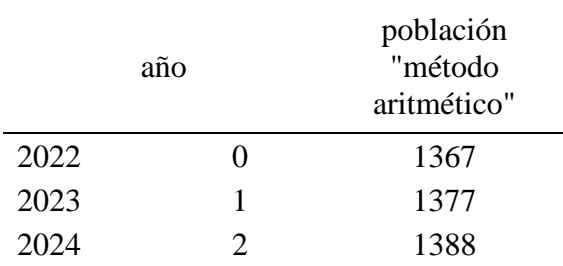

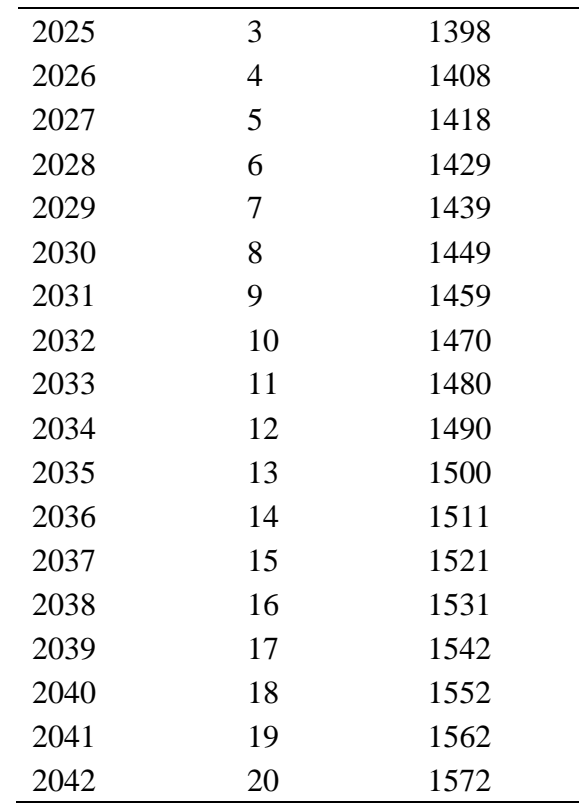

*Nota*. Fuente: Elaboración propia.

# **3.8.2.4. Determinación de la dotación para la localidad de Rondos**

La disponibilidad de agua para el consumo, de acuerdo al (MVCS, 2018). Depende de la forma seleccionada para la disposición sanitaria de las aguas residuales, siendo este de 30l/hab. día (agua de lluvia), entre 50 y 70 l/hab. día si se cuenta con tecnología con disposición sanitaria de excretas sin arrastre hidráulico, entre 80 y 100 l/hab. día si se cuenta con tecnología con disposición sanitaria de excretas con arrastre hidráulico.

## **Tabla 8**

*Dotación consumo domestico*

Dotación según tipo de opción tecnológica (l/hab. día)

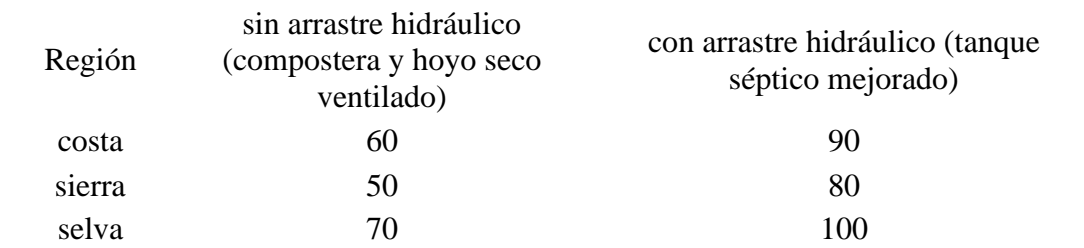

*Nota*. \* Elaboración propia. Fuente: (MVCS, 2018).

De acuerdo a la especificación de la norma, para la localidad de Rondos por estar ubicado en la sierra y contar con redes de alcantarillado se elegí 80l/hab. día.

# **3.8.2.5. Determinación del Caudal promedio diario anual.**

Se calcula mediante la siguiente formula

$$
Q_p = \frac{Dot \times P_d}{86400}
$$

Donde

- $\bullet$  Qp = Caudal promedio anual en l/s
- $\blacksquare$  Dot = Dotación de consumo doméstico. (80l/hab. día)
- Pd = Población de Diseño. (1572 Hab).

$$
Q_p = \frac{Dot \times P_d}{86400} = \frac{80 \times 1572}{86400} = 1.456 \frac{l}{s}
$$

# **3.8.2.6. Determinación del caudal máximo diario.**

Se debe considerar un valor de 1,3 del consumo promedio diario anual, Qp de este modo

$$
Q_p = 1.3 \times 1.456 \frac{l}{s} = 1.893 \frac{l}{s}
$$

# **3.8.2.7. Determinación del caudal máximo horario.**

Se debe considerar un valor de 2,0 del consumo promedio diario anual, Qp de este modo:

$$
Q_p = 2.0 \times 1.456 \frac{l}{s} = 3.786 \, l
$$

# **3.8.2.8. Contribución de instituciones educativas- consumo no domestico**

## **3.8.2.9. Población estudiantil**

# **Figura 6**

*Población estudiantil localidad de Rondos*

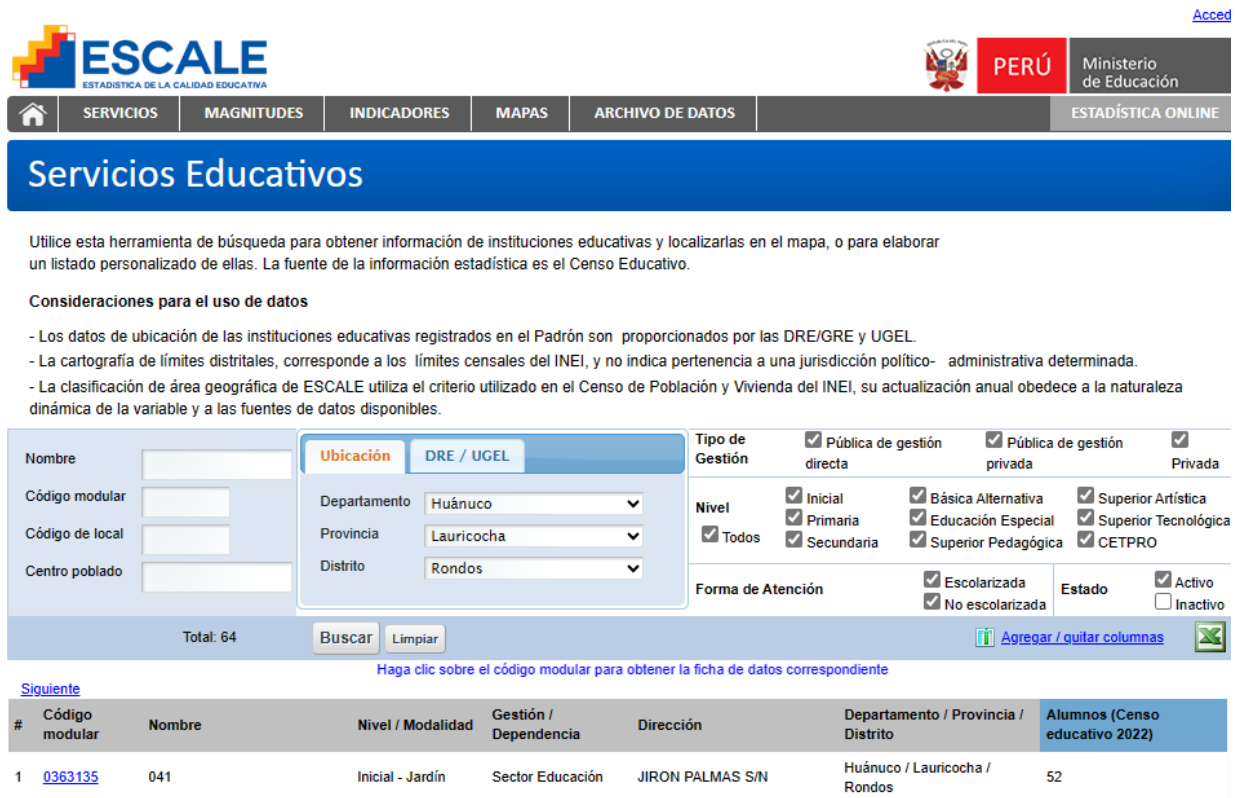

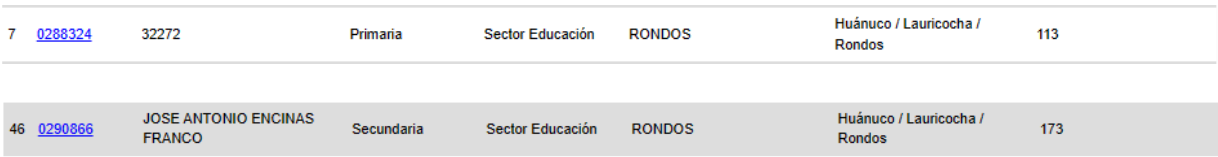

*Nota*. Fuente: Elaboración propia

# **3.8.2.10.Dotación para instituciones educativas.**

# **Tabla 9**

# *Dotación para la población estudiantil*

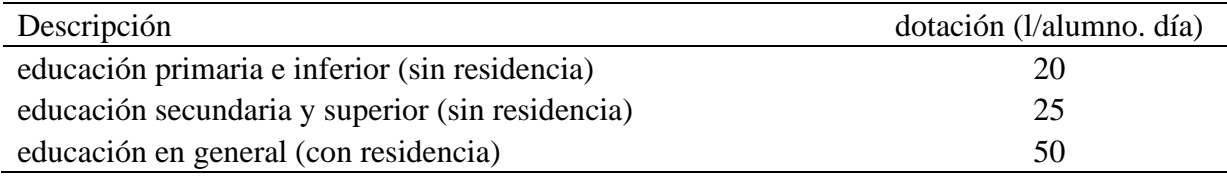

*Nota*. \* Elaboración propia. Fuente: (MVCS, 2018).

# **3.8.2.11. caudal de instituciones.**

# **Tabla 10**

*Calculo del caudal de instituciones educativas.*

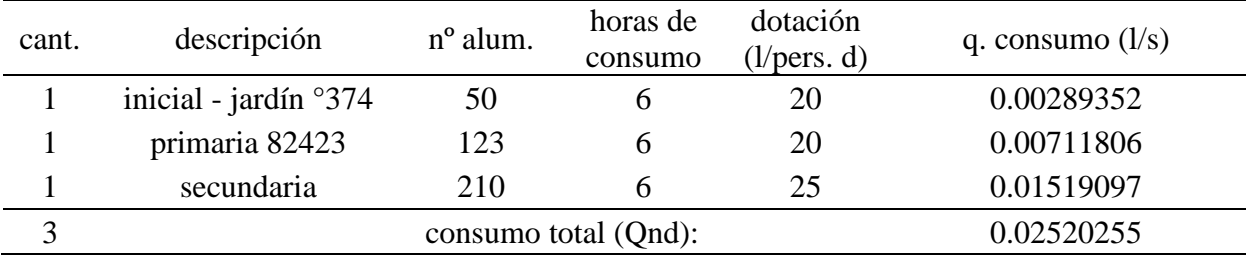

*Nota*. Fuente: Elaboración propia

## **3.8.2.12. contribución de las losas deportivas-consumo no domestico**

La todacion de consumo de agua para locales de espectaculos o centros de reunion se distribuiran según la siguiente tabla.

#### **Tabla 11**

*Dotación para losas deportivas.*

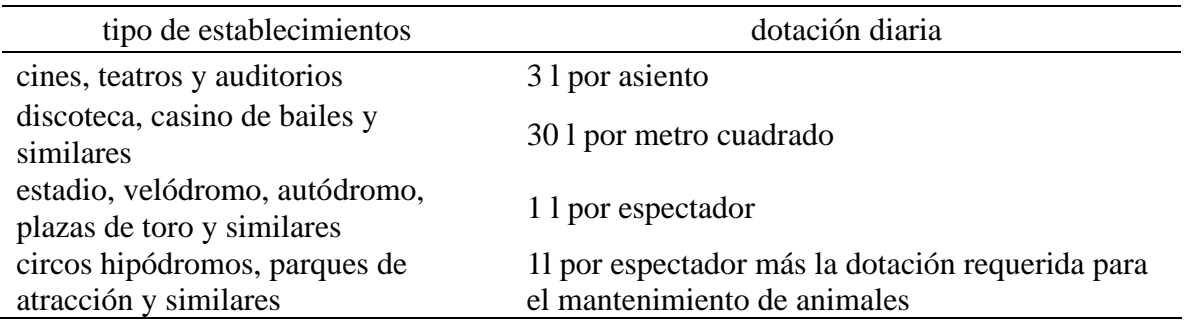

*Nota*. \* Elaboración propia. Fuente: (RNE , IS.010, 2006).

# **Tabla 12**

*Cálculo del caudal de espacios recreativos*

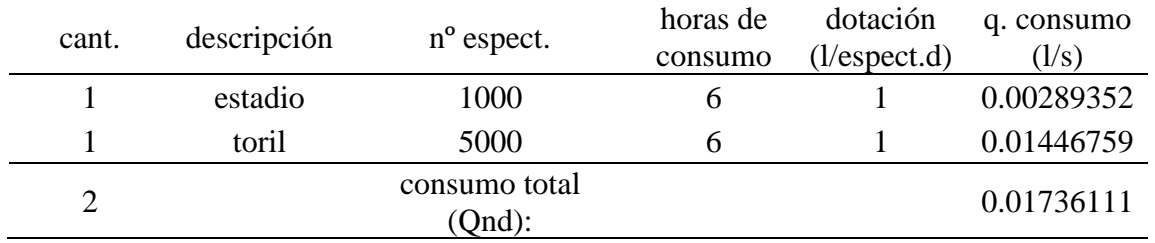

*Nota*. Fuente: Elaboración propia

## **3.8.2.13. contribución de parques de atracción y áreas verdes-consumo no domestico**

La dotación de agua para áreas verdes será de 2L/d por m2. No se requerirá incluir áreas pavimentadas enripiadas u otros no sembrables para los fines de esta dotación. (RNE , IS.010, 2006).

# **Tabla 13**

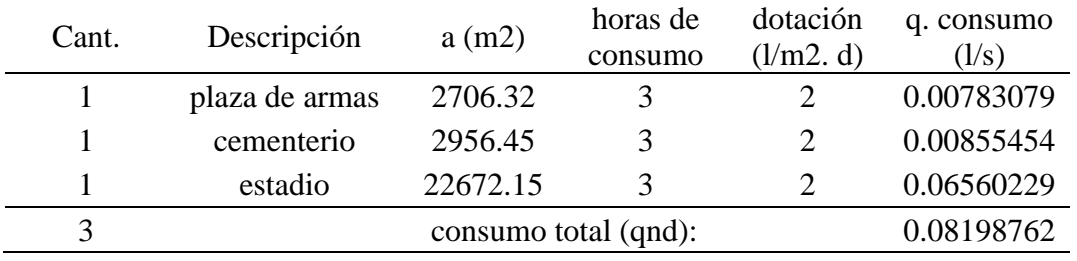

*Calculo del caudal de áreas verdes*

*Nota*. Fuente: Elaboración propia

# **3.8.2.14.Contribución de iglesias, capillas y similares**

La todacion de consumo de agua para locales de espectaculos o centros de reunion se distribuiran

según la siguiente tabla.

# **Tabla 14**

*Dotación para iglesias y similares*

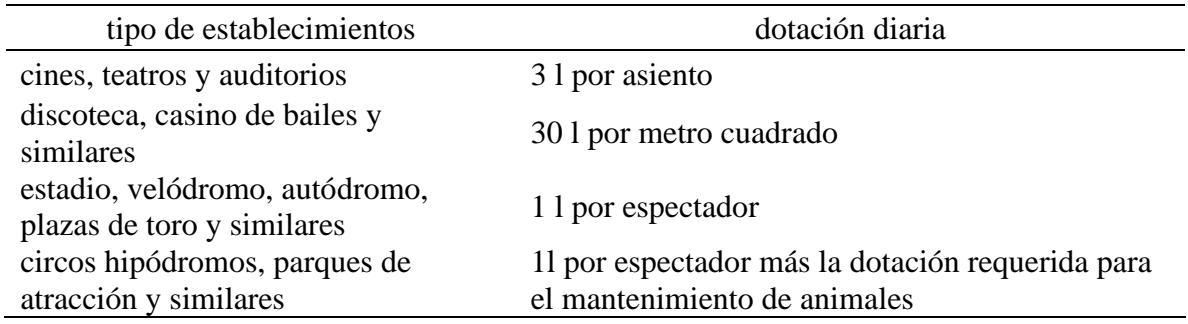

*Nota*. \* Elaboración propia. Fuente: (RNE , IS.010, 2006).

# **Tabla 15**

*Calculo del caudal de iglesias.*

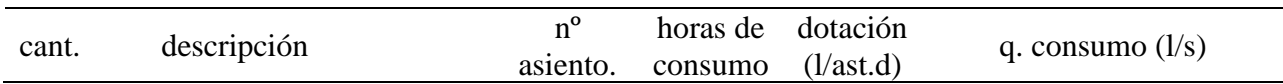

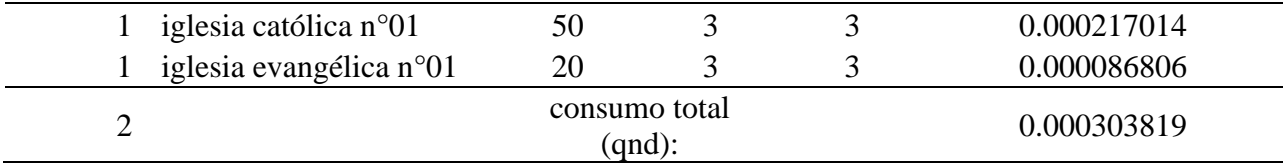

*Nota*. Fuente: Elaboración propia

# **3.8.2.15.Contribución de oficinas y similares**

La dotación de agua para oficinas se calculará a razón de 6L/d por m2 de área útil del local (RNE

, IS.010, 2006).

# **Tabla 16**

*Calculo del caudal de oficinas y similares.*

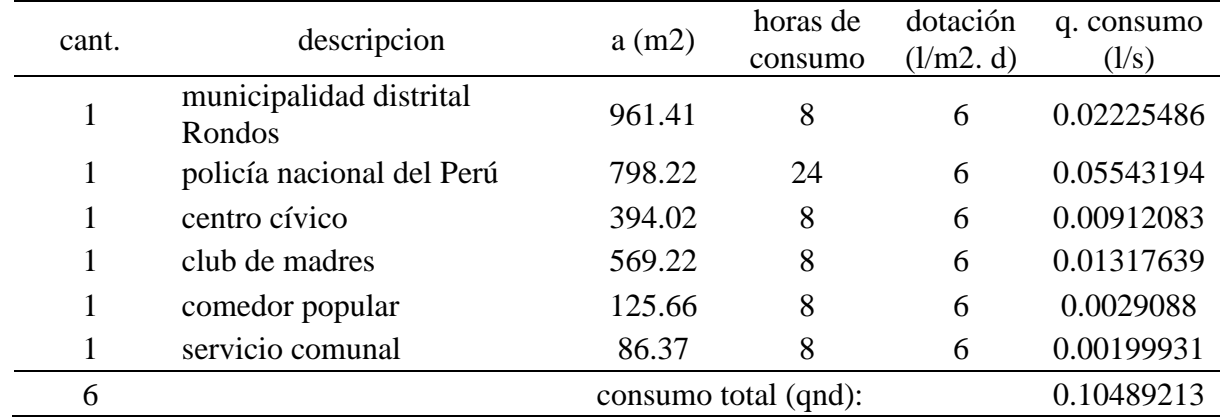

*Nota*. Fuente: Elaboración propia

# **3.8.2.16.Contribución de mercados y establecimiento.**

La dotacion de agua para mercados y establecimientos, para la venta de carne, pescado y similares seran de 15L/d por m2 de area del local. (RNE , IS.010, 2006).

# **Tabla 17**

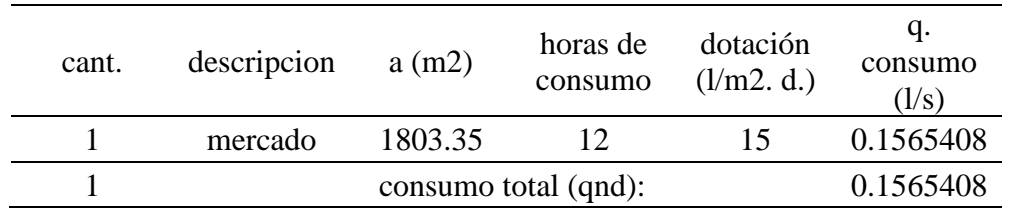

*Calculo de caudal de mercados y establecimientos.*

*Nota*. Fuente: Elaboración propia

# **3.8.2.17.Contribución de clínicas, postas médicas y hospitales**

La dotacion de agua para locales de salud como: hospitales, clinicas de hospitalizacion, clinicas

dentales, consultorios medicos y similares según la siguiente tabla.

# **Tabla 18**

## *Dotación para clínicas y similares*

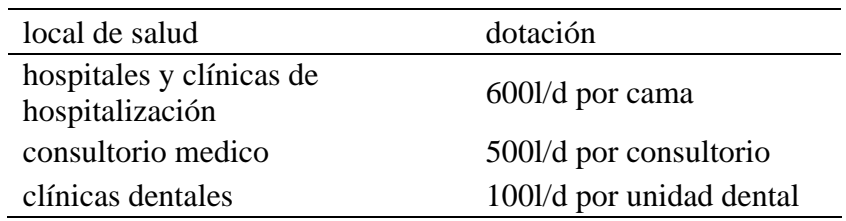

*Nota*. \* Elaboración propia. Fuente: (RNE , IS.010, 2006).

# **Tabla 19**

*Calculo del caudal de centros médicos.*

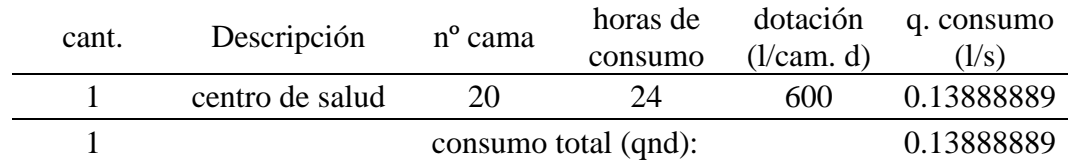

*Nota*. Fuente: Elaboración propia

## **3.8.2.18.Modelamiento computarizado con WaterGems**

#### **3.8.2.19.Acceso al modelo**

Se accede al software mediante el icono de acceso directo ubicado en el escritorio, seguidamente para iniciar un nuevo modelo se presiona el botón de *créate new hydraulic model* (crear un nuevo modelo hidráulico). Ver figura 7.

# **Figura 7**

## *Acceso al software WaterGems*

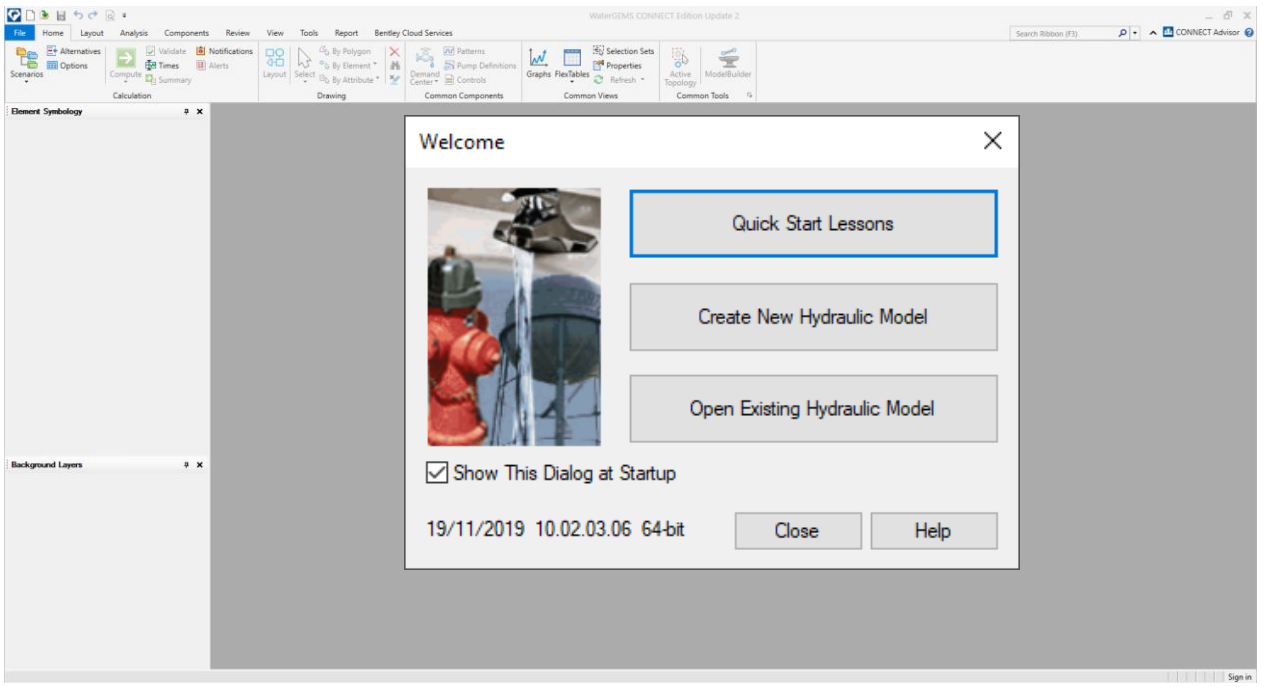

*Nota.* El grafico muestra el modo de acceso al software.

# **3.8.2.20.Configuraciones previas**

# *Nombre del proyecto*

A esta ventana se puede acceder presionando el botón de file-info ver figura 8, donde se puede describir la información básica como: nombre del proyecto, nombre del archivo, ingeniero responsable del proyecto, empresa ejecutara, fecha y un área de nota donde puedes describir información adicional respecto al modelo si así fuese necesario.

# **Figura 8**

#### *Nombre del proyecto*

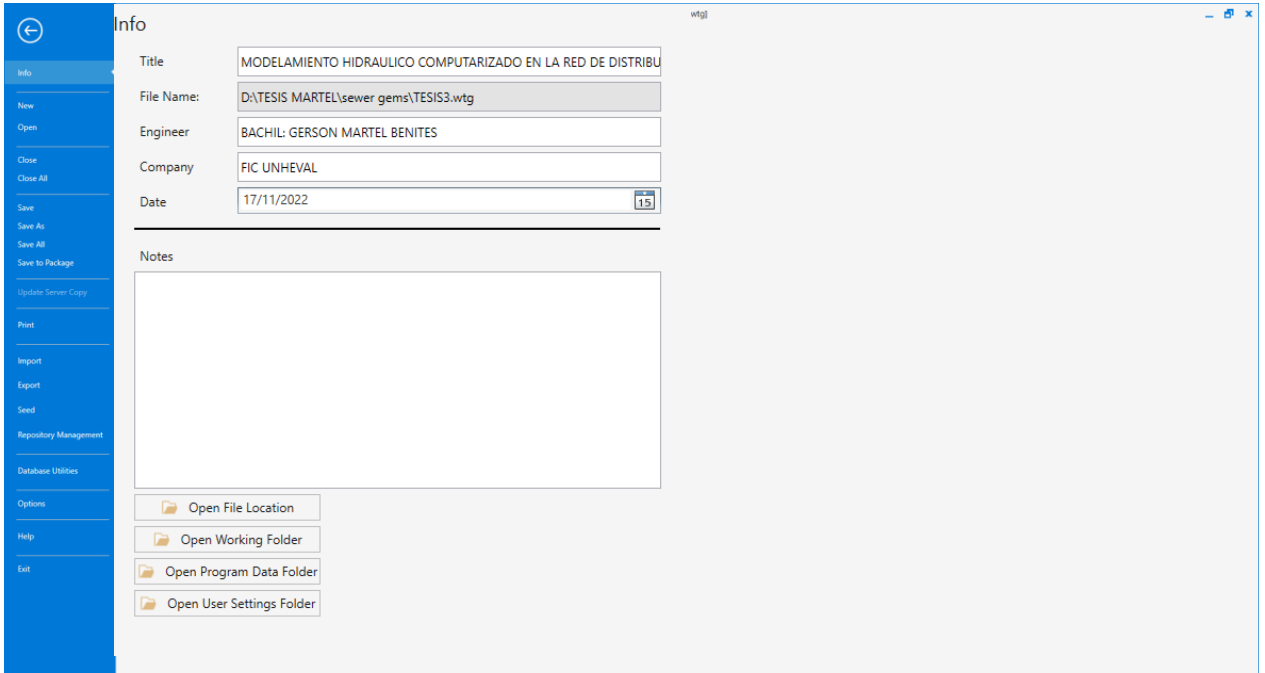

*Nota*. El grafico muestra la información básica del modelo.

# *Unidades de calculo*

El software contempla las unidades del sistema inglés y el sistema internacional de unidades. A esta ventana se puede acceder de varias formar, siendo uno de ellos mediante el botón tools-more-opciones. Ver figura 9, una vez dentro de la ventana se observa dos opciones de unidades siendo uno de ellos el *reset defaults* que modifica las unidades del proyecto actual y la segunda es la opción *Default Unit System for New Project* que permite establecer las unidades predeterminadas para futuros proyectos es decir que todos los nuevos modelos iniciaran automáticamente con las unidades en el sistema internacional SI, eligiendo en ambas opciones el SI. Las unidades de caudal será L/s, de presión metros columna de agua (m.c.a) y de velocidad m/s.

# **Figura 9**

*Unidades del proyecto.*

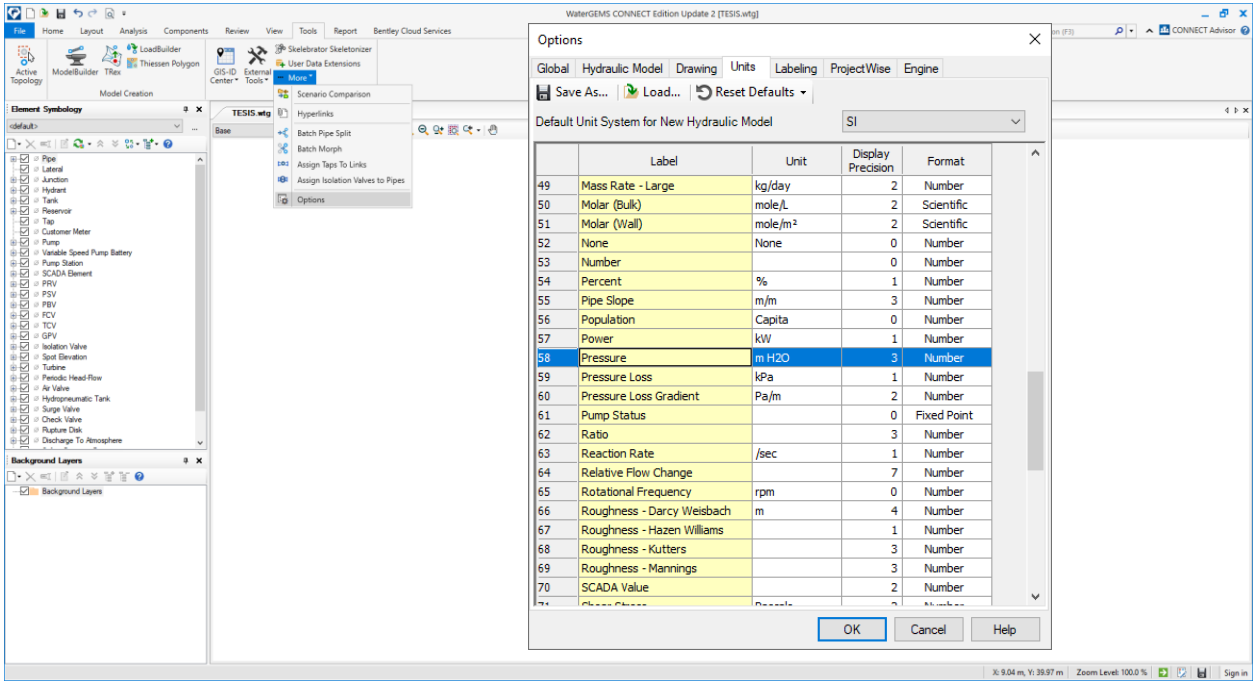

*Nota*. El grafico muestra el acceso a la venta de configuración de las unidades del proyecto.

# *Opciones de dibujo*

Estando en la misma ventana nos ubicamos en la pestaña *Drawing*, una vez ahí se puede observar que el software tiene dos opciones de dibujo *Scaled y Schematic* ver figura10, *Scaled*  significa que la red de tuberías del dibujo tendrá la misma medida insitu, claro está a la escala especificada, mientras que la opción *Schematic* significa que la medida de la red de tubería no necesariamente será igual a las medidas insitu, teniendo la opción de poner la medida que el diseñador contemple. Para este proyecto utilizaremos la opción de *Scaled.* 

# **Figura 10.**

*Modos de dibujo.*

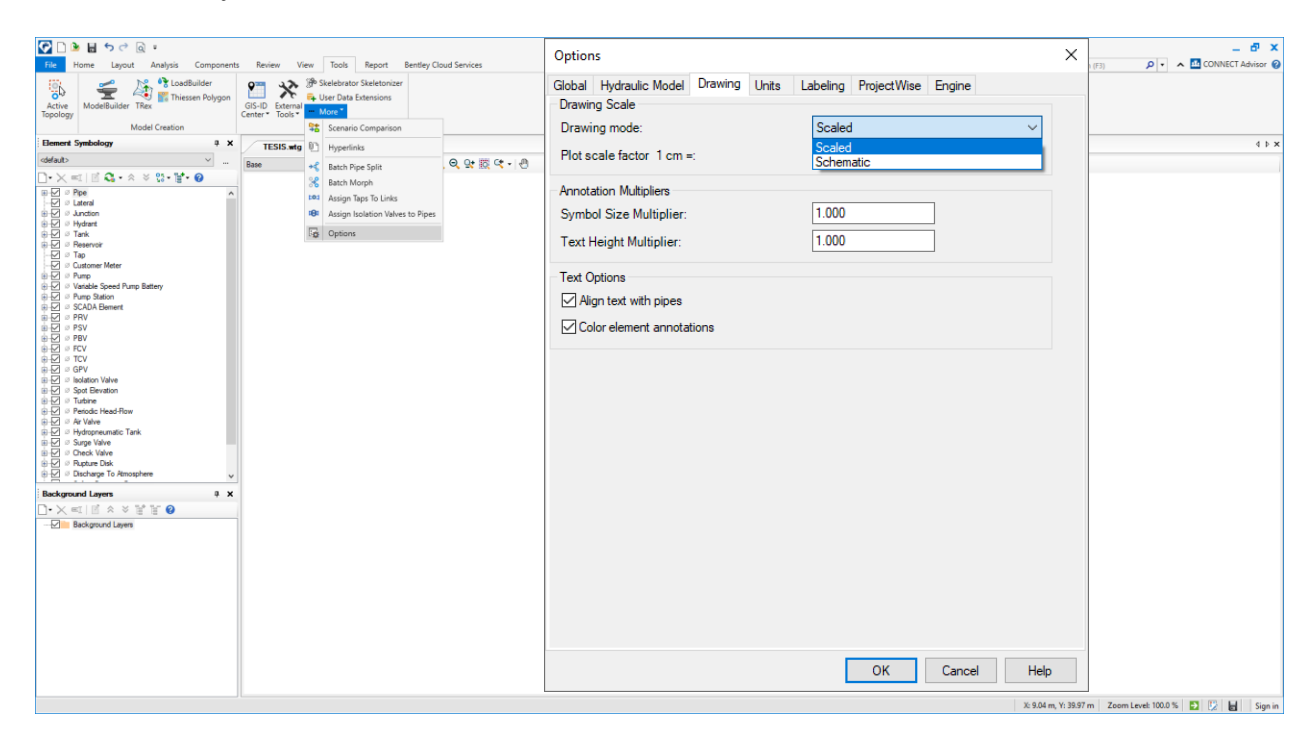

*Nota*. El grafico muestra los modos de dibujo entre escalado y esquemático.

#### *Propiedades de diseño.*

En esta ventana de configuración en la sección *general* al presionar la pestaña *friction method* se desplegará una lista con las opciones de cálculo de perdida de energía siendo los más usados la fórmula de Hazen-Williams, Darcy-Weisbach y Mannings, para el desarrollo del presente proyecto se elegirá ecuación de Hazen-Williams, así mismo en la misma venta en la sección *hydraulics* al presionar la pestaña *liquid label* se abrirá una ventana mostrando la librería de líquido con una serie de tipos de fluidos con la que cuenta el software para el desarrollo de este proyecto se elegirá agua a 20ºC. A esta venta se accede por medio del botón *Analysis-opciones*, ver figura 11, se elige el motor de cálculo *Transient Solver y Steady State/EPS.*

# **Figura 11**

## *Propiedades de diseño*

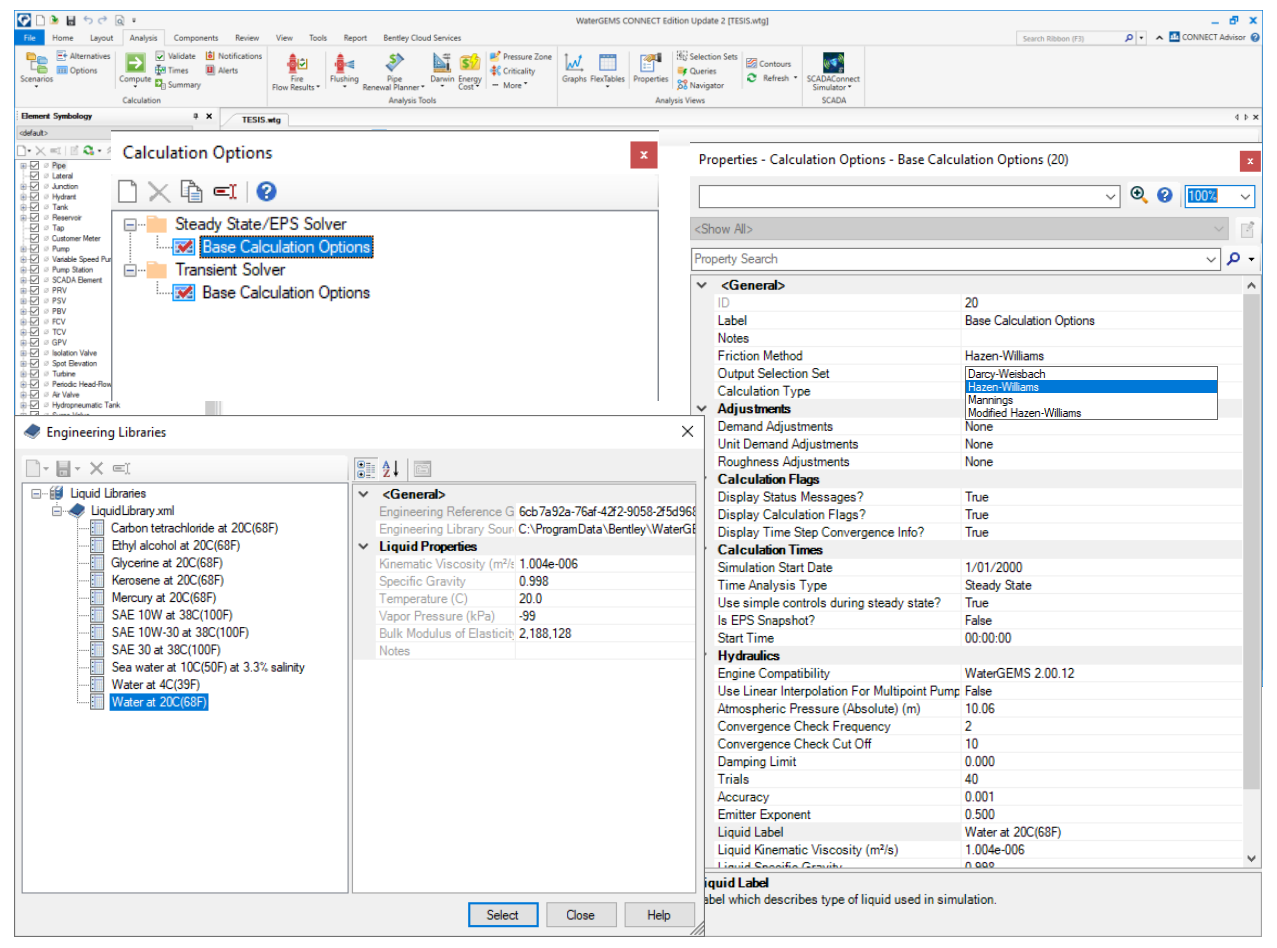

*Nota*. El grafico muestra las propiedades de diseño, como el tipo de flujo a modelar, fórmula de cálculo de perdida por fricción.

#### *Prototipo de modelo*

Los prototipos de modelo son configuracion basicas de iniciacion, es decir se puede crear elementos hidrauclicos (*pipe, lateral, juction, hydrant, tank, reservoir, etc*) con sus propidedades de calculo predetermiando y a partir de ello iniciar el calculo pudiendo ser modificados si asi amerita el diseño. Por ejemplo la tuberia (pipe) se puede iniciar con un diametro, material, formula de calculo de la perdida por friccion preestablecidos. A esta ventana se accede a traves del boton *view-prototypes* ver figura 12.

# **Figura 12.**

*Propiedades de modelo.*

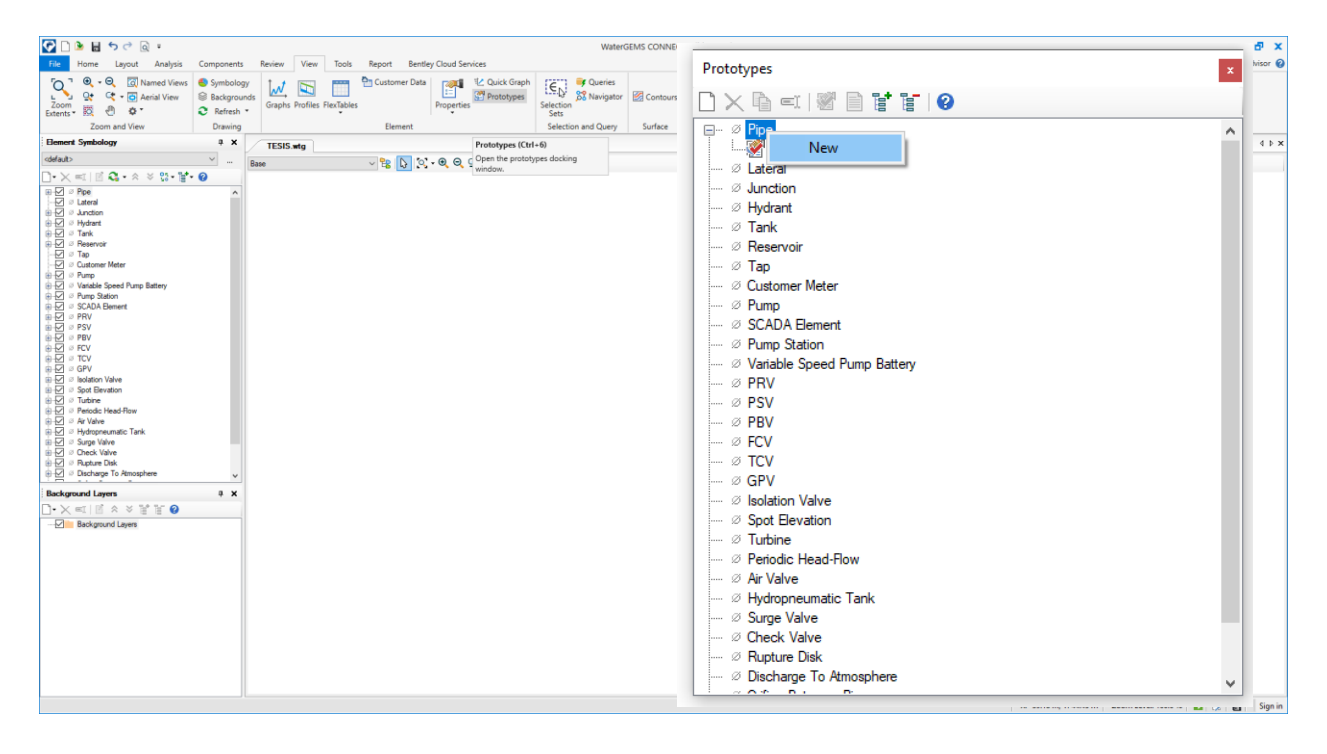

*Nota*. El grafico muestra la creación de un prototipo de modelo Para el elemento tubería.

Al hacer clic derecho en la opción de pipe presionas la única opción de new, se creara un protpotipo de modelo de tuberia cuyo nombre por defecto es *Pipe Prototype – ,* lo cual le cambiaremos a pvcØ63mm haciendo clic derecho opcion rename ver figura 13.

# **Figura 13**

*Creación del prototipo del elemento tubería.*

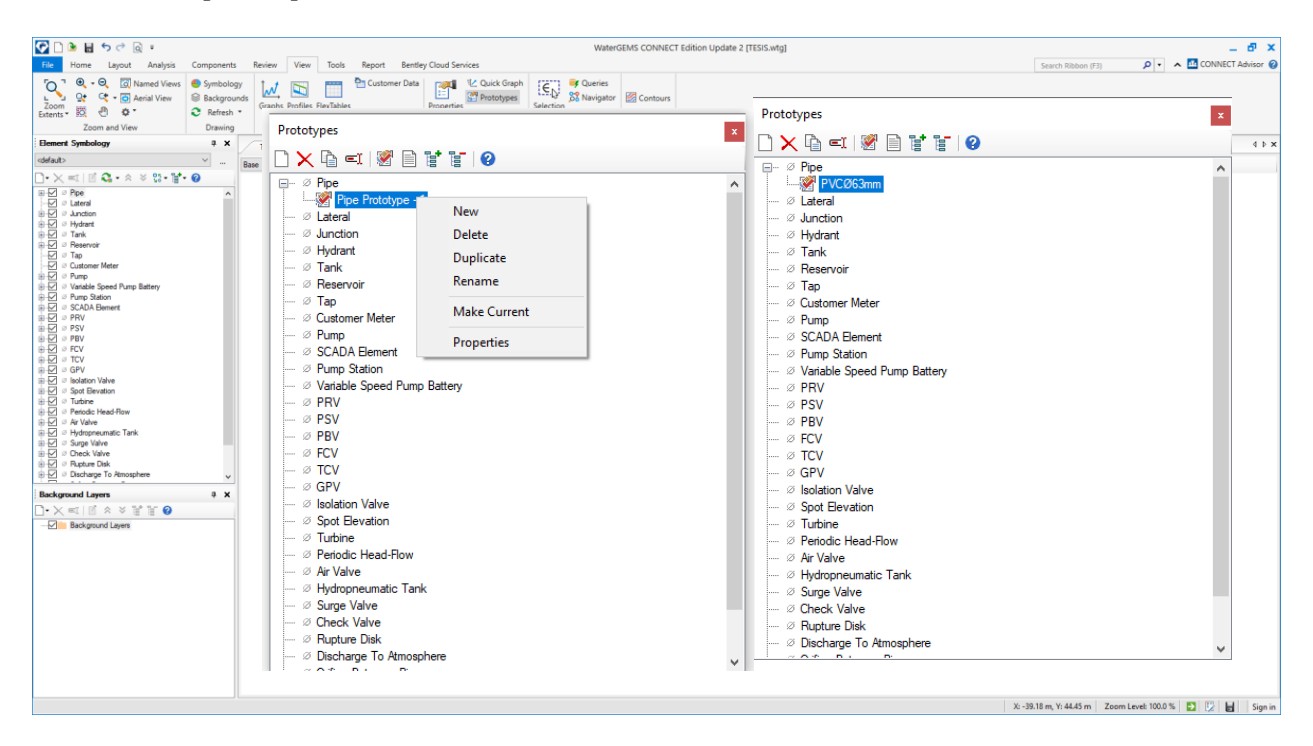

*Nota*. El grafico muestra la creación de un prototipo tubería para un diámetro de 63mm.

Al presionar dos veces consecutivas el prototipo de modelo creado PVCØ63mm, se abre una nueva ventana donde configuraremos las propiedades de iniciacion. En el campo physical en la pestaña diameter por defecto viene con 152.4mm es el diametro interior para el diametro nominal 160mm, lo cual cambiaremos por 57mm diametro inteiror que corresponde al diametro nominal de 63mm para una C10 NTP ISO 1452 en la pestaña material elegimos PVC y en la pestaña Hazen-Williams C especicaremos 150 ver figura 14.

# **Figura 14**.

*Configuración del prototipo de modelo.*

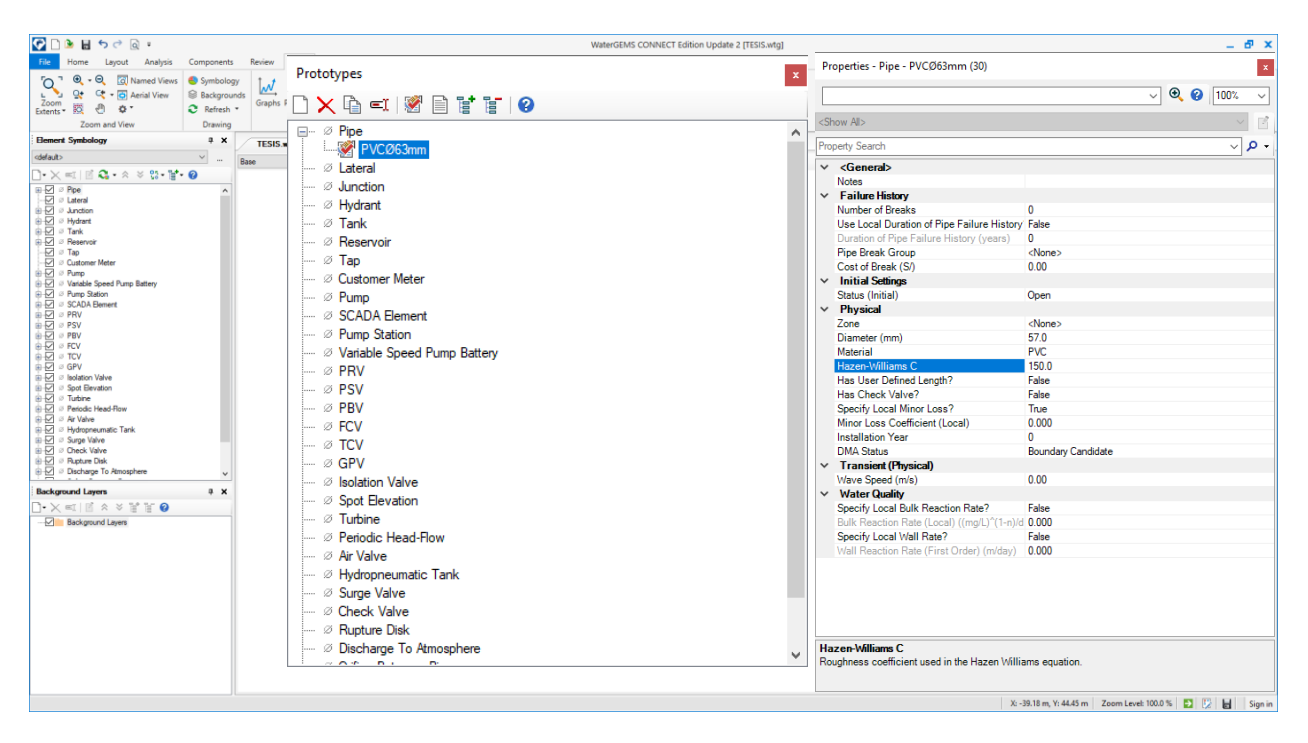

*Nota*. El grafico muestra la creación de un prototipo tubería para un diámetro de 63mm.

# *Inicio del modelo (Modelbuilder).*

Una vez configurado los parametros de inicio, se procede a dibujar la red de distribución para ello haremos uso de la herramienta modelbuilder, esta herramienta nos permite dibujar automaticamente todo la red de distribucion desde un archivo de autocad en su extension dxf. previamente en el software de autocad se tiene que realizar el plantamiento hidraulico ver figura

15.
*Planteamiento Hidráulico inicial*

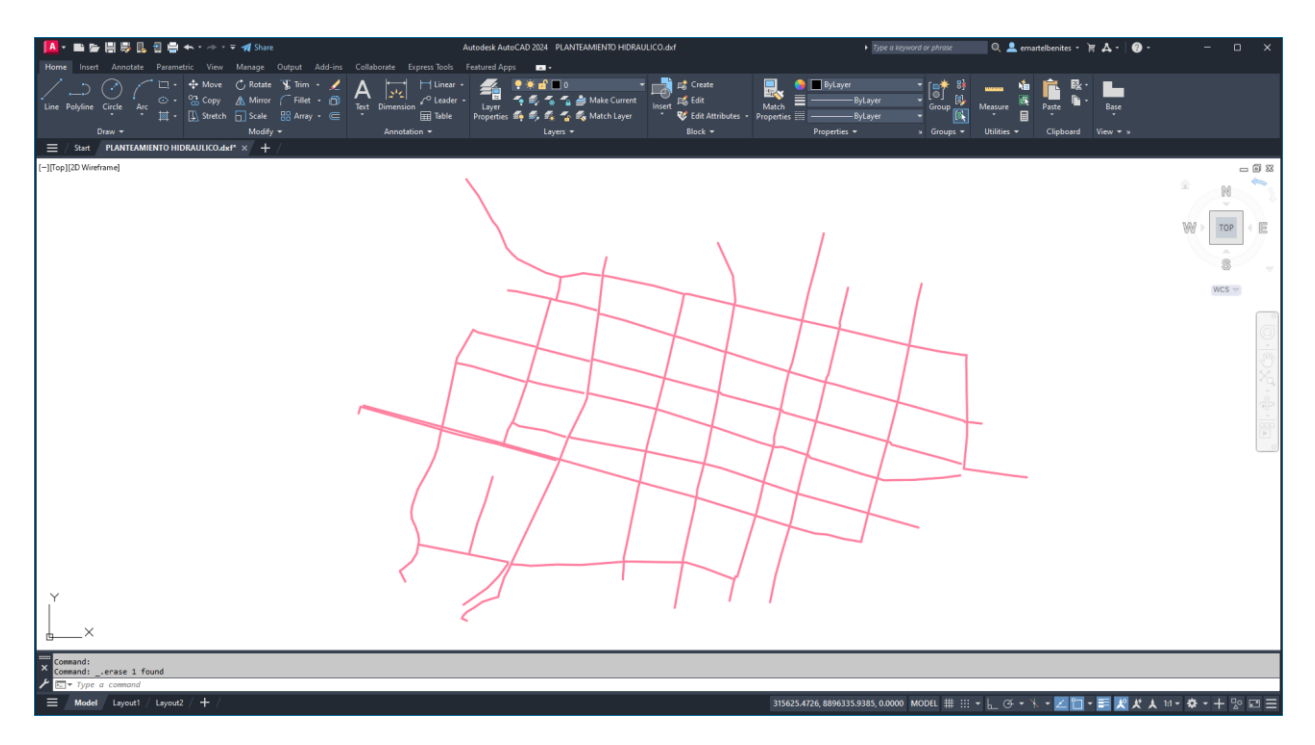

*Nota*. El grafico muestra el planteamiento hidráulico inicial, sujeto a modificación de acuerdo al diseño.

Una vez realizado el planteamiento hidráulico. En el software de WaterGems presionamos el menú *tools* seguidamente el comando *modelbuilder,* se abre una nueva ventana donde presionaremos la opción *new,* al presionar *new* se abre una nueva ventana, donde en la pestaña *select a data source type* elegiremos el tipo de archivo *CAD Files,* en la pestaña *select your date source* botón *brows* elegiremos el archivo de origen del planteamiento hidráulico previamente realizado, presionamos botón *next* ver figura 16.

### **Figura 16**.

*Modelado automático de las redes.*

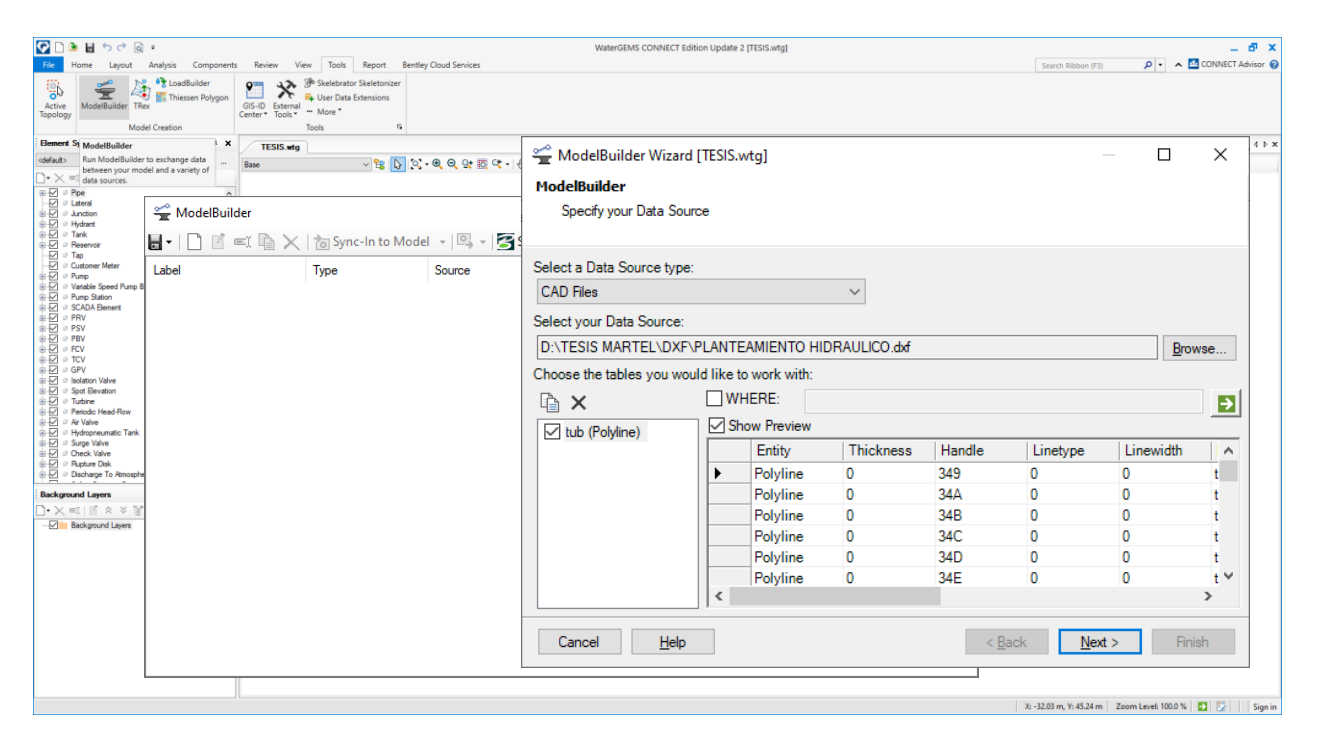

*Nota*. El grafico muestra el cargado del archivo AutoCAD a la plataforma del WaterGems.

Al presionar el botón *next* se abre una nueva ventana, donde en la opción de *Specify the cordinate unit of your data source* elegimos la unidad del archivo base, para este proyecto usaremos metros (m). al importar el archivo de origen AutoCAD el software WaterGems puede detectar errores de dibujo al no estar unidos correctamente las polilíneas, a razón de esto el software corrige los errores de dibujo con la opción de *tolerance,* para este proyecto usaremos la tolerancia de 0.01m, presionamos botón *next*. Ver figura 17.

# **Figura 17.**

*Modelado automático de las redes.*

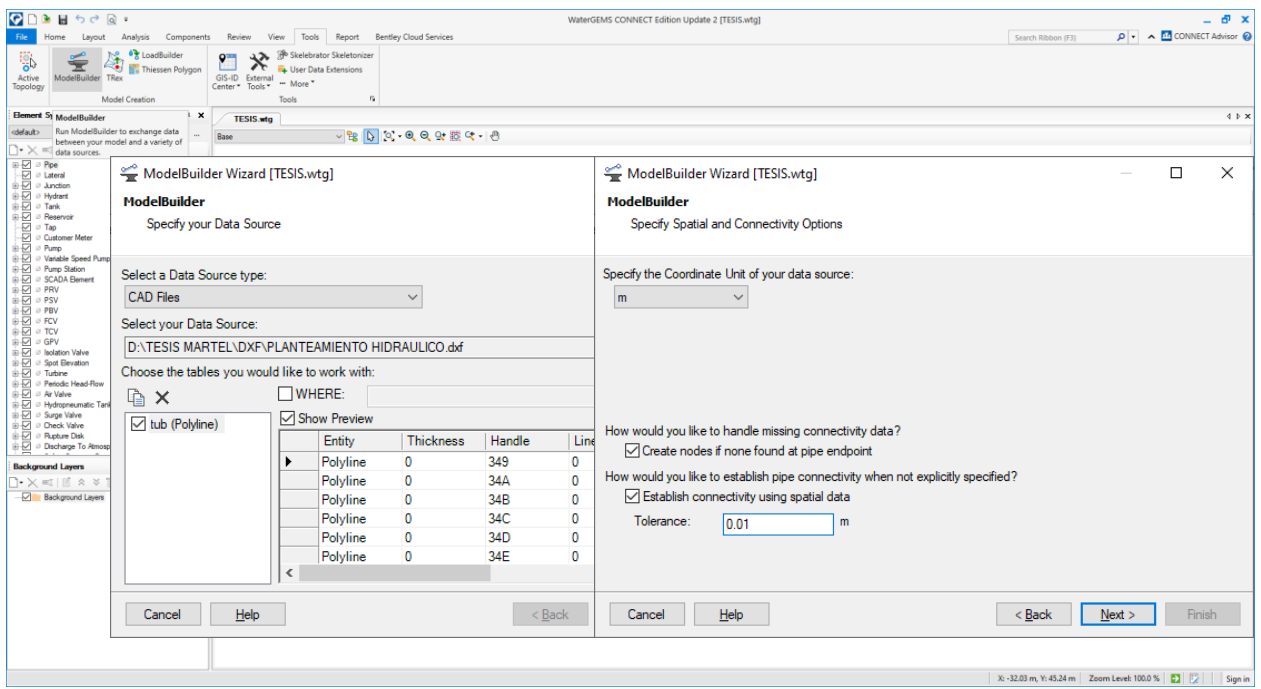

*Nota*. El grafico muestra la asignación de unidades del modelo y la tolerancia de unión.

Presionado *next* se abre una nueva ventana que corresponde a las condiciones de creación de los elementos del modelo como ver figura 18, para el presente proyecto mantendremos los parámetros que vienen por defecto. Presionar *next*

### **Figura 18.**

*Modelado automático de las redes.*

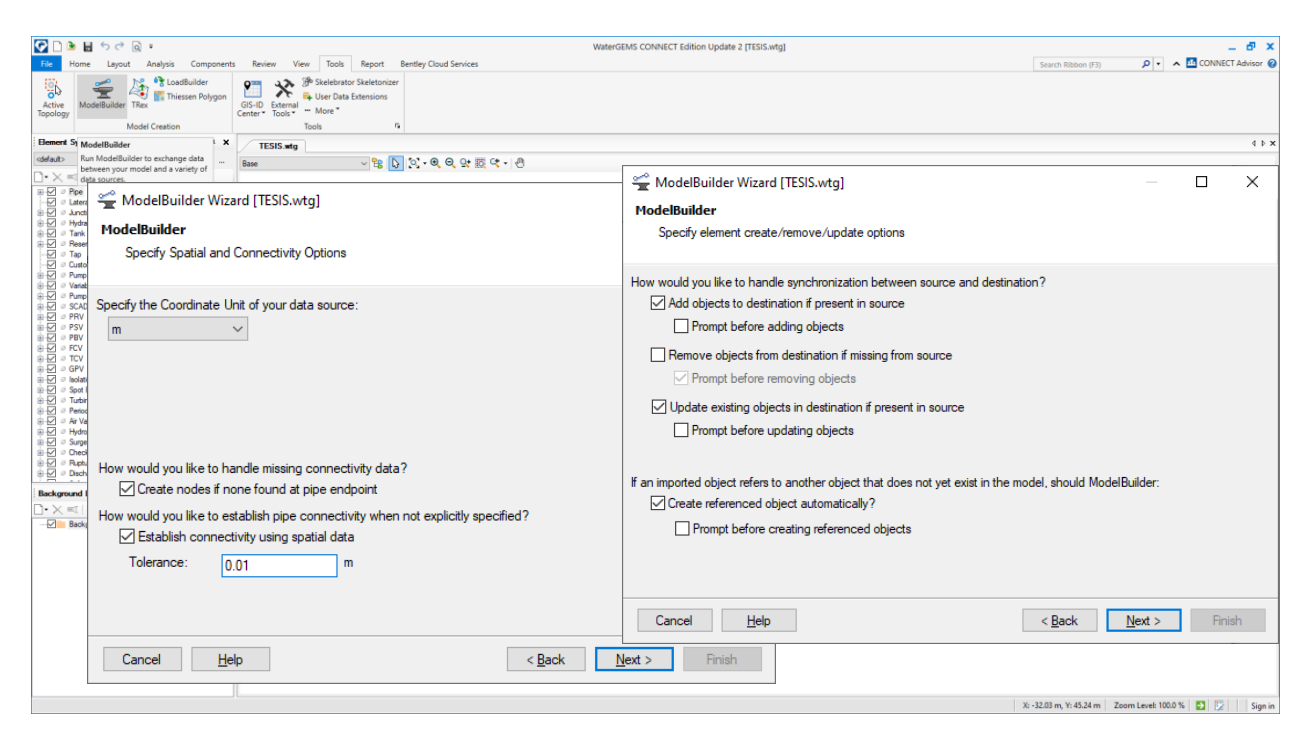

*Nota*. El grafico muestra la asignación de unidades del modelo y la tolerancia de unión.

Al presionar *next* se abre una nueva venta donde se tiene que realizar más configuraciones, en la pestaña *how would you like to handle synchronization between source and destination* nos pregunta en que escenario se va a generar el modelo, lo cual se escoge *current Scenario*, puesto que se está trabajando en el modelo actual. En la pestaña *how would you like to map elements in the data source to elements in the destinatios,* básicamente hace la consulta de cómo nos gustaría mapear los elementos de origen a su destino, es decir a través de que campo pasar los elementos polilíneas del AutoCAD a elemento pipe en el WaterGems, para este proyecto elegiremos la opción de *label*. Presionar *next* Ver figura 19.

### **Figura 19.**

*Modelado automático de las redes.*

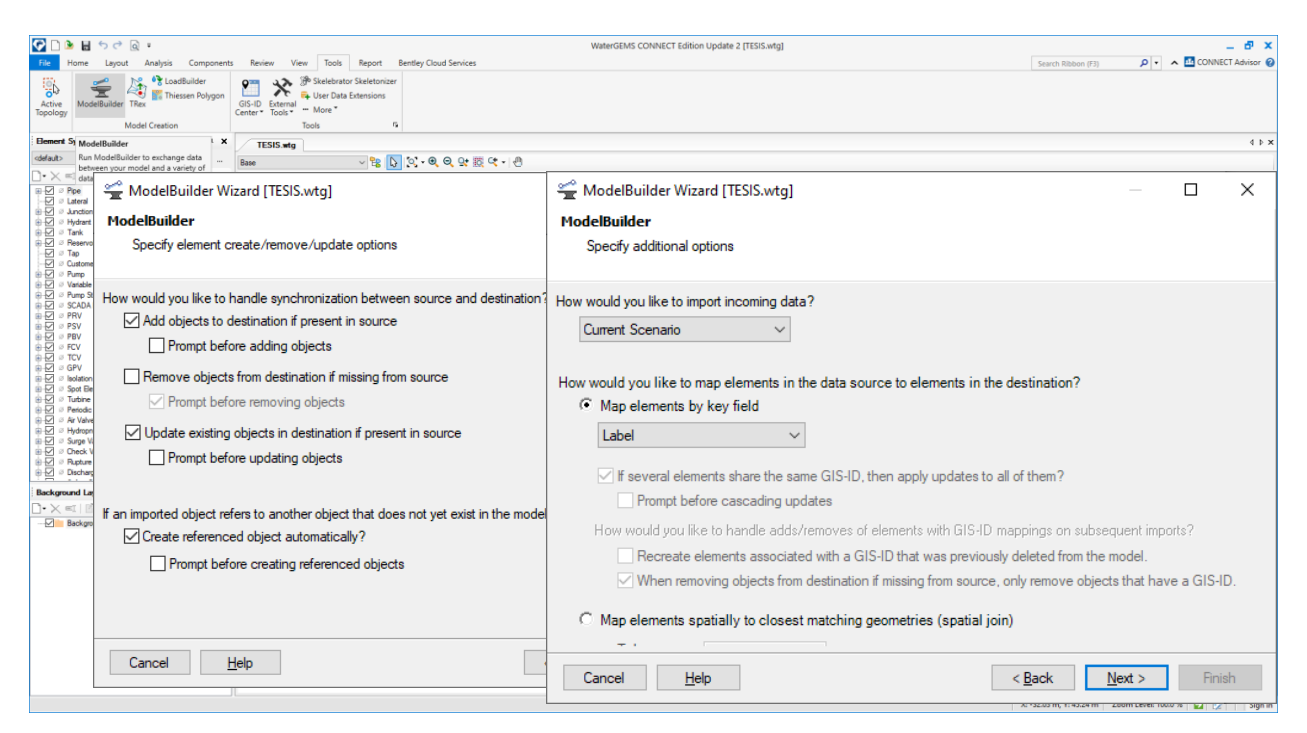

*Nota*. El grafico muestra la asignación del escenario del modelo.

Continuamos con la configuración de creación del modelo, en el menú *settings,* pestaña *table type,* elegimos la opción de pipe ya que se dibujará elementos de tubería, en la pestaña *key fields* elegimos la opción de *label,* ya que a través de este campo del archivo de origen AutoCAD, en el WaterGems se dibujará las tuberías, presionar *next* ver figura 20.

### **Figura 20**.

*Modelado automático de las redes.*

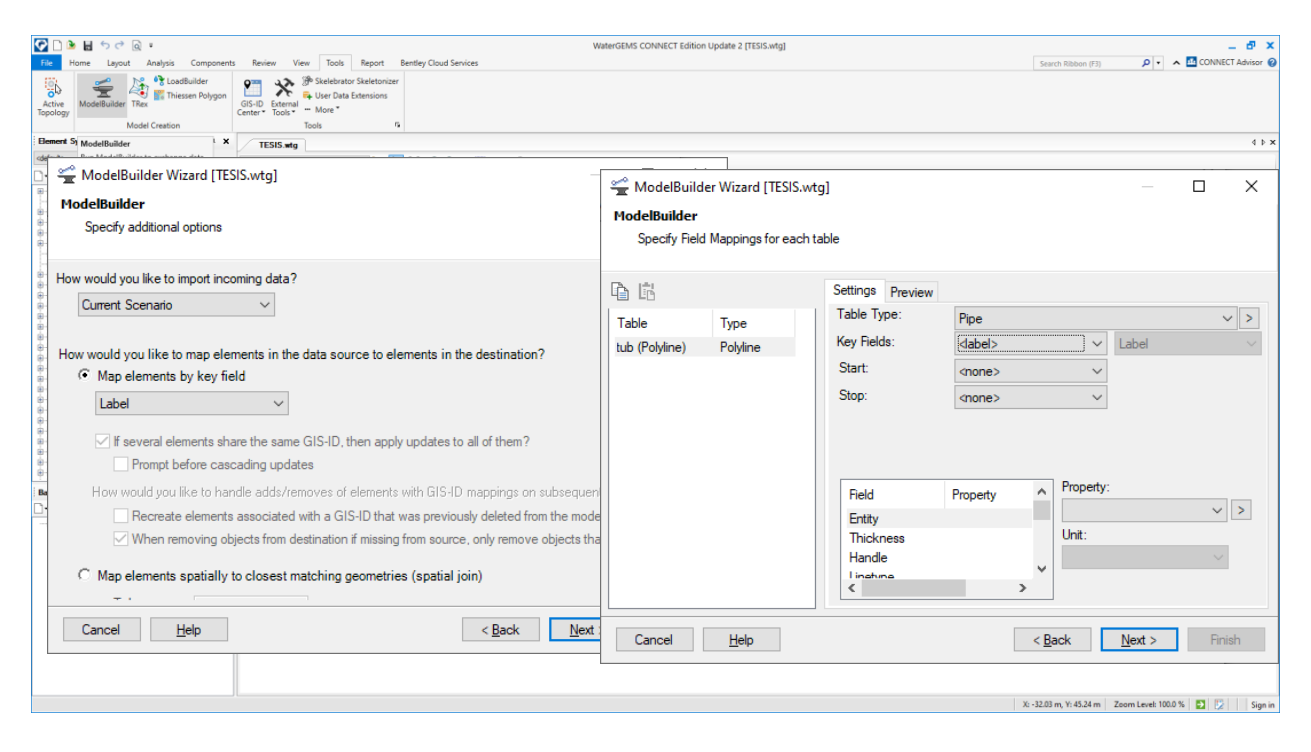

*Nota*. El grafico muestra el tipo de elemento a crearse y por medio del parámetro label.

Al presionar next se abre una nueva venta de configuración donde básicamente don consulta que, si nos gustaría crear el modelo ahora, elegimos la opción yes, presionar *Finish*. Ver figura 21. una vez presionado *finish* el software WaterGems procesa los datos, teniendo el resultado final de dibujo automático de las redes. Ver figura 22.

*Modelado automático de las redes*.

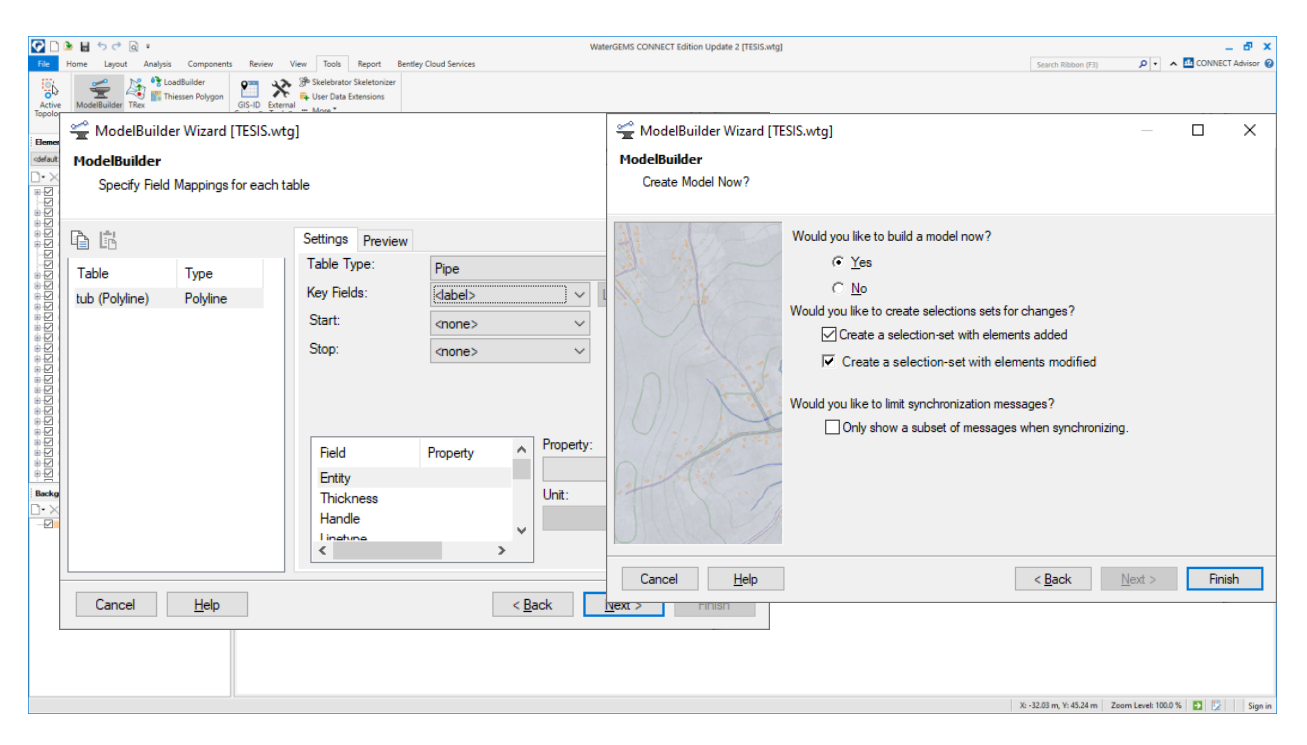

*Nota*. El grafico muestra el ultimo procedimiento para el modelado de las redes, nos pregunta si nos gustaría crear el modelo ahora.

# **Figura 22.**

*Vista del modelado de las redes en WaterGems.*

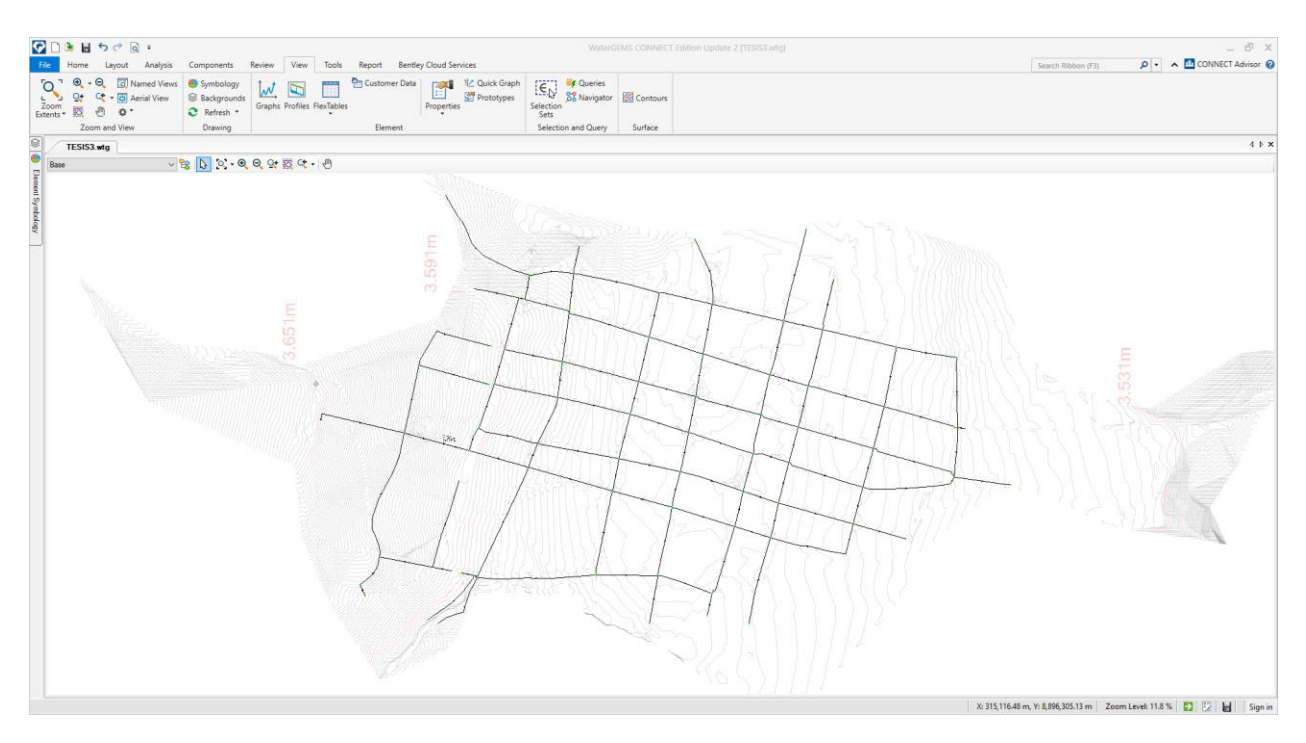

*Nota*. El grafico muestra el modelado de las redes de distribución.

### *Modelado de las conexiones (customer meter).*

Para modelar las conexiones de agua sea este doméstico y no doméstico, en primer lugar, se tiene que tener mapeado mediante elementos puntos en el AutoCAD ver figura 23, y guardarlo en extensión *dxf* tal como se hizo para las redes.

*Distribución de las conexiones domiciliarias.*

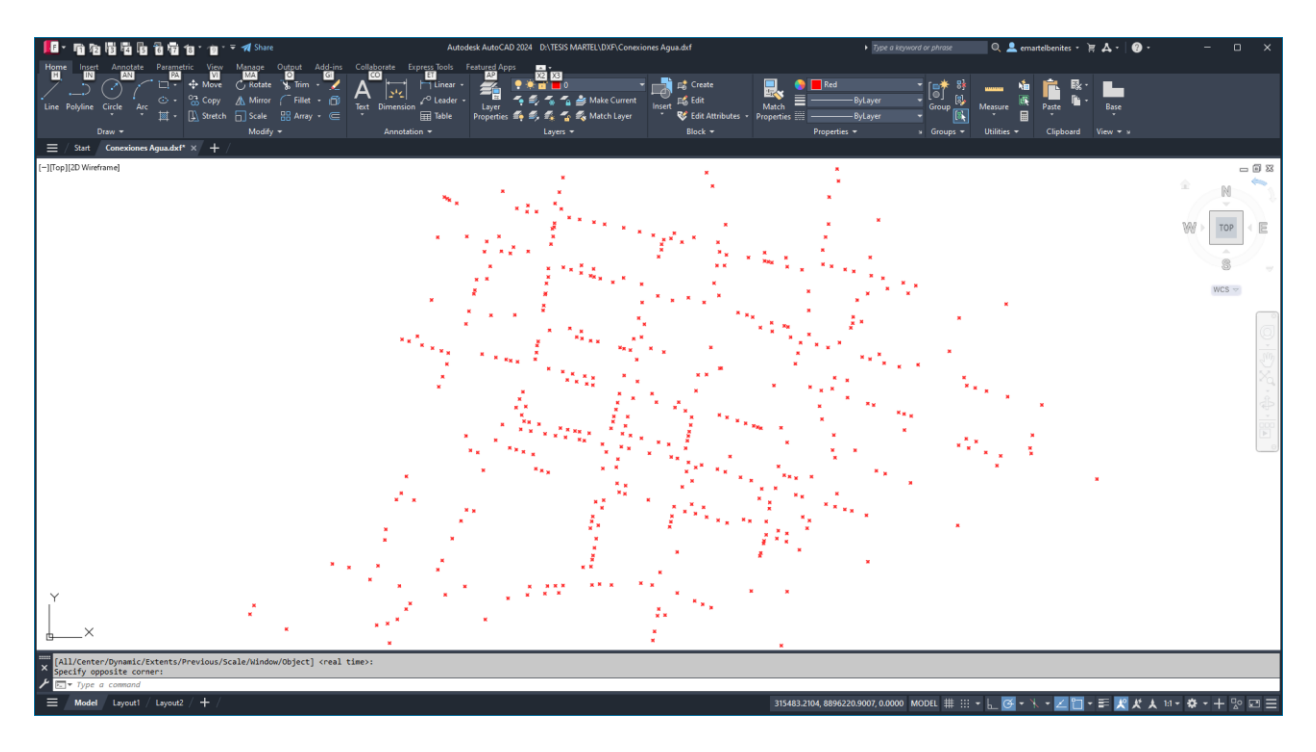

*Nota*. El grafico muestra la distribución de las conexiones domiciliarias.

Una vez teniendo todas las conexiones en un archivo AutoCAD. En el menú *tools* comando *Modelbuilder* del *WaterGems* creamos un nuevo archivo de modelo esta vez para las conexiones, con el mismo procedimiento que se hizo para la tubería con la diferencia de que en la ventana *modelbuilder* en el campo *settings* pestaña table type elegimos esta vez *customer* meter ver figura 24. una vez realizado el procedimiento anterior se obtiene el modelado de las conexiones con un símbolo tipo una casa. Ver figura 25.

*Modelado de las conexiones.*

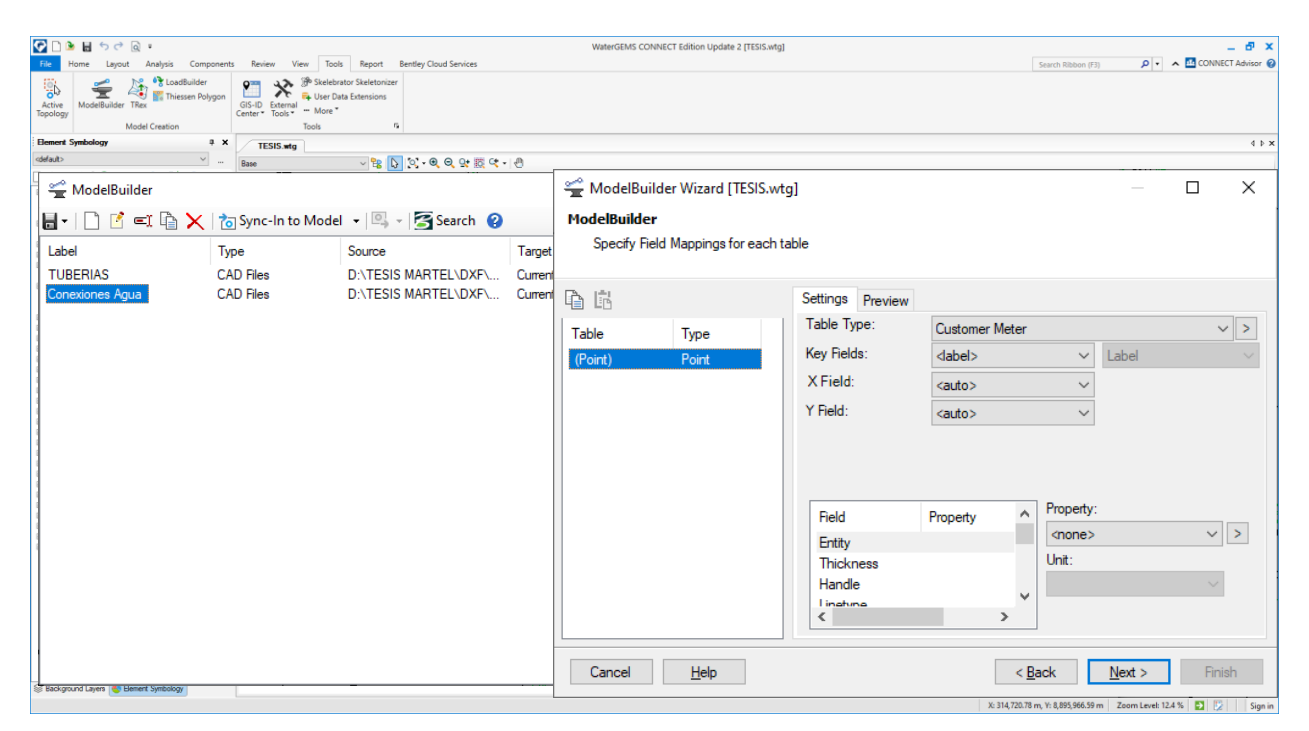

*Nota*. El grafico muestra el tipo de elemento a crearse (*customer meter*) y por medio del parámetro

label.

# **Figura 25**.

*Vista del modelado de las conexiones.*

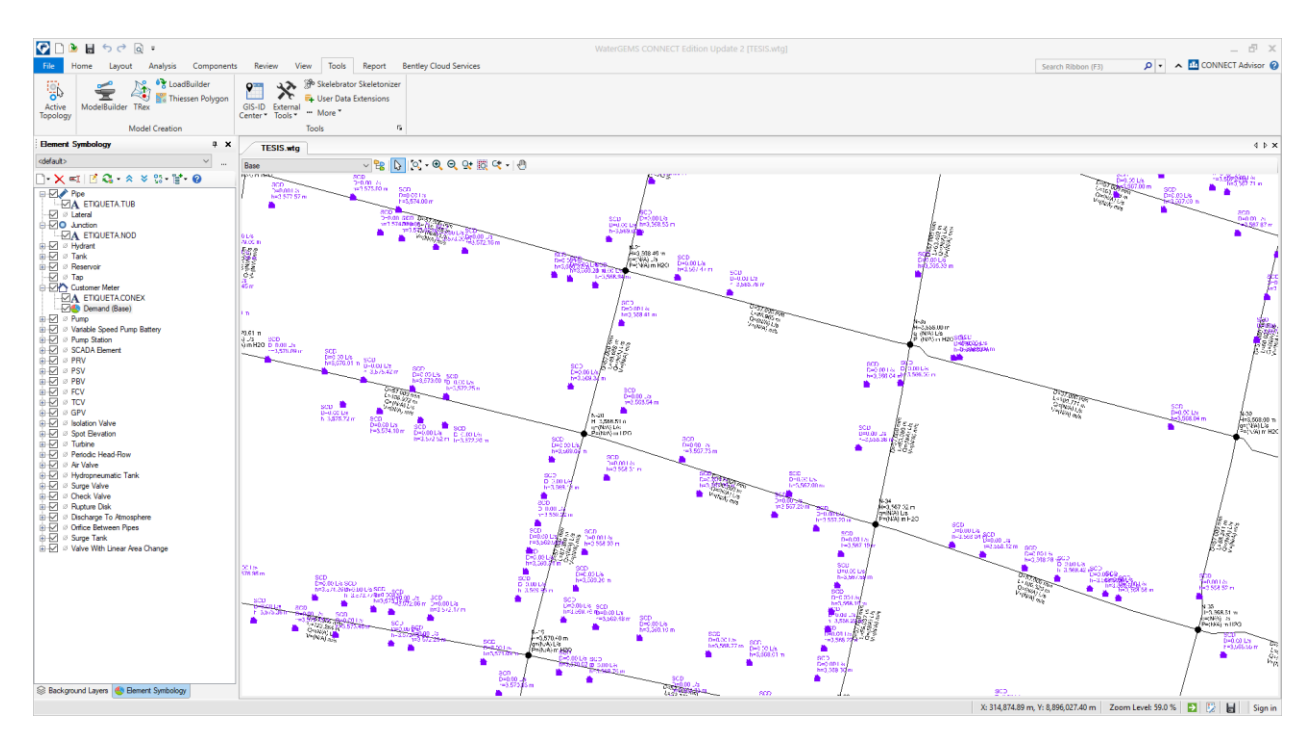

*Nota*. El grafico muestra el modelado final de las conexiones (customer meter).

### *Modelado del reservorio*

Para el modelado de reservorio, en primer lugar, en el modelo ubicamos el nodo el cual será remplazado por el elemento reservorio, seguidamente nos ubicamos en el menú *layout* presionamos *reservoir* y luego en el modelo presionamos el nodo que será el reservorio, quedando como muestra la imagen ver figura 26.

### **Figura 26.**

#### *Modelado del reservorio*

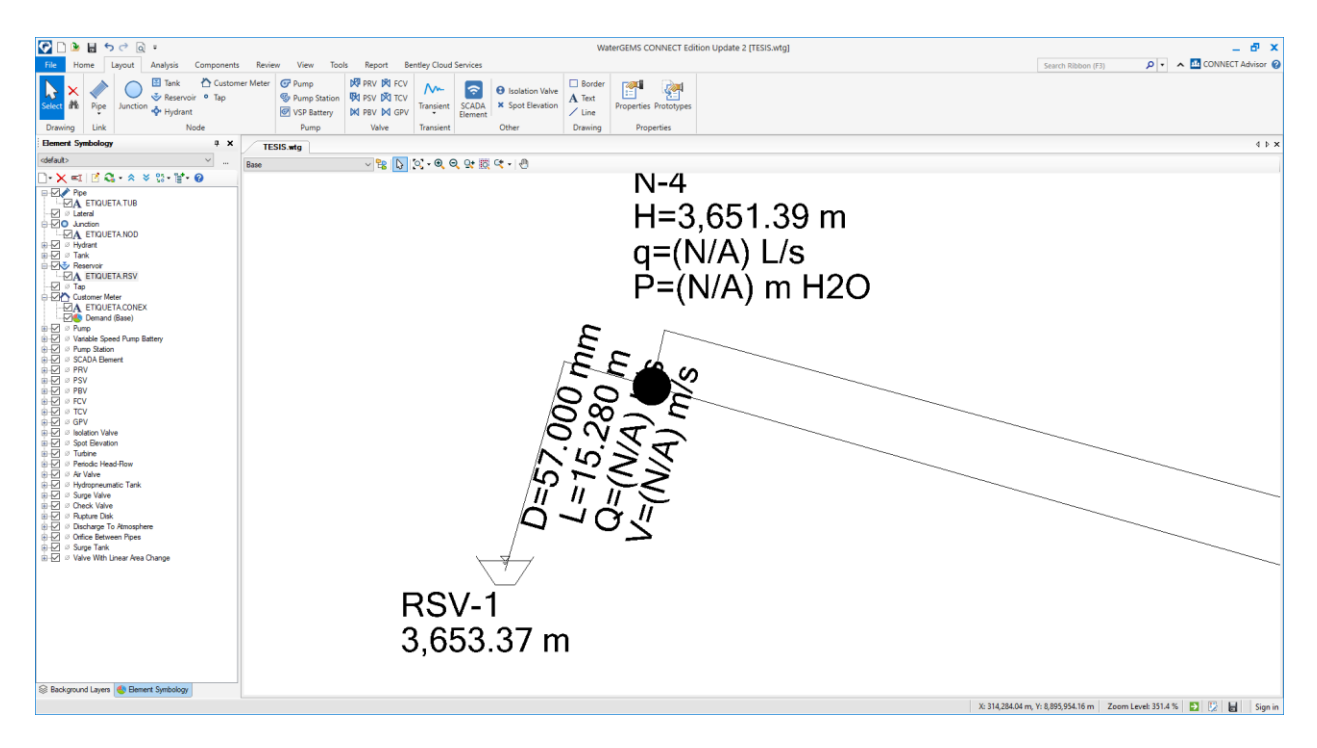

*Nota*. El grafico muestra el modelado final de reservorio.

#### *Topografía (TRex)*

Las alturas topográficas de los elementos hidráulicos del proyecto, que bien estos pueden ser un reservorio, válvula, nodo de consumo/control, etc. Se pueden asignar de manera manual, se logra presionando dos veces consecutivas el elemento seguidamente se abre una ventana donde en el campo *physical* pestaña *elvation* se puede asignar la elevación correspondiente ver figura 27. Este método se puede usar con fines académicos o cuando se tenga pocos nodos, porque de ser la red demasiado extenso el trabajo se hace repetido.

*Asignación de elevación a los nodos.*

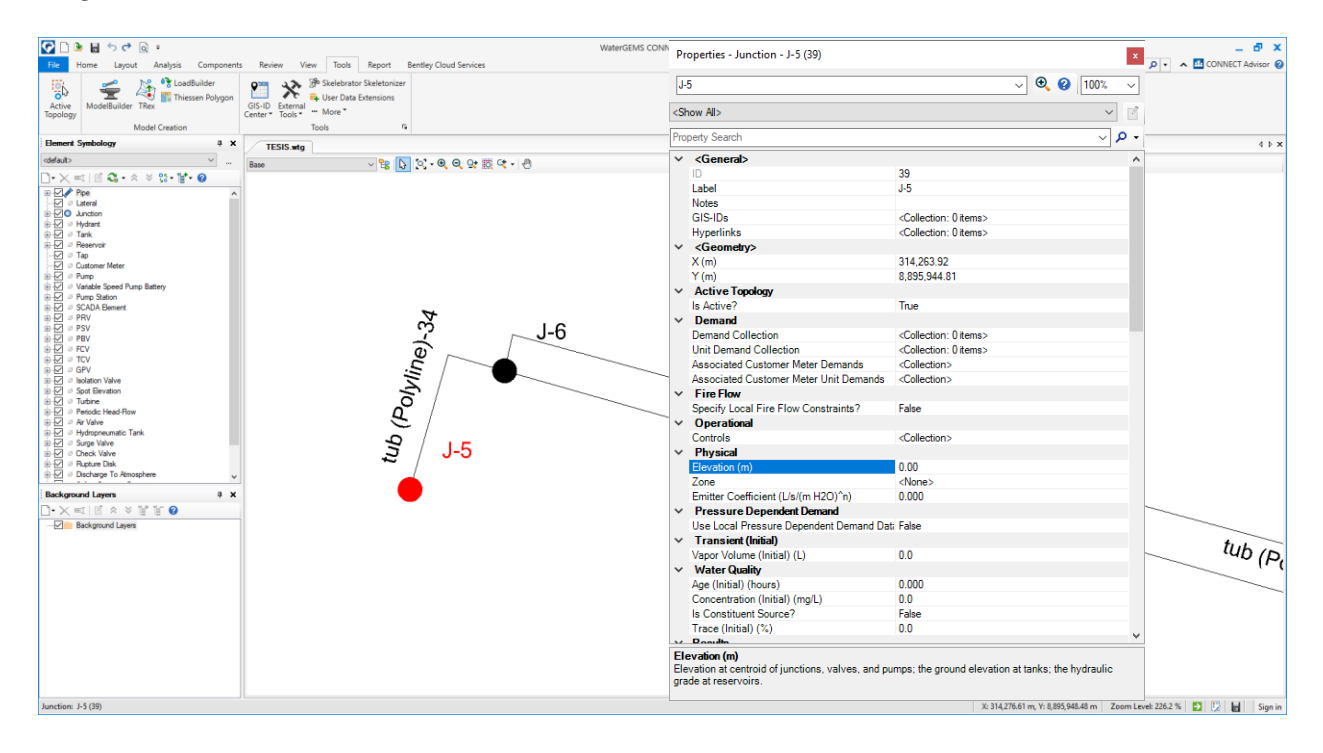

*Nota*. El grafico muestra la asignación de elevación de los nodos.

El otro método más eficiente para proyectos extensos es usando la herramienta de *TRex*  este nos permite cargar las alturas topográficas de todos los nodos de manera automática, previamente a esto en el archivo de AutoCAD se debe de aislar las curvas de nivel en el espacio tridimensional y guardarlo en la extensión de *dxf,* ver figura 28 y 29.

*Topografía del area de influencia de las redes.*

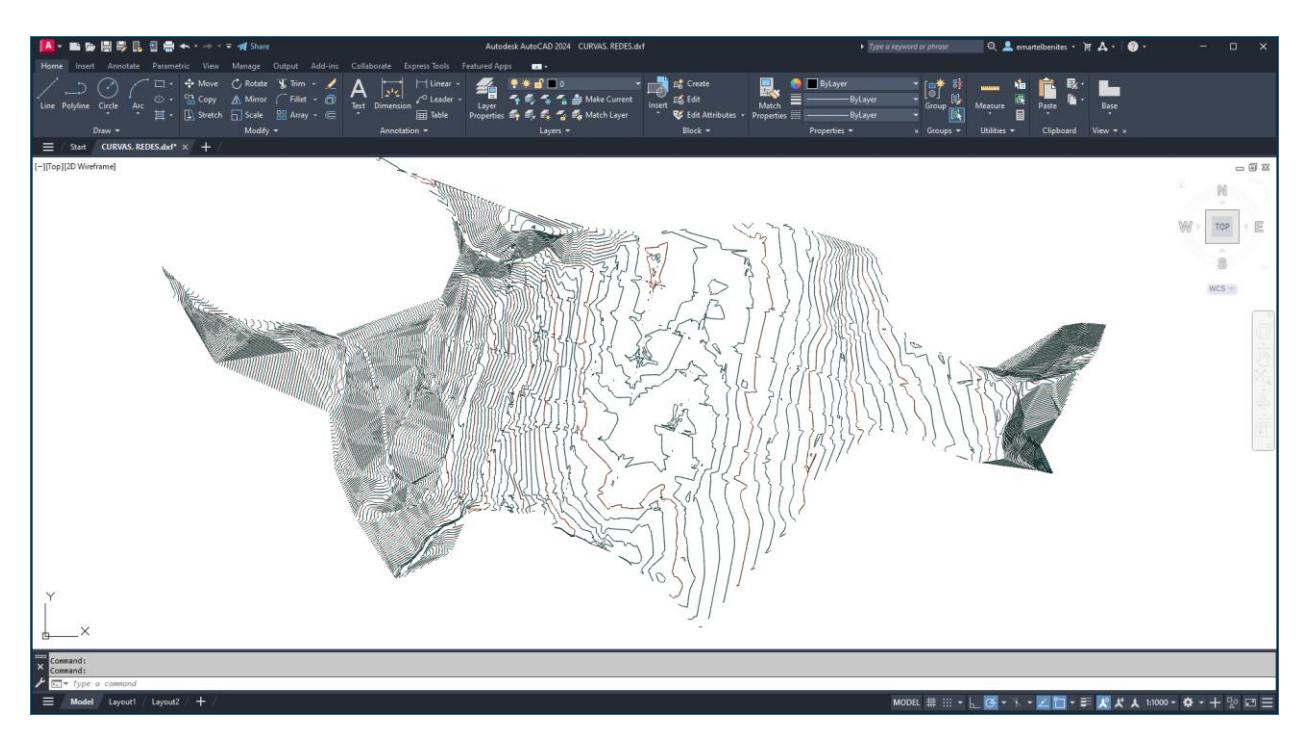

*Nota*. El grafico muestra la topografía en planta.

### **Figura 29**.

*Topografía del area de influencia de las redes.*

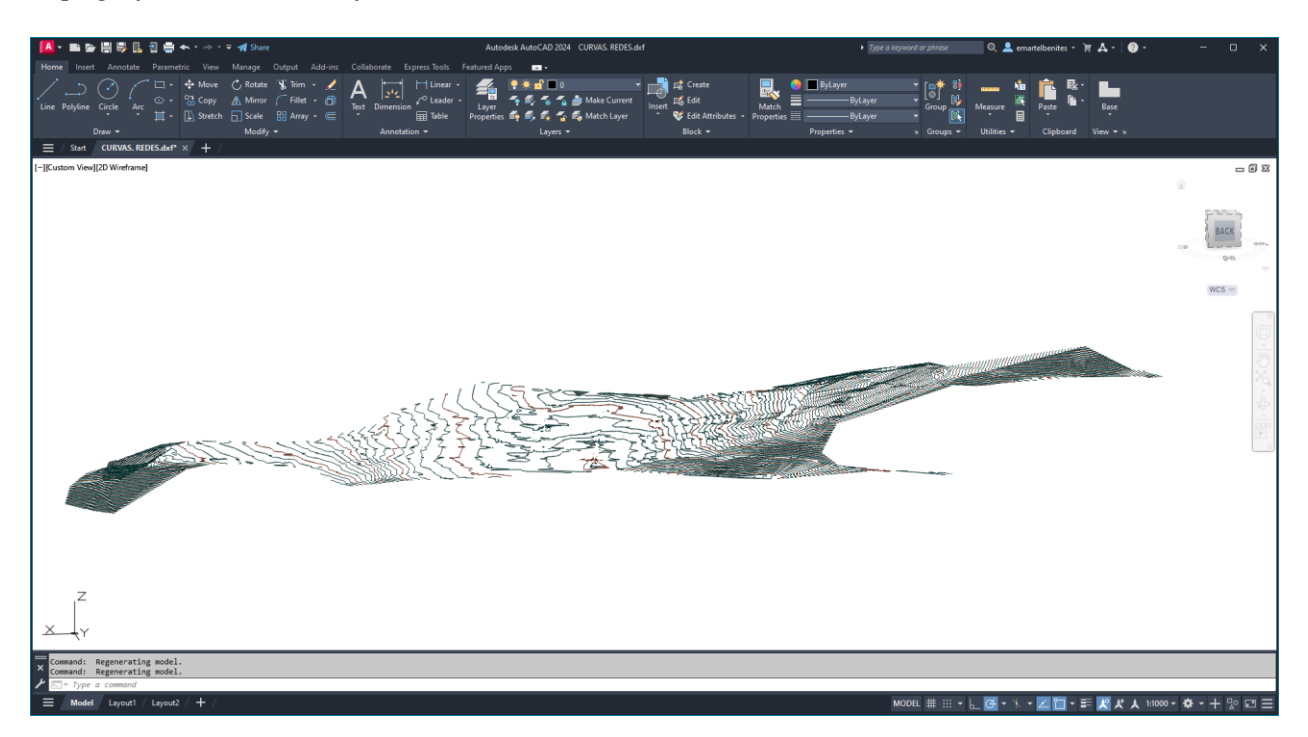

*Nota*. El grafico muestra la topografía en el espacio tridimensional.

Una vez listo las curvas de nivel en el software AutoCAD, en el menú *tools* del software *WaterGems* presionamos el comando *TRex*, a consecuencia de esto se abre una ventana donde en el campo *select* data *source type* en la pestaña *data source type* elegimos el tipo del archivo de origen *dxf contours,* en el campo *elevation dataset* conjunto de datos de elevación, en la pestaña file elegimos el archivo AutoCAD de las curvas de nivel previamente ya definidos. En la pestaña *select Elevation* Field, seleccionamos el campo de elevación, en las coordenadas X, Y, Z elegimos la unidad de metro(m), quedando la configuración de la siguiente manera ver figura 30.

# **Figura 30.**

*Asignación automática de las elevaciones a los nodos.*

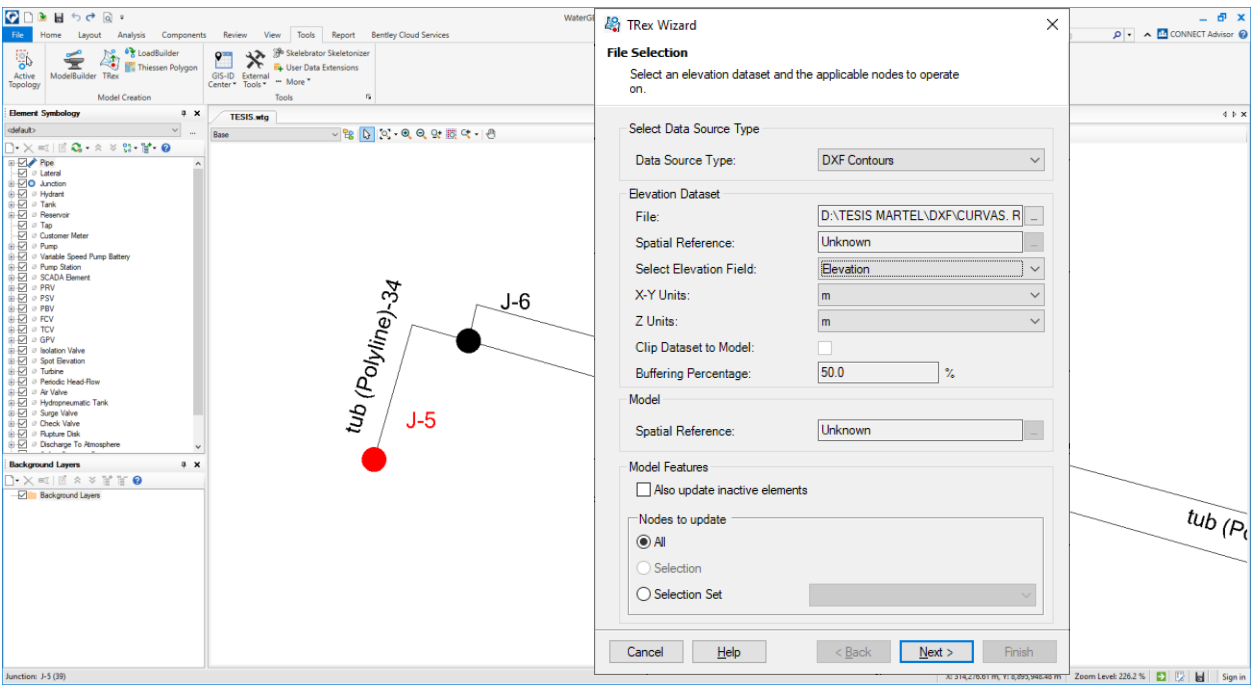

*Nota*. El grafico muestra la configuración del comando TRex.

Al continuar con el procedimiento el software de WaterGems procesa los datos y asigna las alturas a todos los nodos de manera automática, ver figura 31. Este es una herramienta muy ventajosa con la que cuenta el software puesto que nos agiliza el resultado del flujo de trabajo.

### **Figura 31.**

*Asignación de elevación a los nodos.*

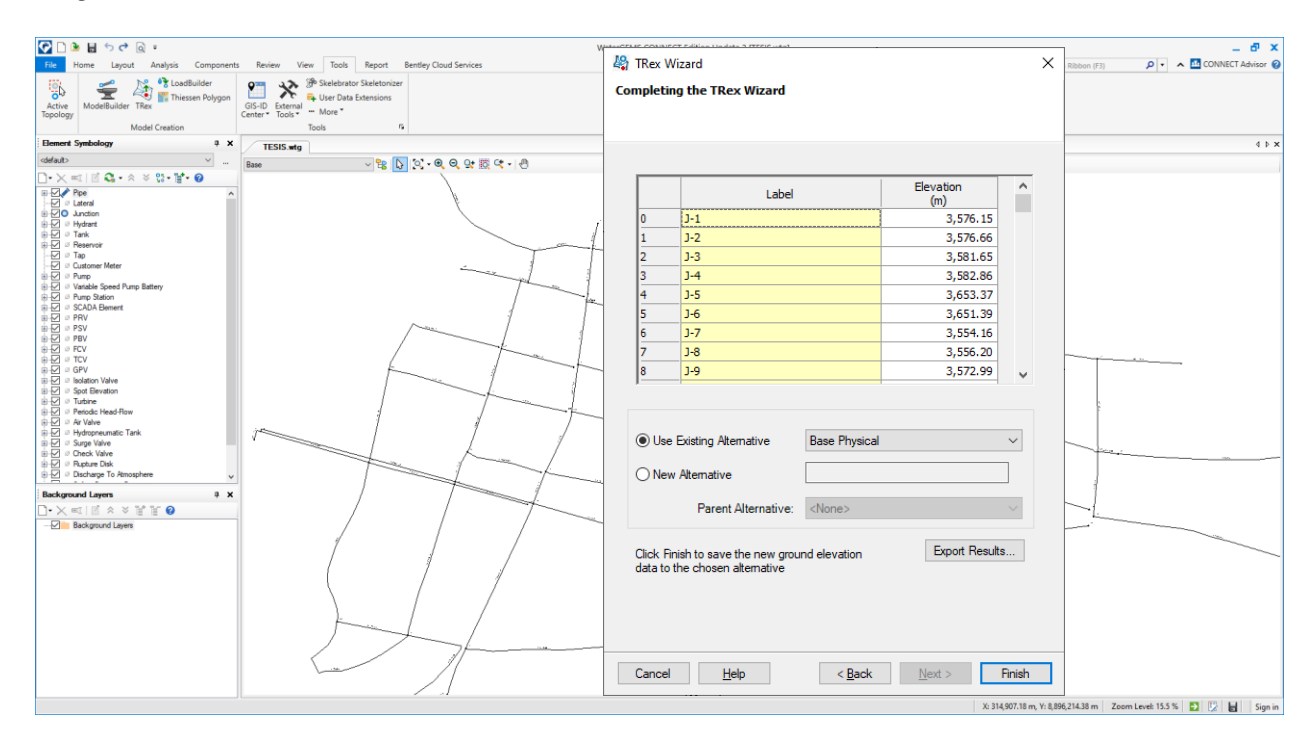

*Nota*. El grafico muestra la asignación de las elevaciones a los nodos.

#### *Configuración de las etiquetas de lectura para tubería*

Nos dirigimos al *menu element symbology* en *pipe* presionamos clic derecho se desplega una lista donde elegimos *new,* se abre otra lista y elegimos *annotation* lo cual abre una ventana de propiedades de anotación*.* 

Hay dos formas de representar las etiquetas uno es de forma individual con la opción *Fiel Name y* otra es de manera conjunta con la opción *Free Form,* para este proyecto elegimos la segunda opción, por lo que presionamos el botón con los puntos suspensivos. Ver figura 32.

# **Figura 32.**

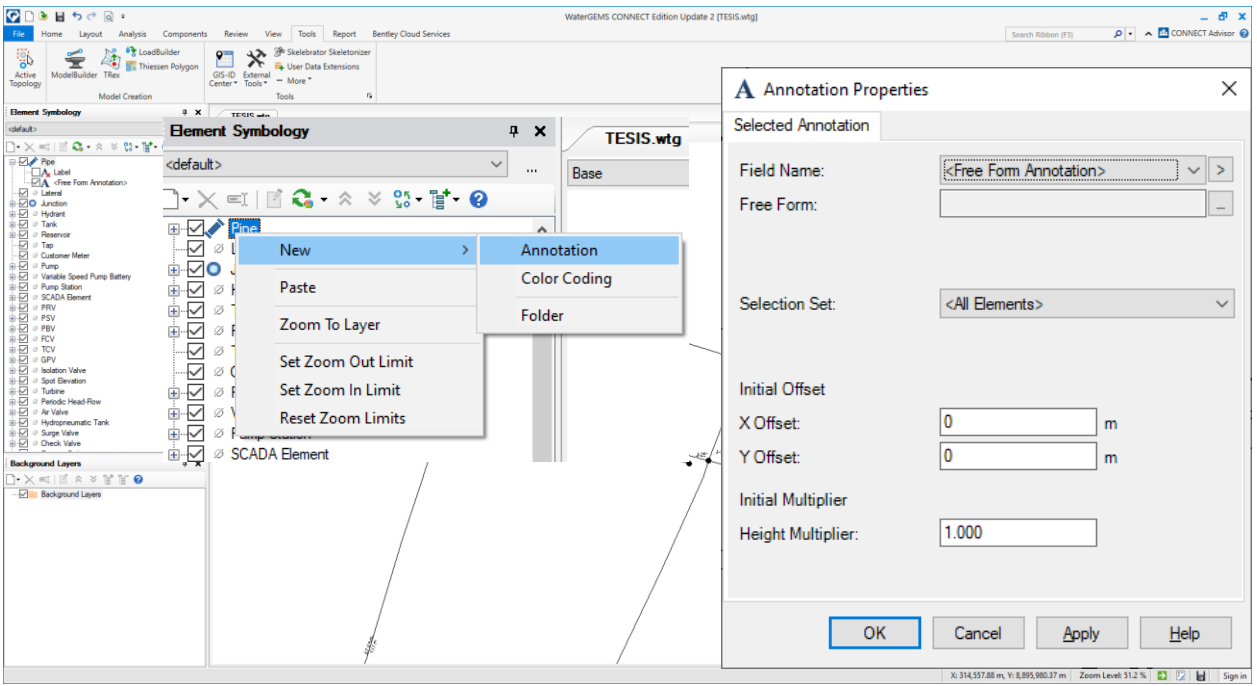

*Etiquetas de lectura para las tuberías.*

*Nota*. El grafico muestra la configuración de las etiquetas de lectura de los elementos tubería.

Para el elemento tubería las etiquetas de lectura serán, diámetro, longitud, caudal y velocidad. Para obtener las etiquetas de diámetro y longitud presionando el botón *append* nos dirigimos a la pestaña *physical* y elegimos *diameter y length* ver figura 33.

### **Figura 33.**

*Etiquetas de diámetro y longitud para la tubería.*

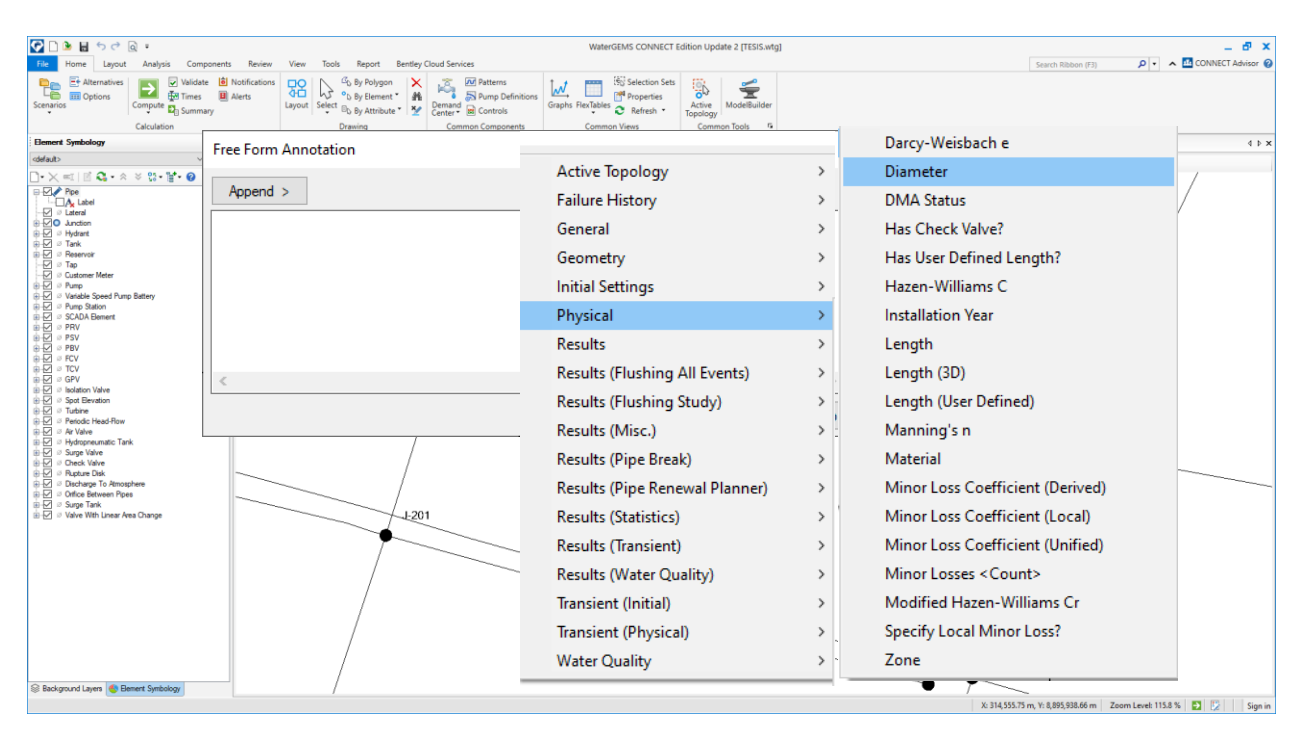

*Nota*. El grafico muestra la configuración de las etiquetas de diámetro y longitud tubería.

Para obtener las etiquetas de caudal y velocidad de la misma forma presionamos el botón append nos dirigimos a la pestaña results y elegimos Flow para el caudal y velocity para la velocidad ver figura 34.

*Etiquetas del caudal y velocidad de la tubería.*

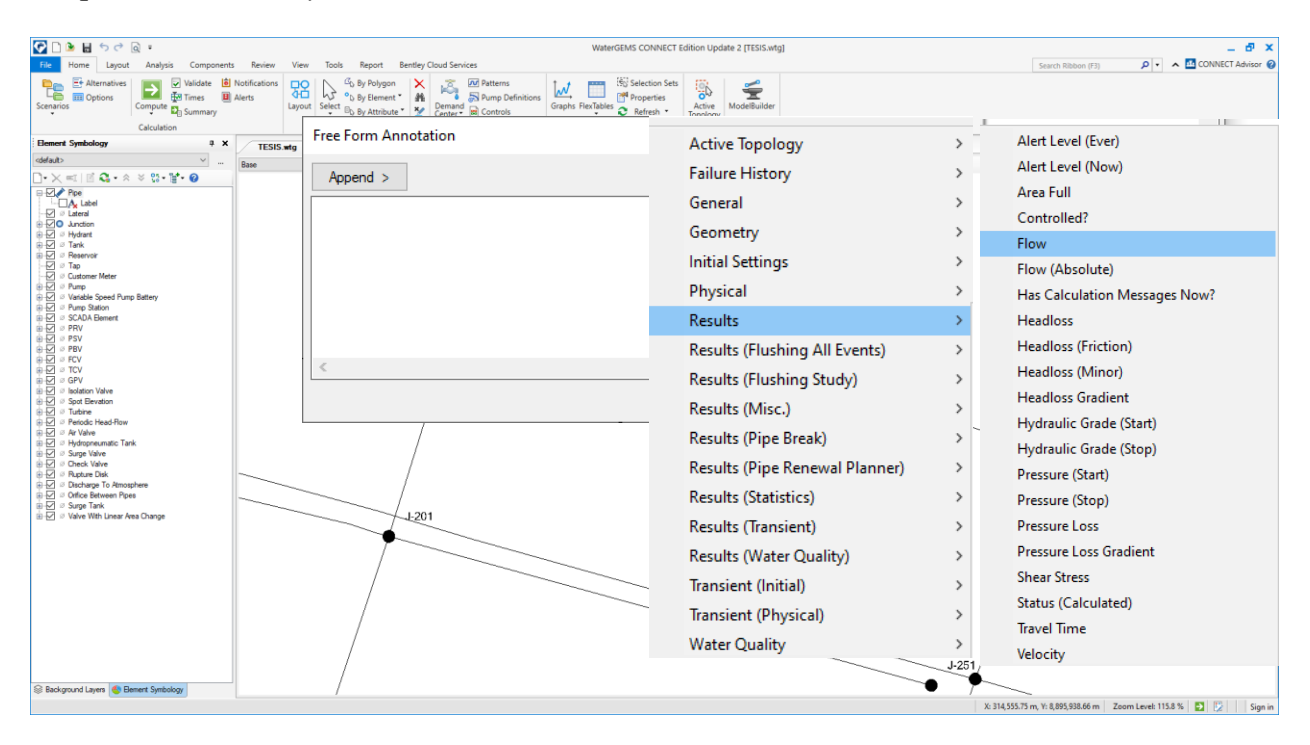

*Nota*. El grafico muestra la configuración de las etiquetas de caudal y velocidad de la tubería.

Una vez seleccionado todas las etiquetas de lectura, a cada parámetro le asignamos un prefijo, para diámetro le asignamos la letra D, para longitud le asignamos la letra L, para el caudal le asignamos la letra Q y por último para la velocidad le asignamos la letra V. ver figura 35.

# **Figura 35.**

*prefijo a las etiquetas de la tubería.*

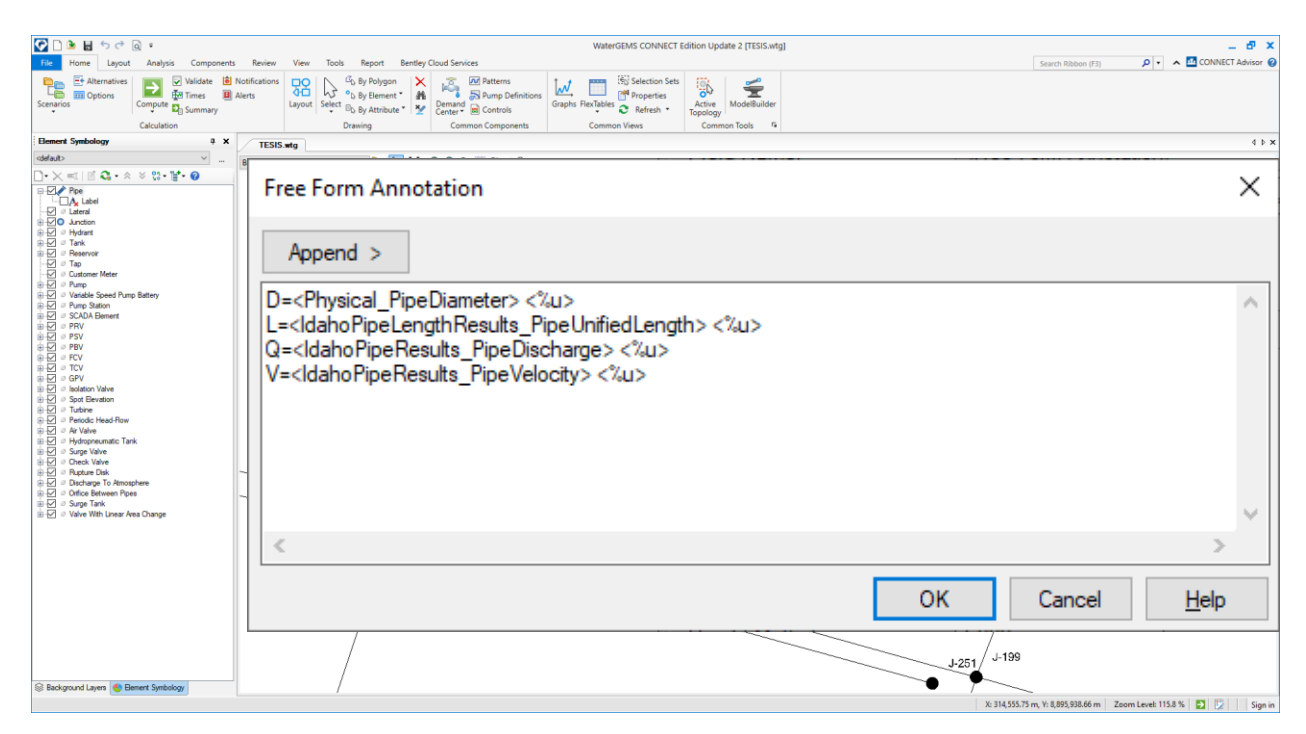

*Nota*. El grafico muestra la asignación de prefijos a las etiquetas de la tubería.

Finalmente, en la pestaña *initial offset*, en la coordenada Y Offset le asignamos el valor -4 esto ara que las etiquetas se muevan 4 unidades en la vertical hacia abajo, quedando la presentación de la etiqueta de la tubería como muestra la siguiente figura ver imagen 36.

*Presentación final de las etiquetas de las tuberías.*

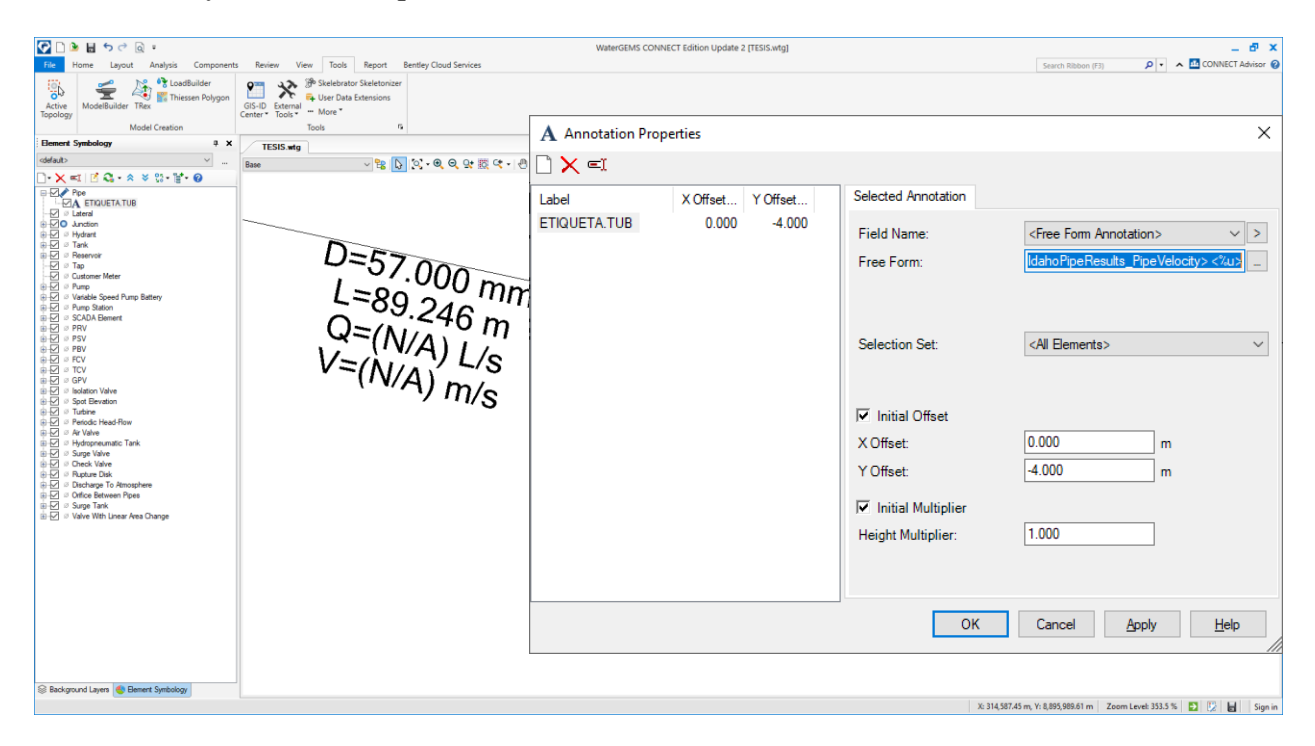

*Nota*. El grafico muestra la presentación final de las etiquetas de la tubería.

#### *Configuración de las etiquetas de lectura para los nodos*

La configuración de las etiquetas de lectura de los elementos nodos son tan iguales como de las tuberías, la diferencia radica en los parámetros de elección que son: label, altura topografica, demanda y presión. Para ello en la pestaña general elegimos label, en la pestaña physical elegimos elvation para la altura asignándole el prefijo H y por último en la pestaña results elegimos demand para el caudal de demanda asignándole el prefijo q y pressure para la presión de trabajo asignándole el prefijo P. En la pestaña initial offset en X, Y asignamos el valor uno; quiere decir que las etiquetas se moverán en X. una unidad a la derecha y en Y una unidad hacia arriba, quedando la presentación final como muestra la imagen Ver figura 37

*Configuración de las etiquetas de los nodos.*

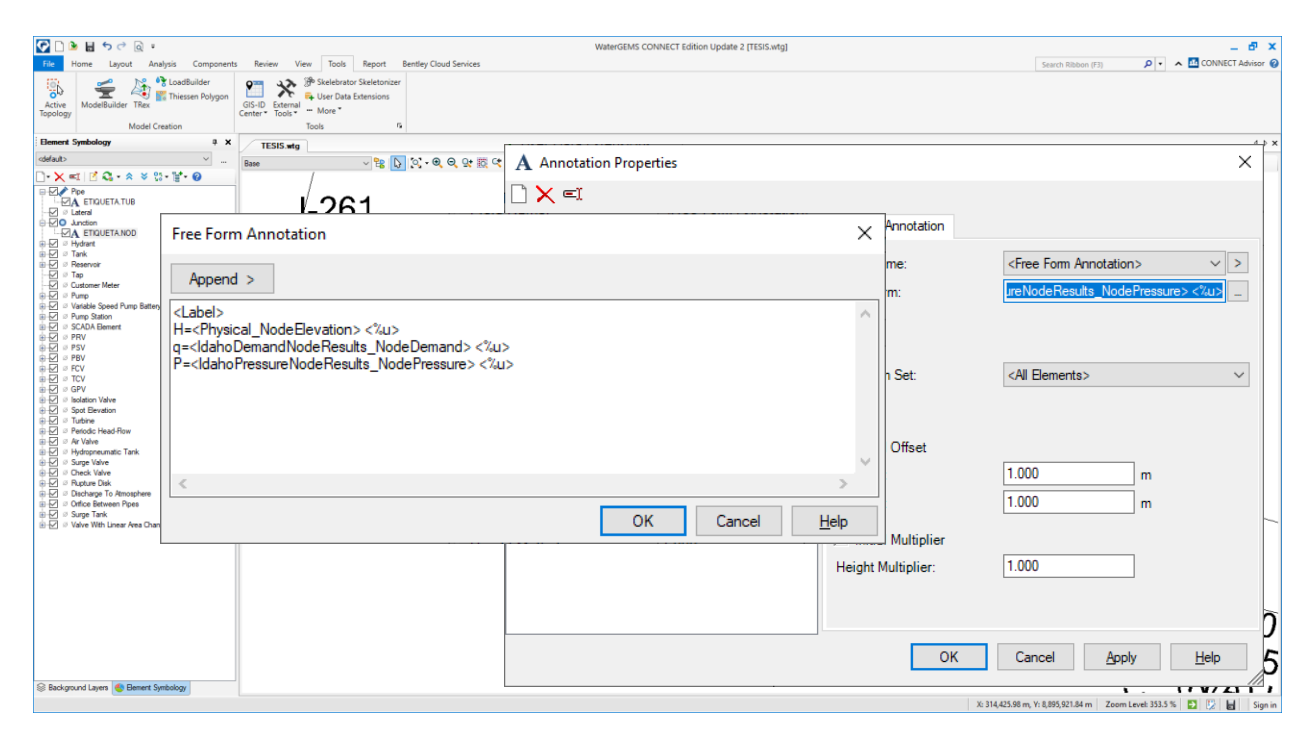

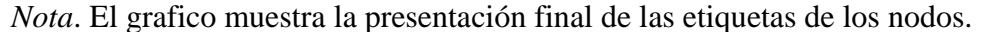

#### *Configuración de las etiquetas de lectura para las conexione*

La configuración de las etiquetas de lectura de los elementos conexion son tan iguales como de las demas, la diferencia radica en los parámetros de elección que son: label, altura topografica, y demanda. Para ello en la pestaña general elegimos label, en la pestaña physical elegimos elvation para la altura asignándole el prefijo h y por último en la pestaña demand elegimos demand (base) para el caudal de demanda asignándole el prefijo D, quedando la presentación final como muestra la imagen Ver imagen 38.

*Configuración de las etiquetas de las conexiones.*

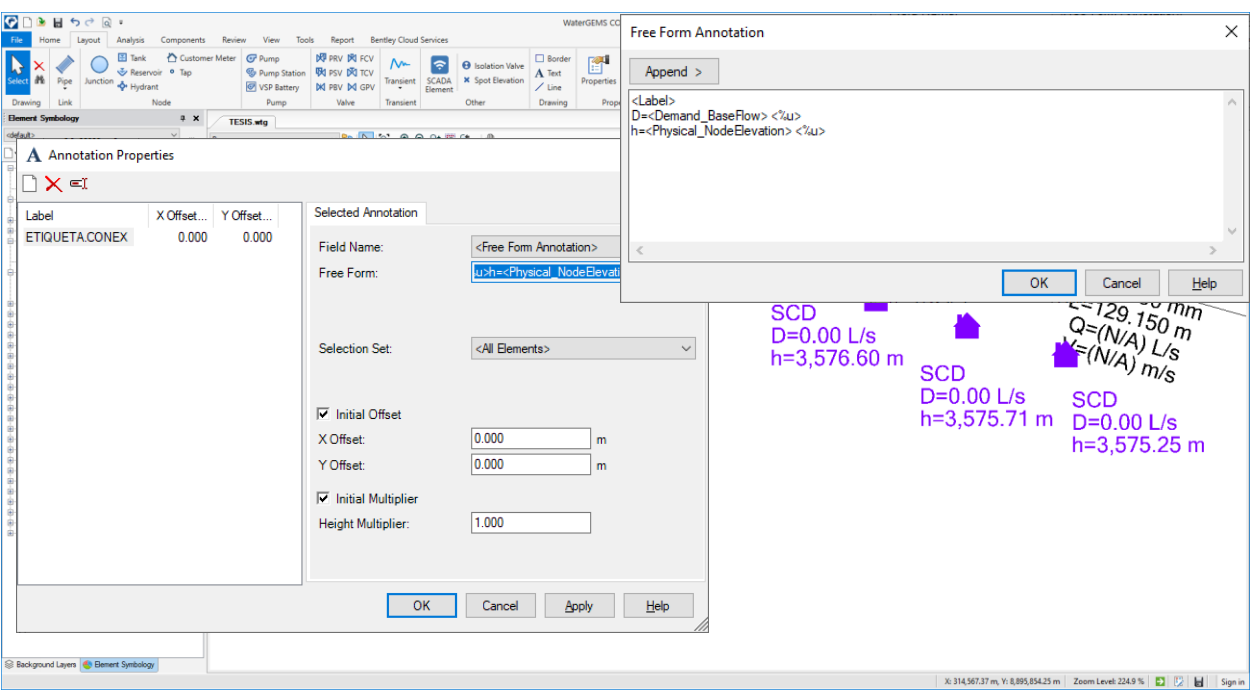

*Nota*. El grafico muestra la presentación final de las etiquetas de las conexiones.

### *Configuración de las etiquetas de lectura para el reservorio*

La configuración de las etiquetas de lectura del elemento reservorio es tan iguales como de las demas, la diferencia radica en los parámetros de elección que son: label, altura topografica. Para ello en la pestaña general elegimos label, en la pestaña physical elegimos elvation para la altura asignándole el prefijo h, quedando la presentación final como muestra la imagen Ver imagen 39.

#### **Figura 39.**

*Configuración de las etiquetas del reservorio*.

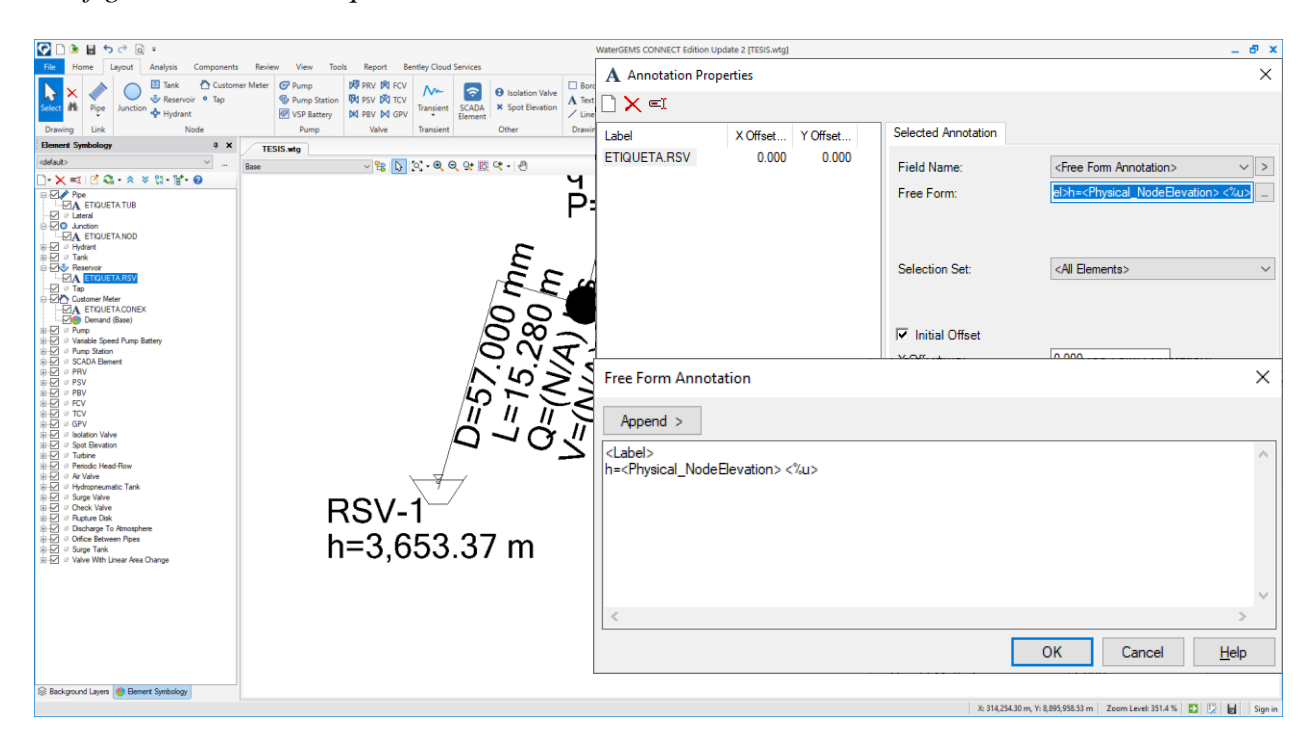

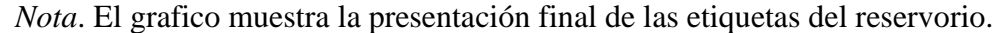

#### *Creación de las unidades de demanda*

Para crear las unidades de demanda tanto domésticas y no domesticas nos dirigimos al menú components seguidamente al comando more, se desplega un alista y de ellas elegimos unit demands, es aquí donde crearemos las unidades de demanda de cada tipo asignándole su demanda correspondiente antes ya calculad, empezando por el consumo doméstico que son las viviendas, y continuando con los que son no domésticos entre ellos tenemos a los centros educativos iglesias, áreas verdes, policía nacional, estadio, toril y la municipalidad. Al presionar en unit demands se abre una ventana donde al presionar el icono de nuevo se desplega una lista y de ellas elegimos count; es decir asignaremos las demandas mediante conteo. Ver figura 40.

#### **Figura 40.**

*Creación de las unidades de demanda.*

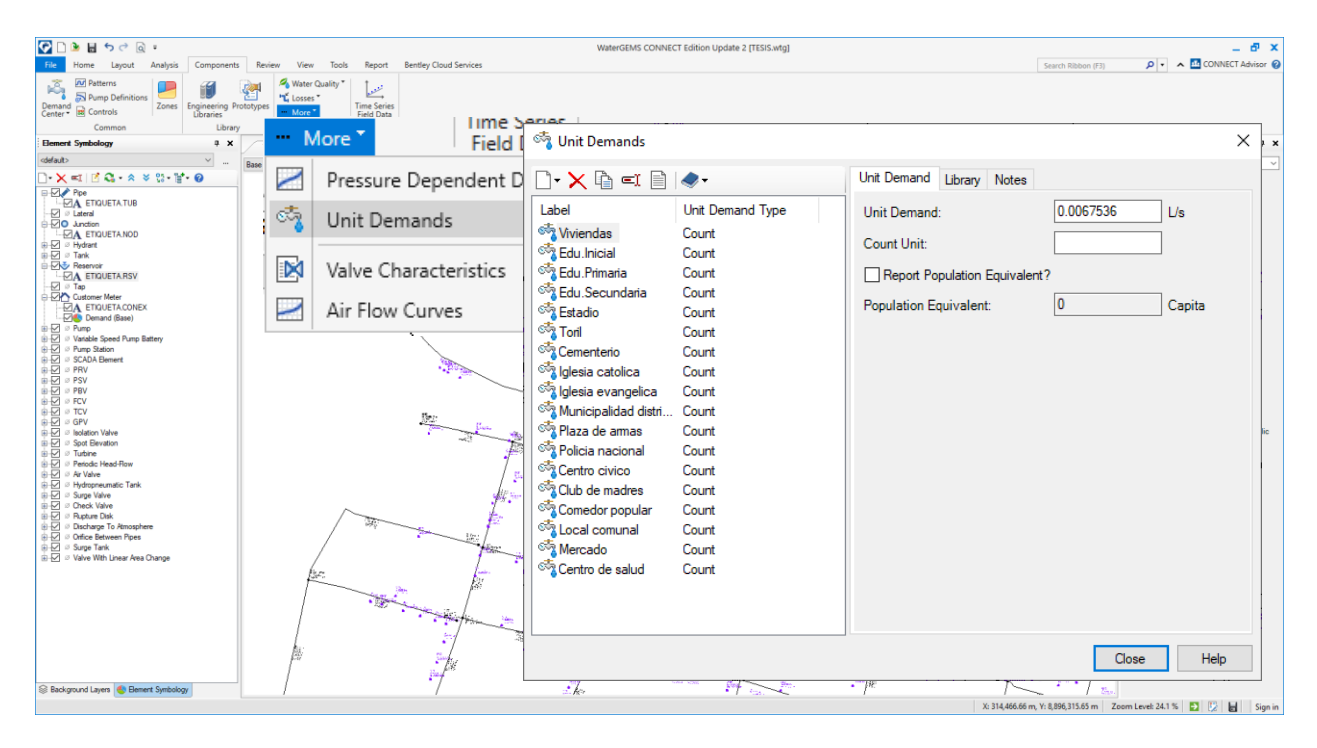

*Nota*. El grafico muestra la creación de las unidades de demanda doméstico y no doméstico.

Una vez creado las unidades de demanda ahora esas mismas demandas le asignamos a las *conexiónes customer* meter respectivas, para esto en el menú home presionamos el comando Flex tables, se desplega una lista y de ellas elegimos *customer meter* ver figura 41. se abre una table de lista donde en la columna *unit demand* elegimos la unidad de demanda creada según el tipo de conexión que presente ver figura 42.

*Asignación de las unidades de demanda a las conexiones*

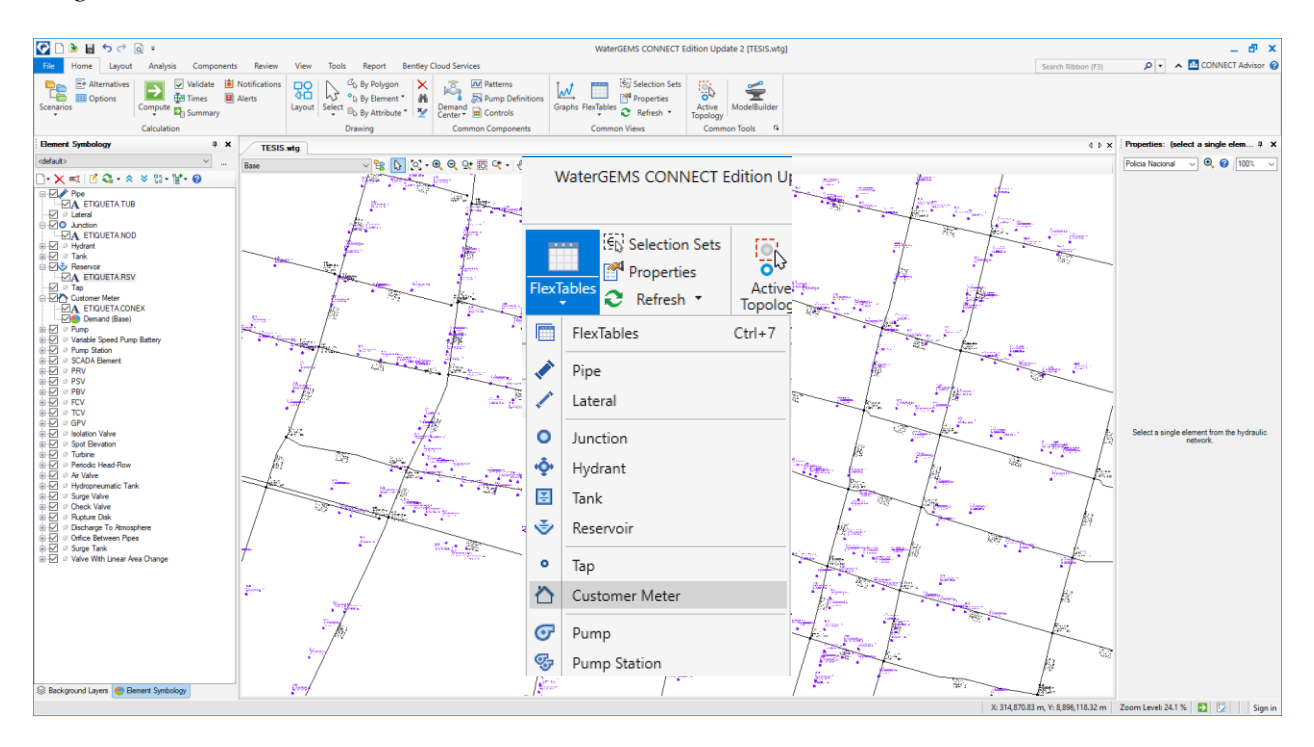

*Nota*. El grafico muestra la asignación de las unidades de demanda a las conexiones.

# **Figura 42.**

*Asignación de las unidades de demanda a las conexiones.*

|          | Flex Table: Customer Meter Table (TESIS.wtg) |                   |                                                      |                             |                                                               |                     |                  |
|----------|----------------------------------------------|-------------------|------------------------------------------------------|-----------------------------|---------------------------------------------------------------|---------------------|------------------|
|          | 凸   白 ▼ 启   『   ④ 【 Ab                       | $\boxed{\exists}$ | $\overline{\mathbb{F}_2}$ -<br>$\check{\phantom{a}}$ | $\mathbb{F}_{\mathbb{D}}$ + |                                                               |                     |                  |
|          |                                              |                   |                                                      |                             |                                                               | Number of           |                  |
|          | ID                                           | Label             | Associated<br>Element                                | Demand (Base)<br>(L/s)      | <b>Unit Demand</b>                                            | <b>Unit Demands</b> | Pattern (Demand) |
| 662: SCD |                                              | 662 SCD           |                                                      | 0.0000000                   | Viviend *                                                     | 1.000 Fixed         |                  |
| 663: SCD |                                              | 663 SCD           |                                                      | 0.0000000                   | Cementerio                                                    |                     | ķed              |
| 664: SCD |                                              | 664 SCD           |                                                      | 0.0000000                   | Centro civico                                                 |                     | led              |
| 665: SCD |                                              | 665 SCD           |                                                      | 0.0000000                   | Centro de salud<br>Club de madres                             |                     | red              |
| 666: SCD |                                              | 666 SCD           |                                                      | 0.0000000                   | Comedor popular                                               |                     | łed              |
| 667: SCD |                                              | 667 SCD           |                                                      | 0.0000000                   | Edu.Inicial<br>Edu.Primaria                                   |                     | led              |
| 668: SCD |                                              | 668 SCD           |                                                      |                             | 0.0000000 Edu.Secundaria                                      |                     | ed               |
| 669: SCD |                                              | 669 SCD           |                                                      | 0.0000000                   | Estadio                                                       |                     | ted              |
| 670: SCD |                                              | 670 SCD           |                                                      | 0.0000000                   | Iglesia catolica<br>Iglesia evangelica                        |                     | łed              |
| 671: SCD |                                              | <b>671 SCD</b>    |                                                      | 0.0000000                   | Local comunal                                                 |                     | łed              |
| 672: SCD |                                              | 672 SCD           |                                                      | 0.0000000                   | Mercado                                                       |                     | łed              |
| 673: SCD |                                              | 673 SCD           |                                                      |                             | Municipalidad distrital de rondos<br>0.0000000 Plaza de armas |                     | led              |
| 674: SCD |                                              | 674 SCD           |                                                      |                             | 0.0000000 Policia nacional                                    |                     | ted              |
| 675: SCD |                                              | <b>675 SCD</b>    |                                                      | 0.0000000                   | Toril                                                         |                     | led              |
| 676: SCD |                                              | 676 SCD           |                                                      | 0.0000000 Viviendas         |                                                               |                     | 1.000 Fixed      |
| 677: SCD |                                              | 677 SCD           |                                                      | 0.0000000 Viviendas         |                                                               | 1.000 Fixed         |                  |
| 678: SCD |                                              | 678 SCD           |                                                      | 0.0000000 Viviendas         |                                                               | 1.000 Fixed         |                  |
| 679: SCD |                                              | 679 SCD           |                                                      | 0.0000000 Viviendas         |                                                               |                     | 1.000 Fixed      |
| 680: SCD |                                              | 680 SCD           |                                                      | 0.0000000 Viviendas         |                                                               | 1.000 Fixed         |                  |
| 681: SCD |                                              | 681 SCD           |                                                      | 0.0000000 Viviendas         |                                                               | 1.000 Fixed         |                  |
| 682: SCD |                                              | 682 SCD           |                                                      | 0.0000000 Viviendas         |                                                               | 1.000 Fixed         |                  |
| 683: SCD |                                              | <b>683 SCD</b>    |                                                      | 0.0000000 Viviendas         |                                                               | 1.000 Fixed         |                  |
| 684: SCD |                                              | 684 SCD           |                                                      | 0.0000000 Viviendas         |                                                               | 1.000 Fixed         |                  |
| 685: SCD |                                              | 685 SCD           |                                                      | 0.0000000 Viviendas         |                                                               | 1.000 Fixed         |                  |
| 686: SCD |                                              | 686 SCD           |                                                      | 0.0000000 Viviendas         |                                                               | 1.000 Fixed         |                  |
| 687: SCD |                                              | <b>687 SCD</b>    |                                                      | 0.0000000 Viviendas         |                                                               | 1.000 Fixed         |                  |
| 688: SCD |                                              | 688 SCD           |                                                      | 0.0000000 Viviendas         |                                                               | 1.000 Fixed         |                  |
| 689: SCD |                                              | 689 SCD           |                                                      | 0.0000000 Viviendas         |                                                               | 1.000 Fixed         |                  |
| 690: SCD |                                              | 690 SCD           |                                                      | 0.0000000 Viviendas         |                                                               | 1.000 Fixed         |                  |
| 691: SCD |                                              | 691 SCD           |                                                      | 0.0000000 Viviendas         |                                                               | 1.000 Fixed         |                  |
| 692: SCD |                                              | 692 SCD           |                                                      | 0.0000000 Viviendas         |                                                               | 1.000 Fixed         |                  |
| 693: SCD |                                              | 693 SCD           |                                                      | 0.0000000 Viviendas         |                                                               | 1.000 Fixed         |                  |
| 694: SCD |                                              | 694 SCD           |                                                      | 0.0000000 Viviendas         |                                                               | 1.000 Fixed         |                  |
| 695: SCD |                                              | 695 SCD           |                                                      | 0.0000000 Viviendas         |                                                               | 1.000 Fixed         |                  |
| 696: SCD |                                              | 696 SCD           |                                                      | 0.0000000 Viviendas         |                                                               | 1.000 Fixed         |                  |
| 697: SCD |                                              | 697 SCD           |                                                      | 0.0000000 Viviendas         |                                                               |                     | 1.000 Fixed      |
| 698: SCD |                                              | 698 SCD           |                                                      | 0.0000000 Viviendas         |                                                               | 1.000 Fixed         |                  |
| 699: SCD |                                              | 699 SCD           |                                                      | 0.0000000 Viviendas         |                                                               | 1.000 Fixed         |                  |
| 700: SCD |                                              | 700 SCD           |                                                      | 0.0000000 Viviendas         |                                                               |                     | 1.000 Fixed      |
| 701: SCD |                                              | 701 SCD           |                                                      | 0.0000000 Viviendas         |                                                               | 1.000 Fixed         |                  |
| 702: SCD |                                              | 702 SCD           |                                                      | 0.0000000 Viviendas         |                                                               | 1.000 Fixed         |                  |
| 703: SCD |                                              | 703 SCD           |                                                      | 0.0000000 Viviendas         |                                                               | 1.000 Fixed         |                  |
| 704: SCD |                                              | 704 SCD           |                                                      | 0.0000000 Viviendas         |                                                               | 1.000 Fixed         |                  |
| 705: SCD |                                              | 705 SCD           |                                                      | 0.0000000 Viviendas         |                                                               | 1.000 Fixed         |                  |
| 706: SCD |                                              | 706 SCD           |                                                      | 0.0000000 Viviendas         |                                                               | 1.000 Fixed         |                  |
| 707: SCD |                                              | 707 SCD           |                                                      | 0.0000000 Viviendas         |                                                               | 1.000 Fixed         |                  |
| 708: SCD |                                              | 708 SCD           |                                                      | 0.0000000 Viviendas         |                                                               | 1.000 Fixed         |                  |
| 709: SCD |                                              | 709 SCD           |                                                      |                             |                                                               | 1.000 Fixed         |                  |
|          |                                              |                   |                                                      | 0.0000000 Viviendas         |                                                               |                     |                  |
| 710: SCD |                                              | 710 SCD           |                                                      | 0.0000000 Viviendas         |                                                               | 1.000 Fixed         |                  |
| 711: SCD |                                              | 711 SCD           |                                                      | 0.0000000 Viviendas         |                                                               | 1.000 Fixed         |                  |
| 712: SCD |                                              | 712 SCD           |                                                      | 0.0000000 Viviendas         |                                                               | 1.000 Fixed         |                  |

*Nota*. El grafico muestra la asignación de las unidades de demanda a las conexiones.

### *Generación de caudal en los nodos loadbuilder*

Es una herramienta del software que nos permite distribuir la carga hidráulica a los nodos de acuerdo al área tributaria de influencia que tenga este último respecto a las conexiones. Para lograr esto nos dirigimos al menú *tools* seguidamente presionamos el comando *loadbuilder*, se abre una ventana donde presionamos el icono nuevo, al presionar nuevo se abre una nueva ventana donde en la opción *internal* date elegimos *customer* meter load date, puesto que los datos de conexión se generaron dentro del mismo software, seguidamente elegimos el método nearet pipe, esto quiere decir que las conexiones se unirán a la tubería más cercana. Ver imagen 43.

#### **Figura 43**

*Configuración de la distribución de la demanda a los nodos.*

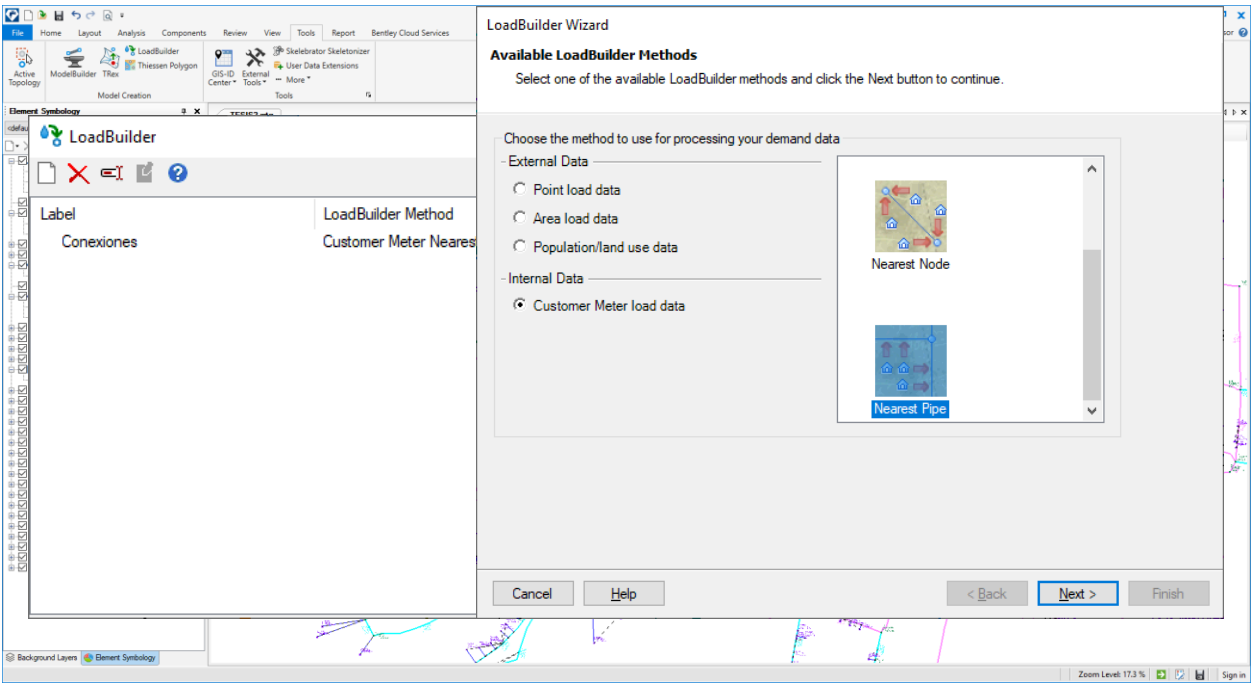

*Nota*. El grafico muestra el método de la distribución de la demanda a los nodos.

Una vez elegido el método de unión de las conexiones con la tubería, presionamos en *next,* se abre una ventana donde elegiremos todas los elementos hidráulico involucrados, en model data pipe datos de la tubería del modelo en la pestaña pipe *layer* presionamos el botón con puntos suspensivos inmediatamente se desplega una lista. de ellas elegimos *pipe/all elements* es decir en todas las tuberías del modelo. ver figura 44. Del mismo modo se procede con los nodos elegimos todos los juction y en los customer elegimos todos los customer, quedado como muestra la imagen ver imagen 45.

*Configuración de la distribución de la demanda a los nodos*

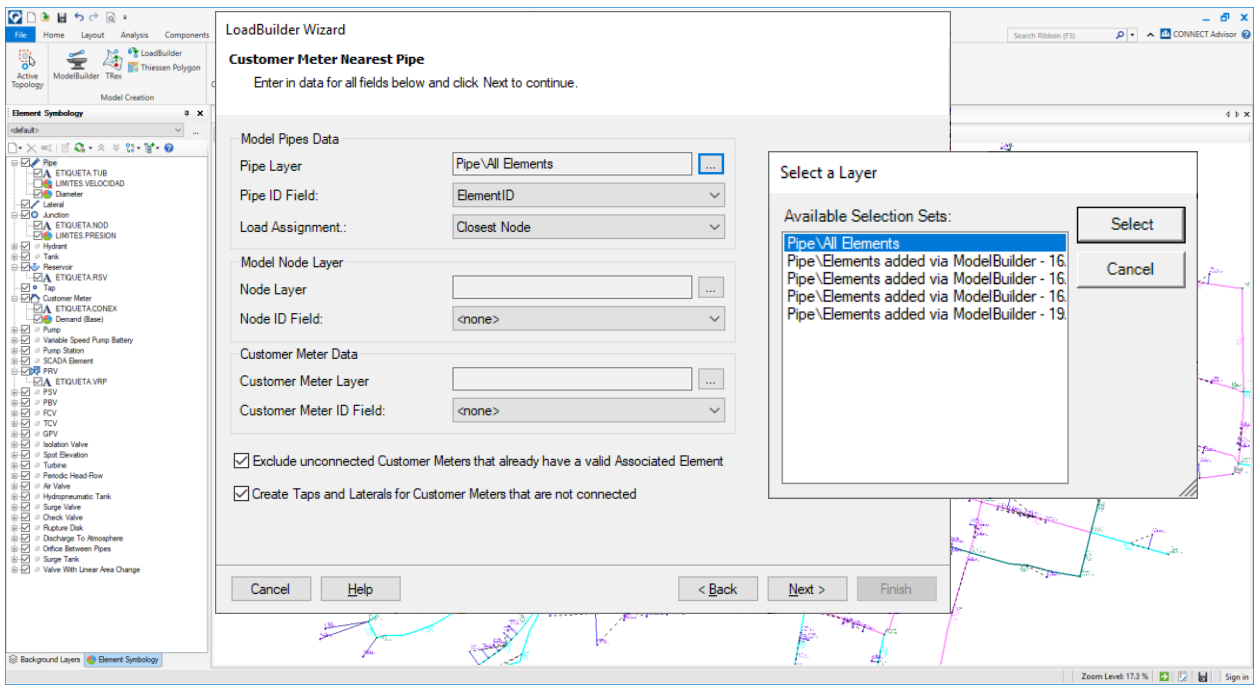

*Nota*. El grafico muestra la selección de todos los elementos pipe, *node y custome*r meter.

Al presionar *next* se abre una nueva ventana donde se muestra una tabla que especifica a que tubería se unió las conexiones.

*Unión de las conexiones a las tuberías.*

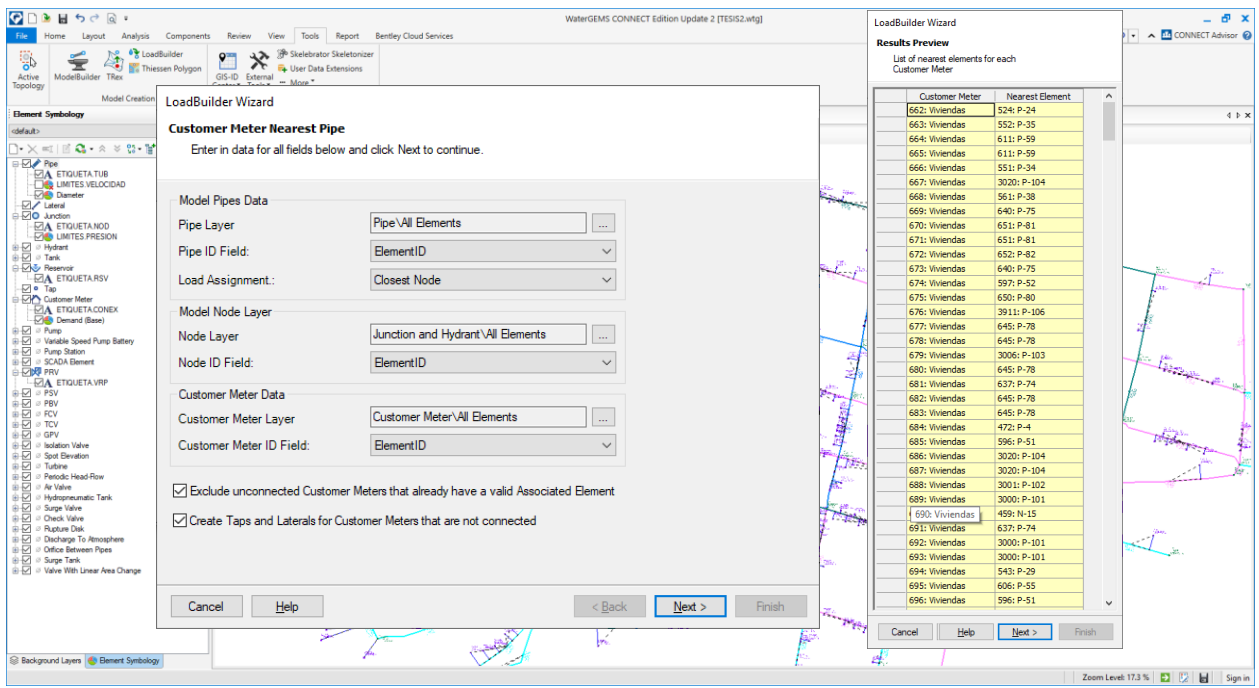

*Nota*. El grafico muestra a que tubería se unió cada conexión.

*Modelado final de las conexiones*

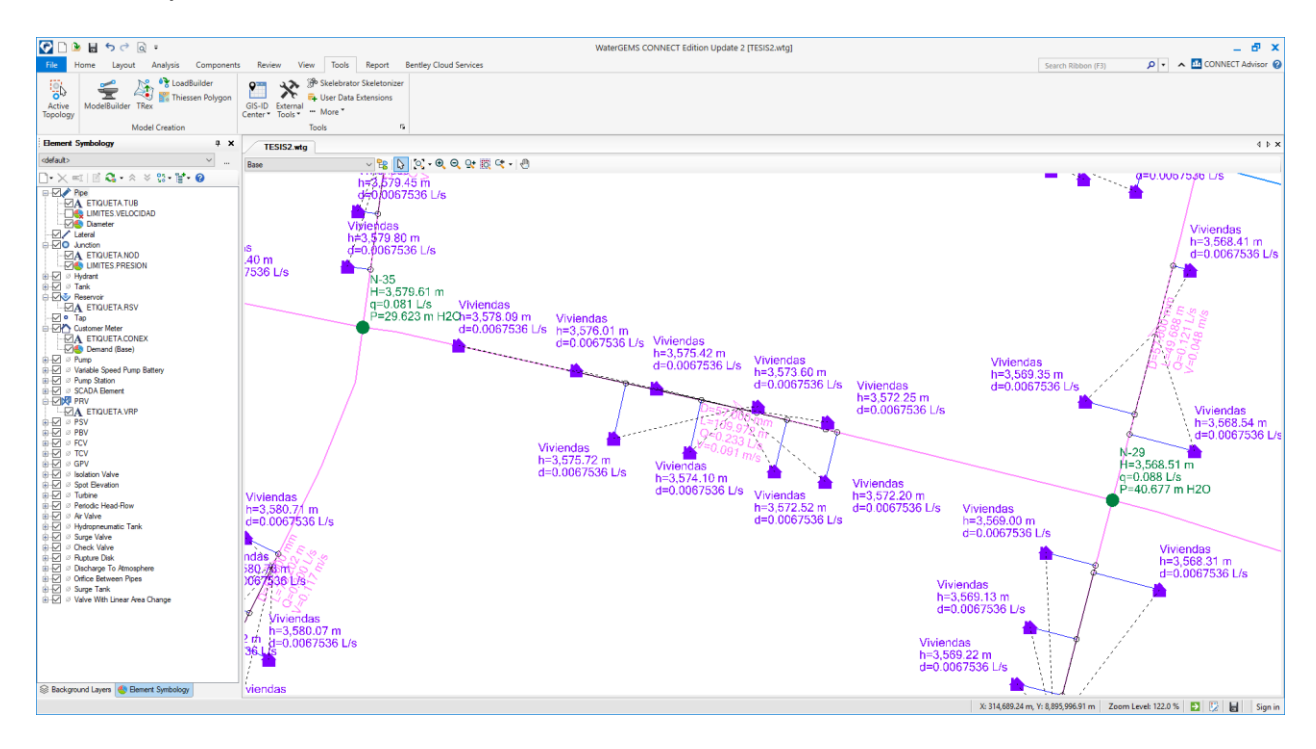

*Nota*. El grafico muestra la unión de las conexiones con las tuberías.

#### *Diseño hidráulico.*

Una vez realizado todos estos procedimientos de configuración, asignación de topografía y carga hidráulica procedemos a realizar el cálculo; es decir el dimensionamiento hidráulico computarizado de las redes, para combinar los diámetros utilizaremos los catálogos comerciales que existen en nuestro mercado, para los diámetros mayores e iguales a 63mm utilizaremos las especificaciones técnicas NTP ISO 1452 C10 unión flexible ver tabla 20 y para los diámetros menores a 63mm utilizaremos las especificaciones técnicas NTP ISO 399.002 C10 unión simple presión ver tabla 21.

# **Tabla 20**

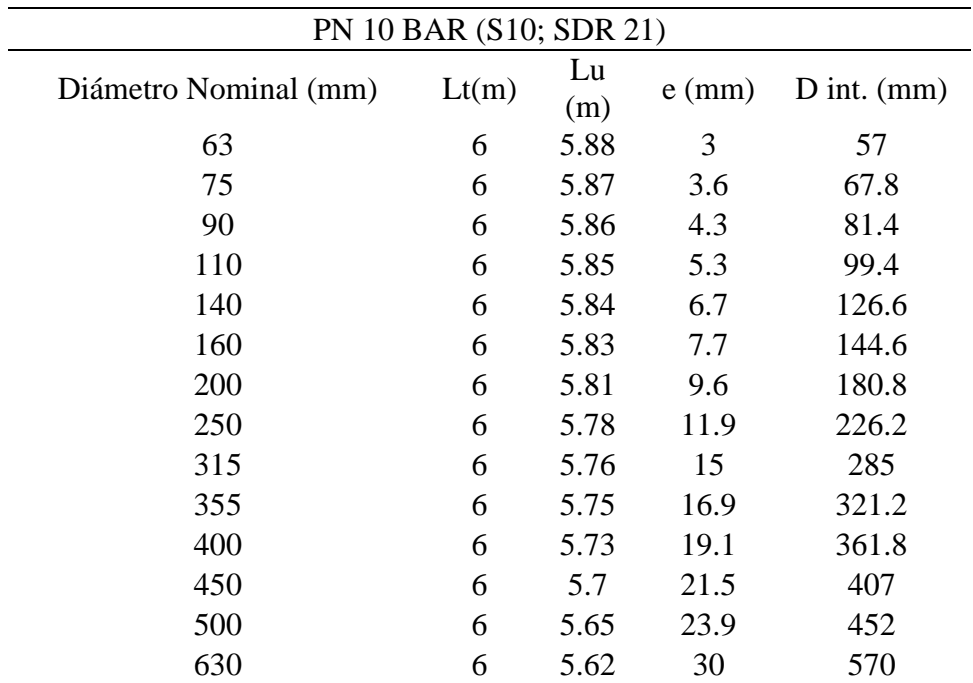

*Diámetros comerciales 63mm-630mm*

*Nota*. \* Elaboración propia. Fuente: Nicoll.

# **Tabla 21.**

*Diámetros comerciales 1/2 in-12 in.*

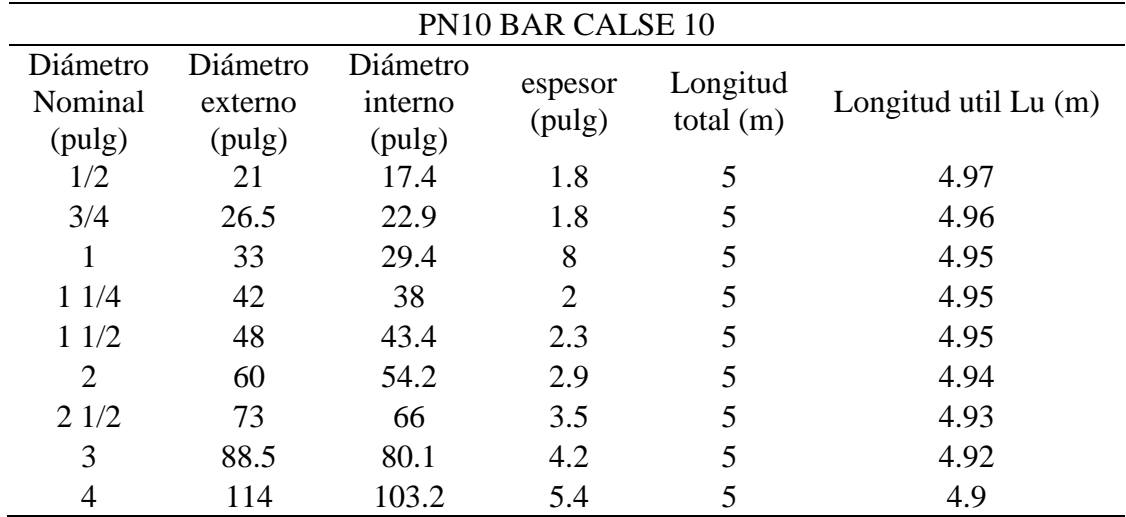

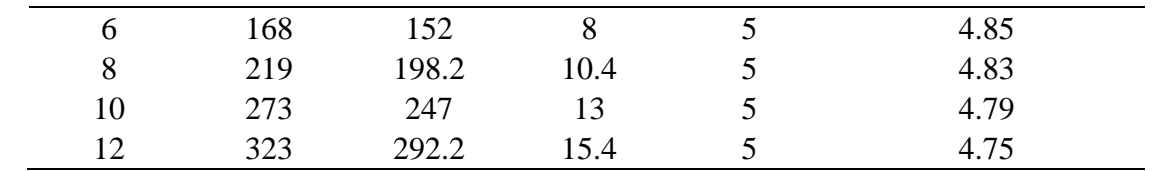

Nota. \* Elaboración propia. Fuente: Nicoll.

Para iniciar con el cálculo hidráulico en primer lugar validamos el modelo para esto nos dirigimos al menú análisis y presionamos validate, de no haber ningún error el software mostrara una ventana con un mensaje de no problems were found que especifica que no se encontraron problemas. Ver figura 47.

#### **Figura 47**

*Validación del modelo.*

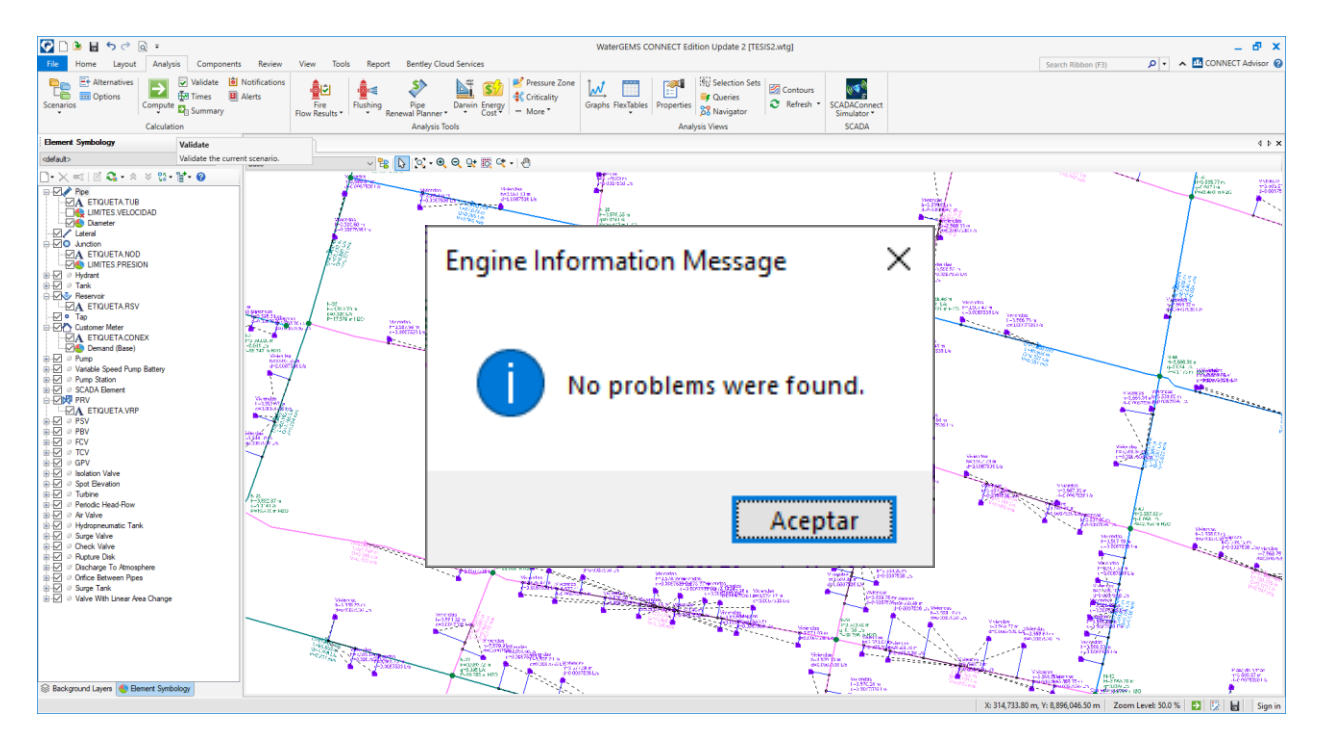

*Nota*. El grafico muestra que no existe problemas en el modelo.

Una vez validado el modelo procedemos a realizar el primer computo, para esto en el mismo menú de análisis presionamos el icono de compute teniendo los siguientes resultados. Referente a las presiones, en el menú home presionamos el icono de flex table se abre una ventana con una tabla donde en la columna pressure podemos observar altas presiones ver figura 48, la RM-192-2018-VIVIENDA norma técnica de diseño: Opciones tecnológicas para sistemas de saneamiento en el ámbito rural en el item 2.16, especifica que la presión mínima de servicio (presión dinámica) en cualquier punto de la red no debe de ser menor a 5mca y la presión estática no debe de ser mayor a 60mca. Por lo que se puede concluir que en el primer computo no se cumple con las presiones.

#### **Figura 48.**

#### *Resultado de las presiones*

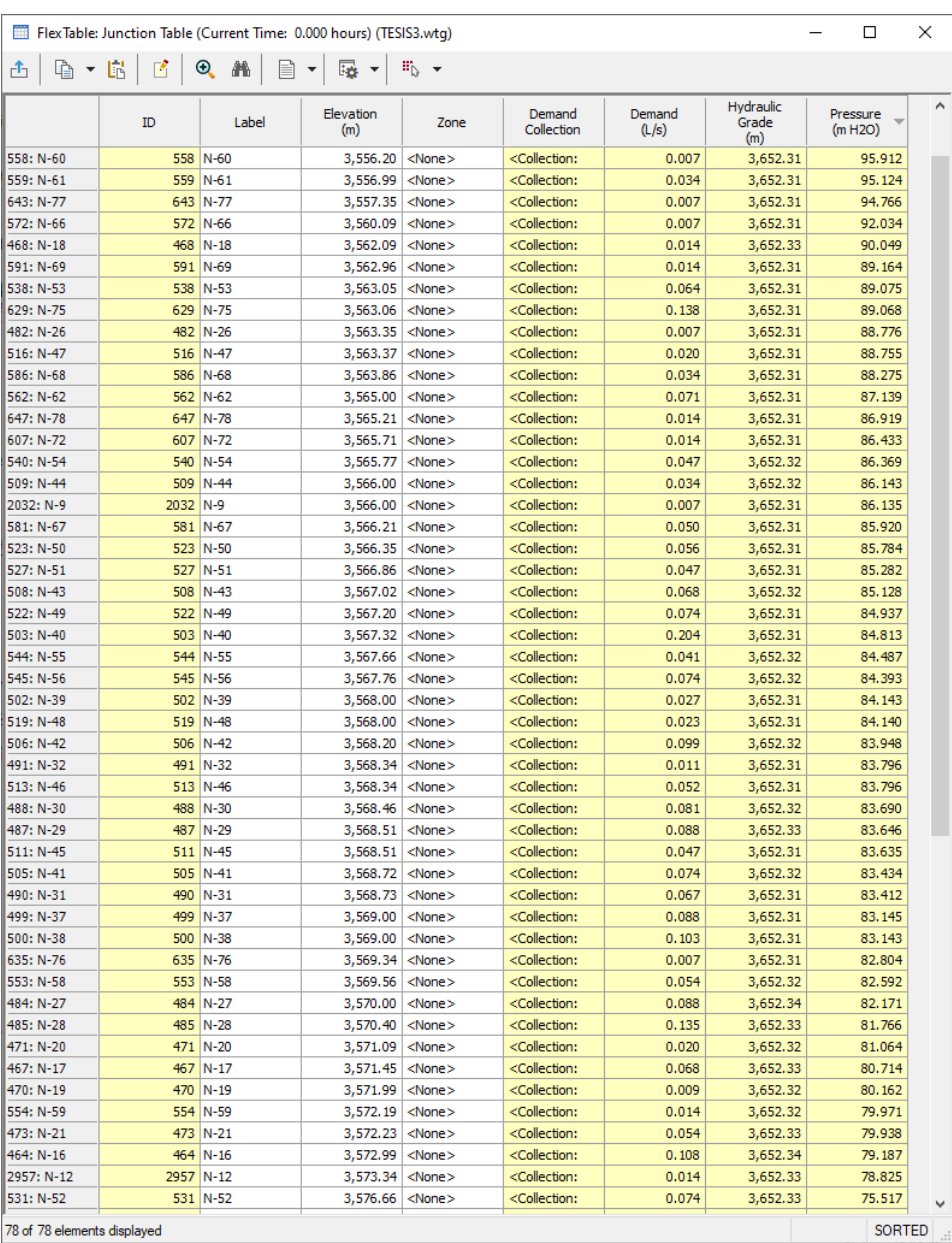

*Nota*. El grafico muestra las presiones del primer computo.

Referente a la velocidad. del mismo modo que se accedió a la tabla para los nodos, con la diferencia que esta vez se elige la opción pipe accedemos a la tabla de las tuberías, en la columna de velocity podemos observar velocidades muy bajas ver figura 49, la RM-192-2018- VIVIENDA norma técnica de diseño: Opciones tecnológicas para sistemas de saneamiento en el ámbito rural en el item 2.16 especifica que las velocidades no deben de ser menor a 0.6m/s y que la velocidad máxima admisible debe ser menor a 3m/s. por lo que se puede concluir que referente a las velocidades en el primer computo no se cumple.
#### *Resultado de las velocidades.*

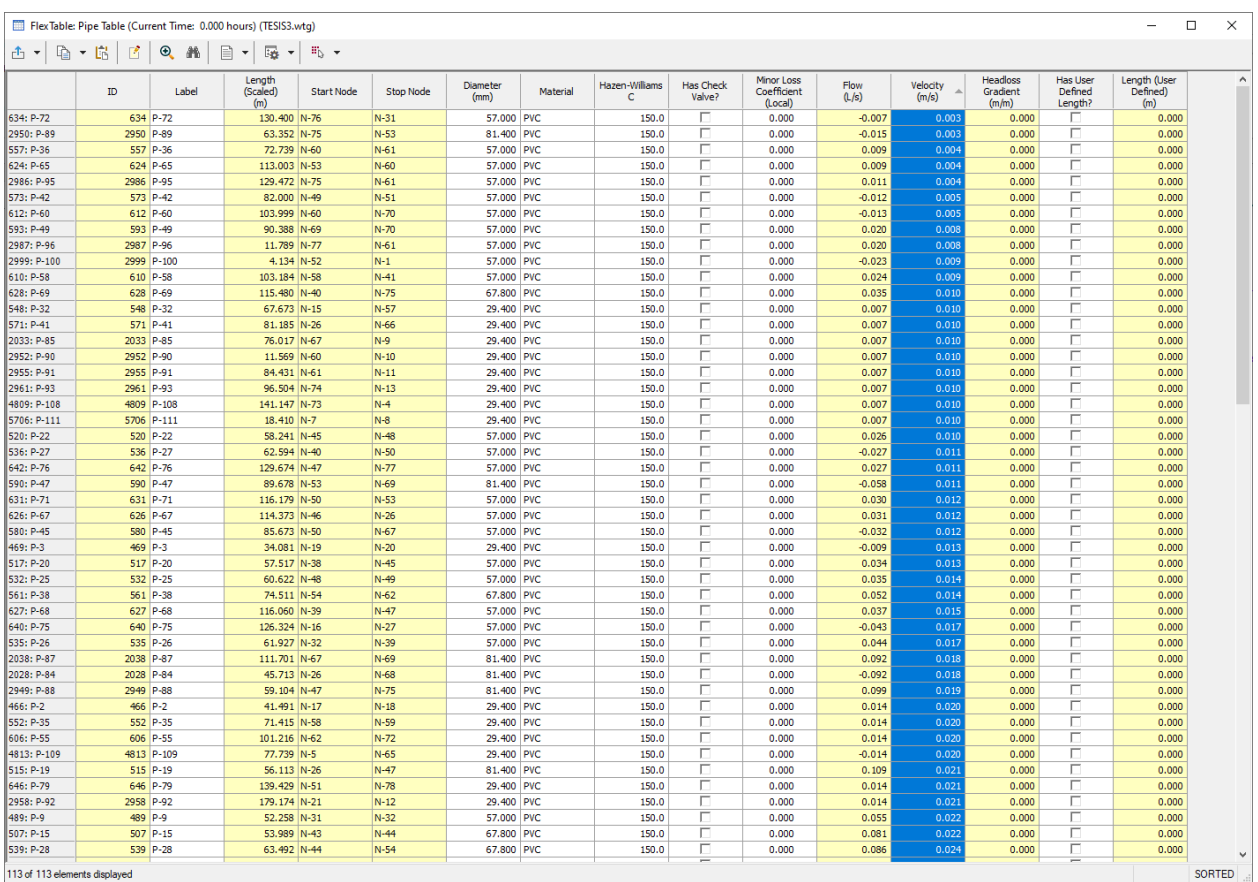

*Nota*. El grafico muestra las velocidades en las tuberías del primer computo.

#### *Diseño presiones optimas*

Para continuar con el diseño en primer lugar aremos cumplir las presiones estáticas máximas de 60mca que especifica la norma. Para ello desde la cota del reservorio restaremos sucesivamente 60m hasta que abarque toda la red de distribución ver figura 50. en las curvas de nivel resaltados se planteará un reservorio de cabecera tal como especifica la norma, esto ara que las presiones inicien nuevamente de cero.

*Sectorización, según la presión estática máxima.*

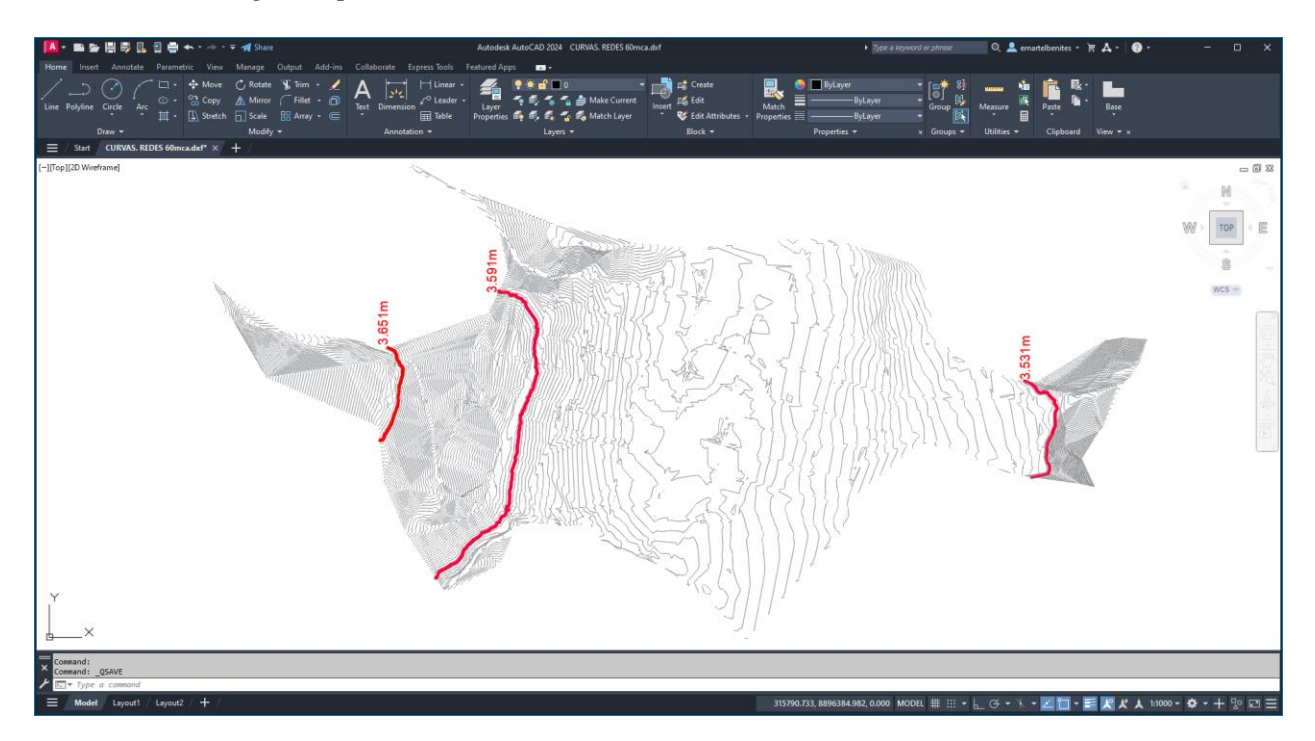

*Nota*. El grafico muestra la sectorización de acuerdo a la presión estática máxima de 60 m.c.a.

Con el objetivo de cumplir con las presiones mínimas de trabajo 5mca; es decir las presiones dinámicas, ubicaremos el reservorio de cabecera 7 metros arriba del nodo más cercano a una cota de 3600m, una vez ubicado el reservorio de cabecera volvemos a computar el modelo y podemos apreciar que todas las presiones dinámicas en los nodos están cumpliendo con lo estipulado en la norma, un mínimo de 5mca y un máximo de 60mca, este último porque una vez sectorizado por la presión estática las presiones dinámicas siempre son menores ya que existe perdidas por fricción y locales. Ver figura 51.

#### *Presiones optimas*

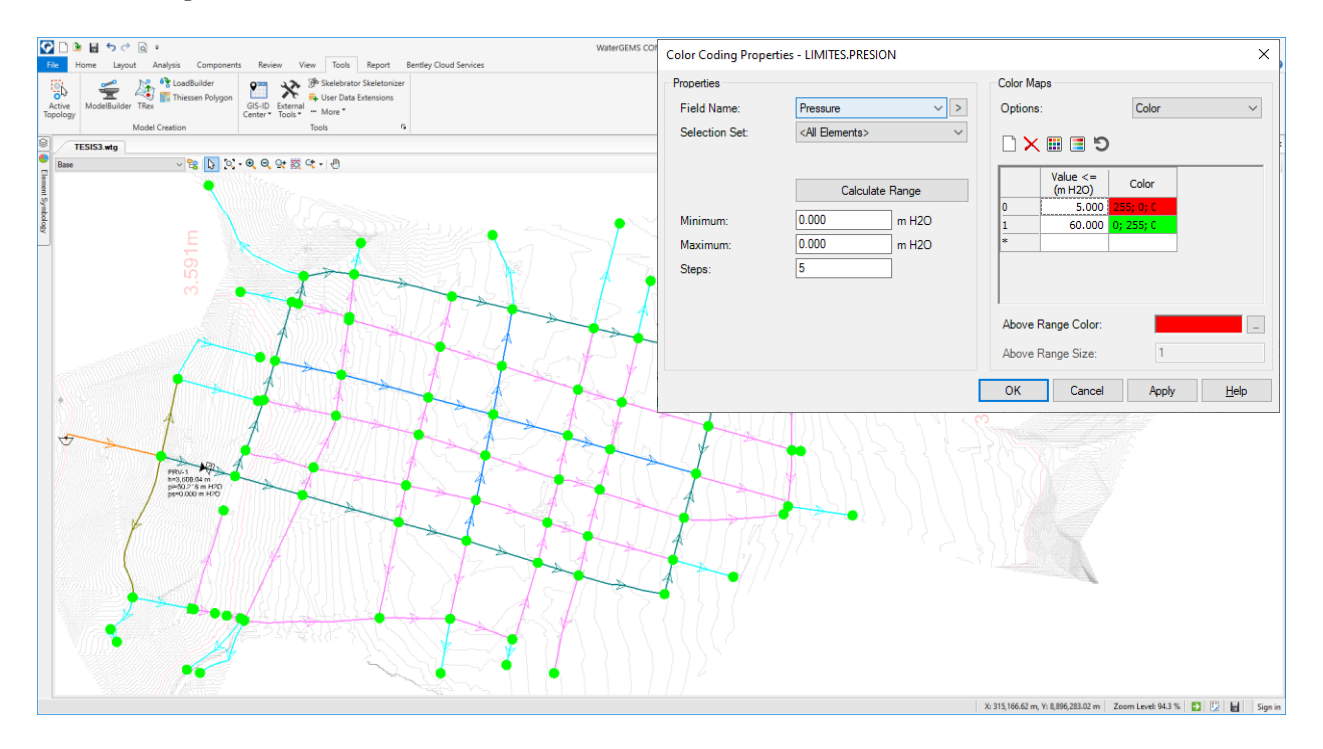

*Nota*. El grafico muestra de color verde las presiones optimas en toda la red.

Como se puede apreciar en la siguiente imagen ver figura 52. la presión máxima se encuentra en el nodo N-1 con un valor de 57.44mca y la presión mínima dinámica se encuentra ubicado en el nodo N-80 con un valor 6.48mca, más del mínimo que especifica la norma.

# *Presiones optimas*

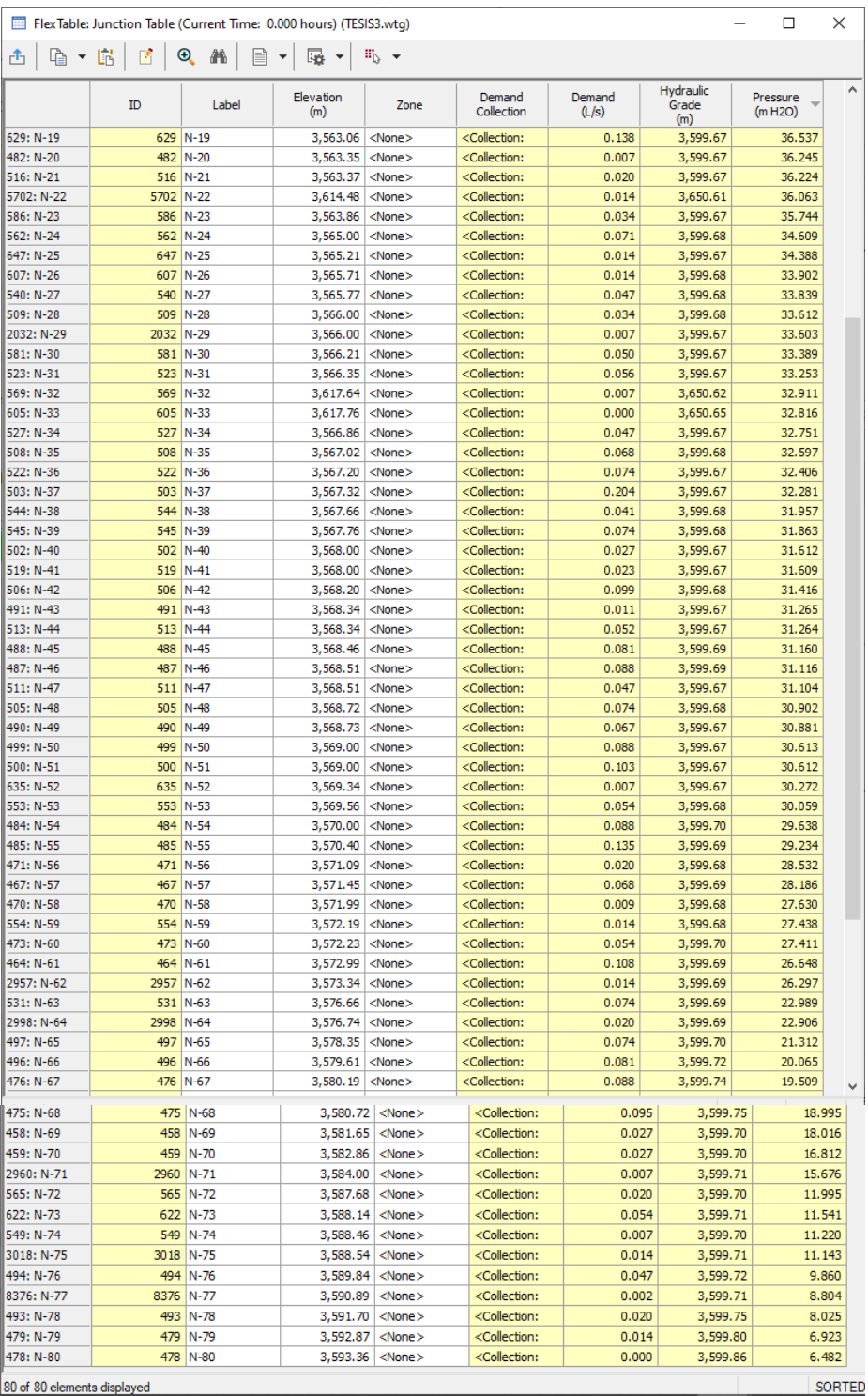

*Nota*. El grafico muestra las presiones optimas en toda la red.

#### **3.9. Tabulación y análisis de datos**

Se usó varios cuadros de frecuencia y porcentajes, para la parte descriptiva de la investigación, lo cual facilitaran la observación de las variables y la aplicación del instrumento, cada uno con sus respectivos gráficos y sus respectivas interpretaciones, tal procedimiento fue lógico y sistemático de las variables e indicadores que respondan más claramente a los objetivos y la hipótesis de la investigación. En consecuencia, los datos fueron procesados a través de la estadística inferencial mediante datos de la significancia de Pearson, para la contratación y prueba de hipótesis

### *3.9.1. Análisis de datos.*

Para el análisis de datos hemos usado lo siguiente:

#### **Tabla 22**

*Técnicas usadas.*

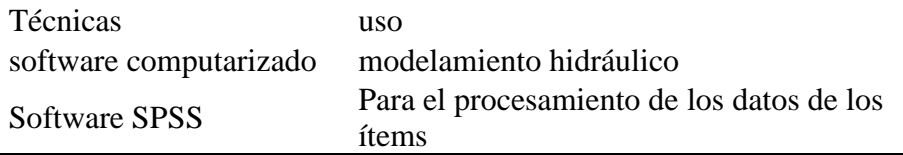

#### **3.10. Consideraciones éticas.**

Hemos considerarán los principios éticos en esta investigación tales como:

#### *3.10.1. Principio de Justicia.*

Este principio busca un trato con equidad de todos los integrantes de la muestra con calidez,

amabilidad y respetuosidad, rechazando todo tipo de discriminación.

#### *3.10.2. Principio de beneficencia.*

La beneficencia del trabajo de investigación tendrá como beneficio a la población que sufren enfermedades por la falta de agua, la cual promoverá el bienestar, reduciendo los riesgos que puedan causar infección, respetando y protegiendo sus derechos en todo momento.

#### *3.10.3. Principio de Autonomía*

En la investigación respetaremos el principio de la libertad de elección respetando el nivel cultural, creencias, valores y convicciones personales de cada participante; es por ello que la participación es voluntaria de la muestra en estudio, y será de requisito indispensable la firma del consentimiento informado previamente explicado los motivos de esta investigación.

#### *3.10.4. Principio de la No Maleficencia.*

En todo momento la investigación se enfoca a no causar daño al grupo que será estudiado, ni poner en riesgo el bienestar y sus derechos, salvaguardando la información manteniendo el secreto profesional y confidencial.

## **4. CAPITULO IV. RESULTADOS**

## **4.1. Presiones optimas**

A continuación, se presenta una tabla de resumen donde se muestra el resultado para las presiones optimas de trabajo (presiones dinámicas.).

### **Tabla 23**

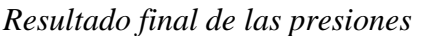

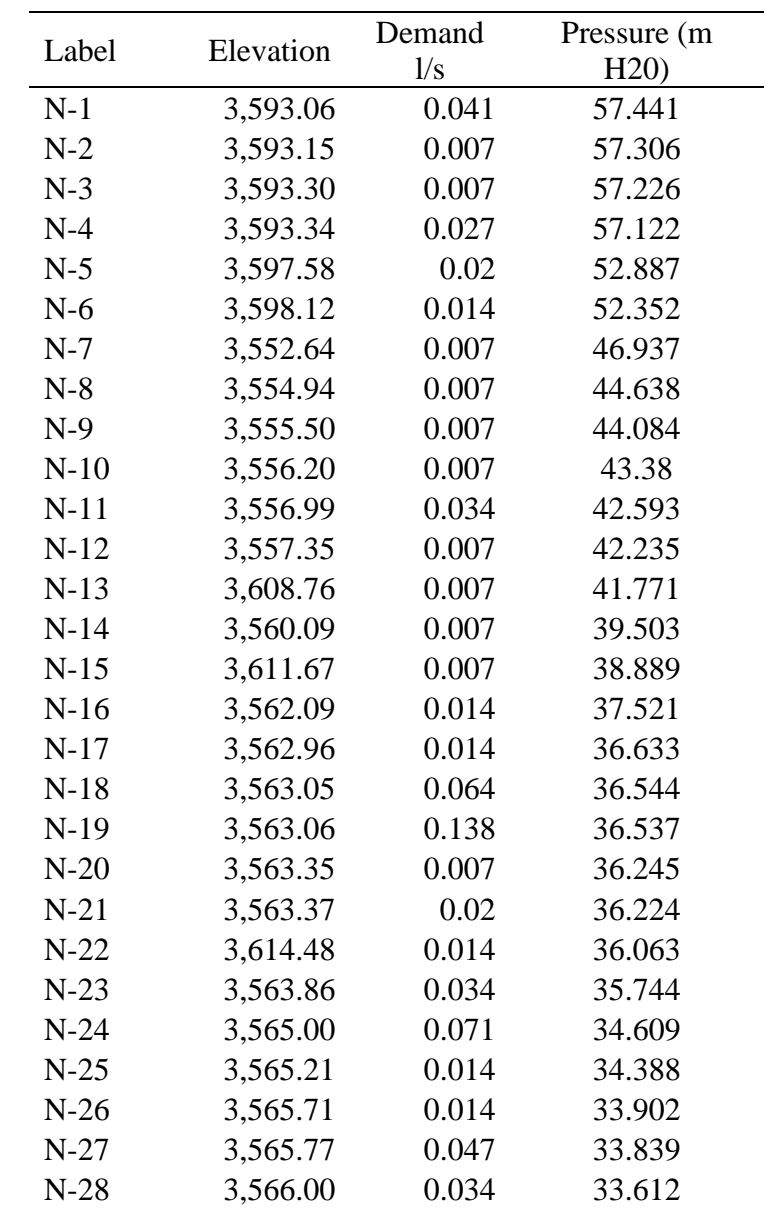

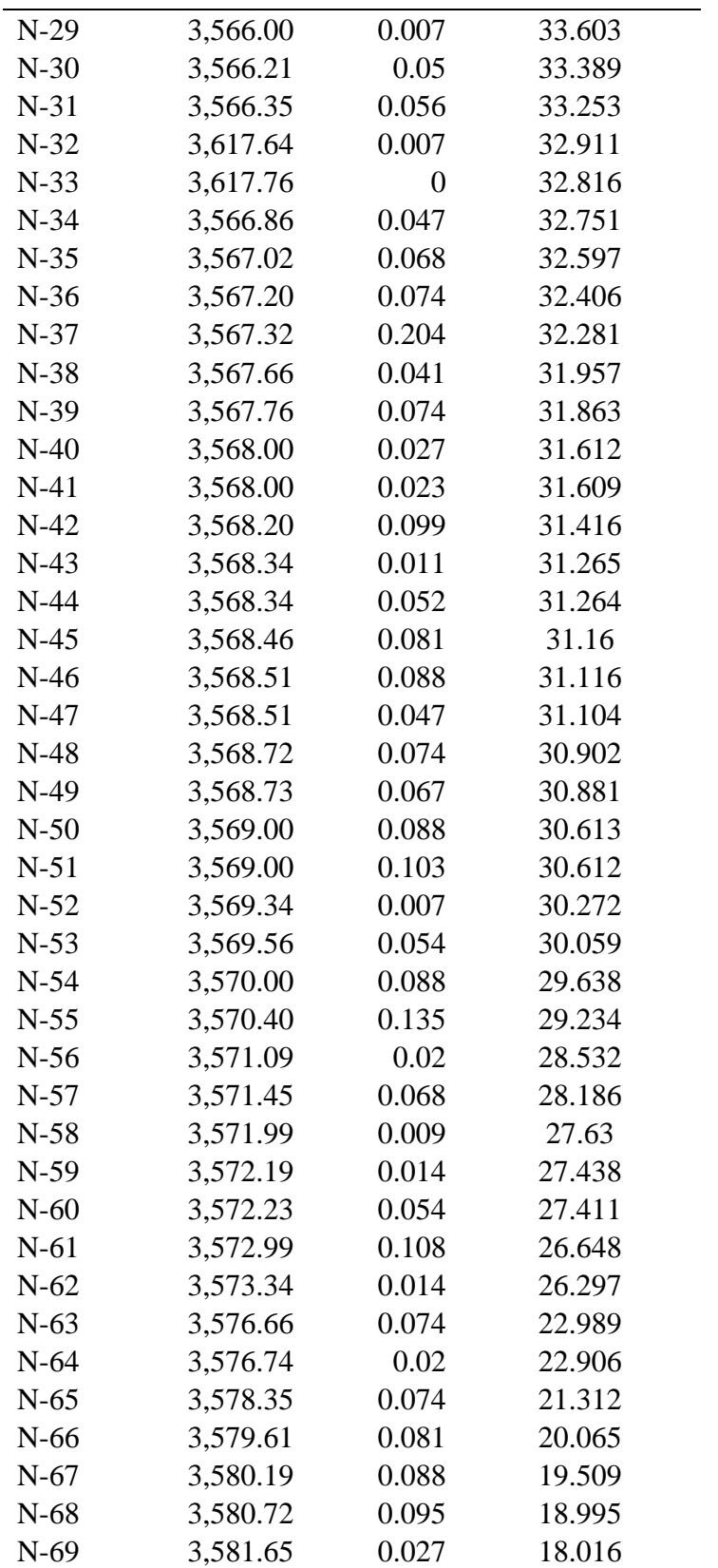

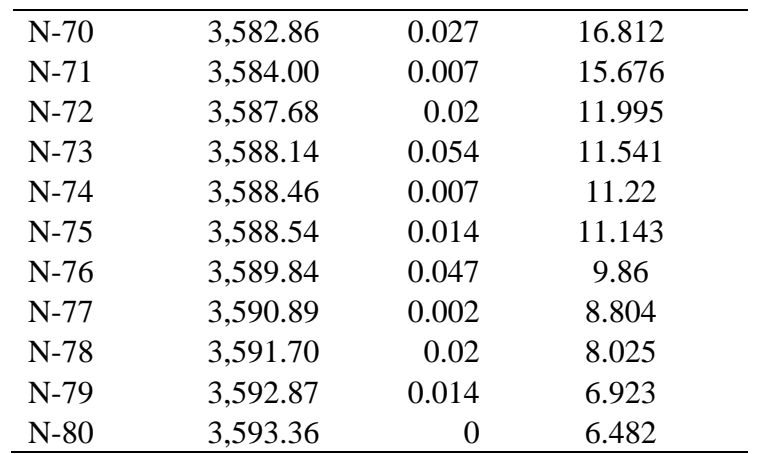

*Nota*. \* Elaboración propia. Fuente: WaterGems.

# **4.2. Velocidades optimas.**

## **Tabla 24**

*Velocidades de diseño.*

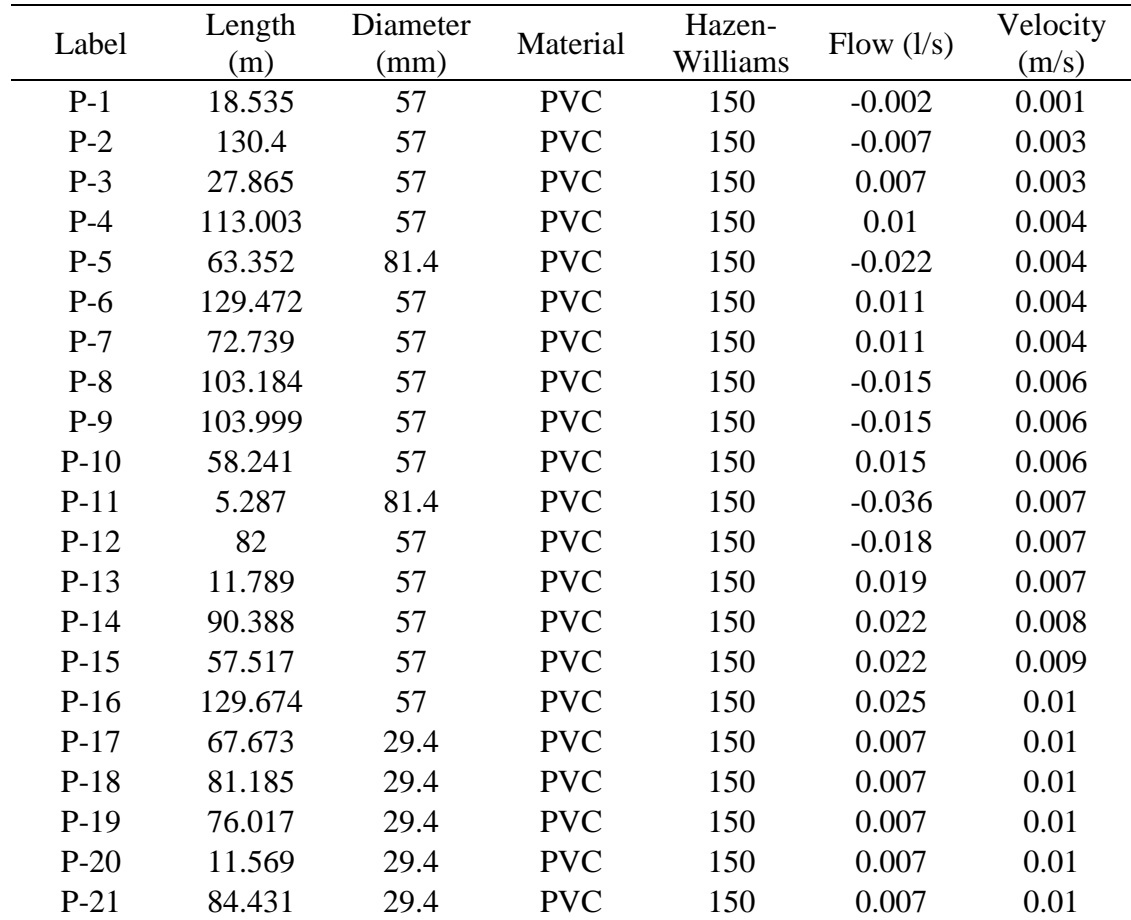

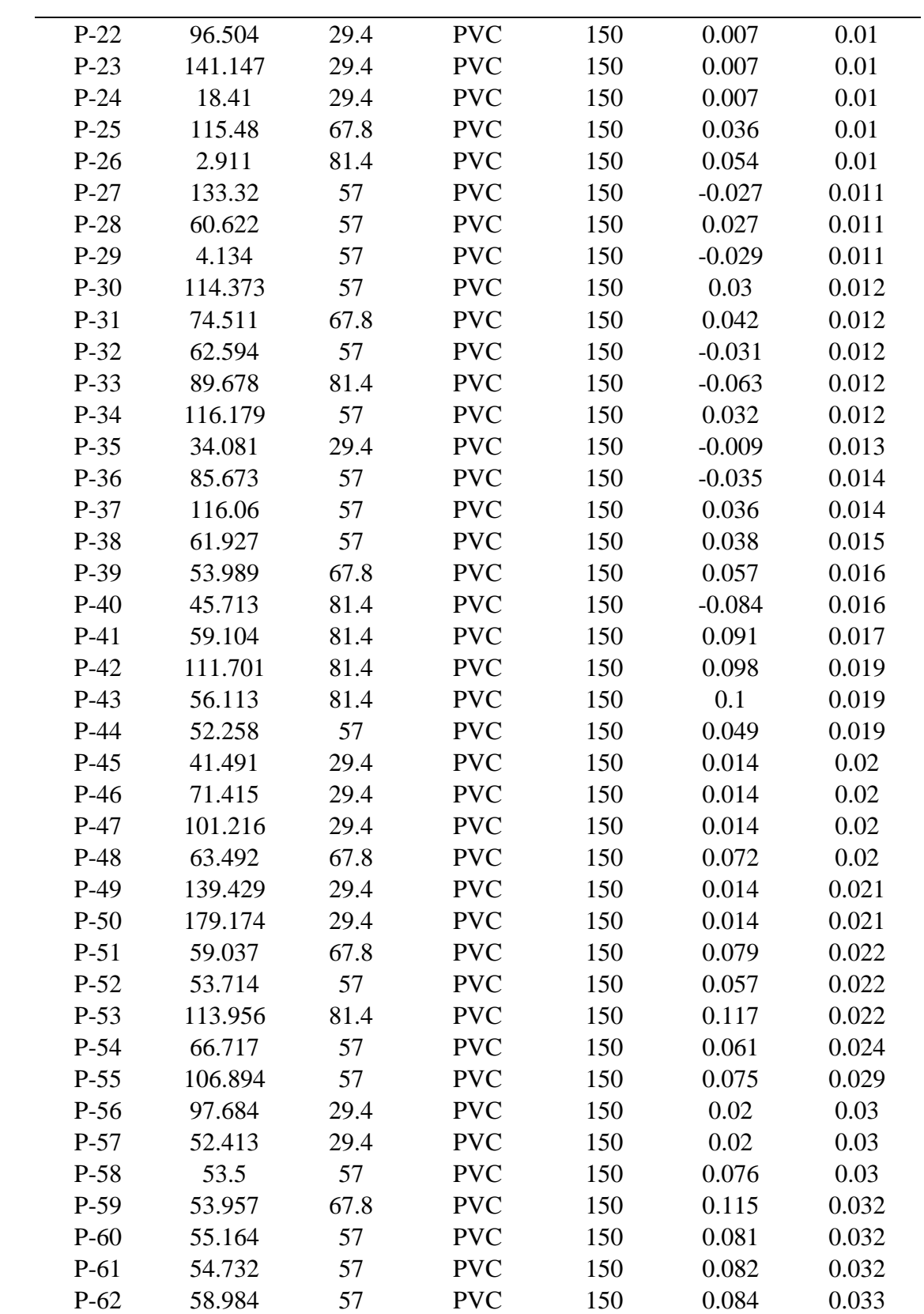

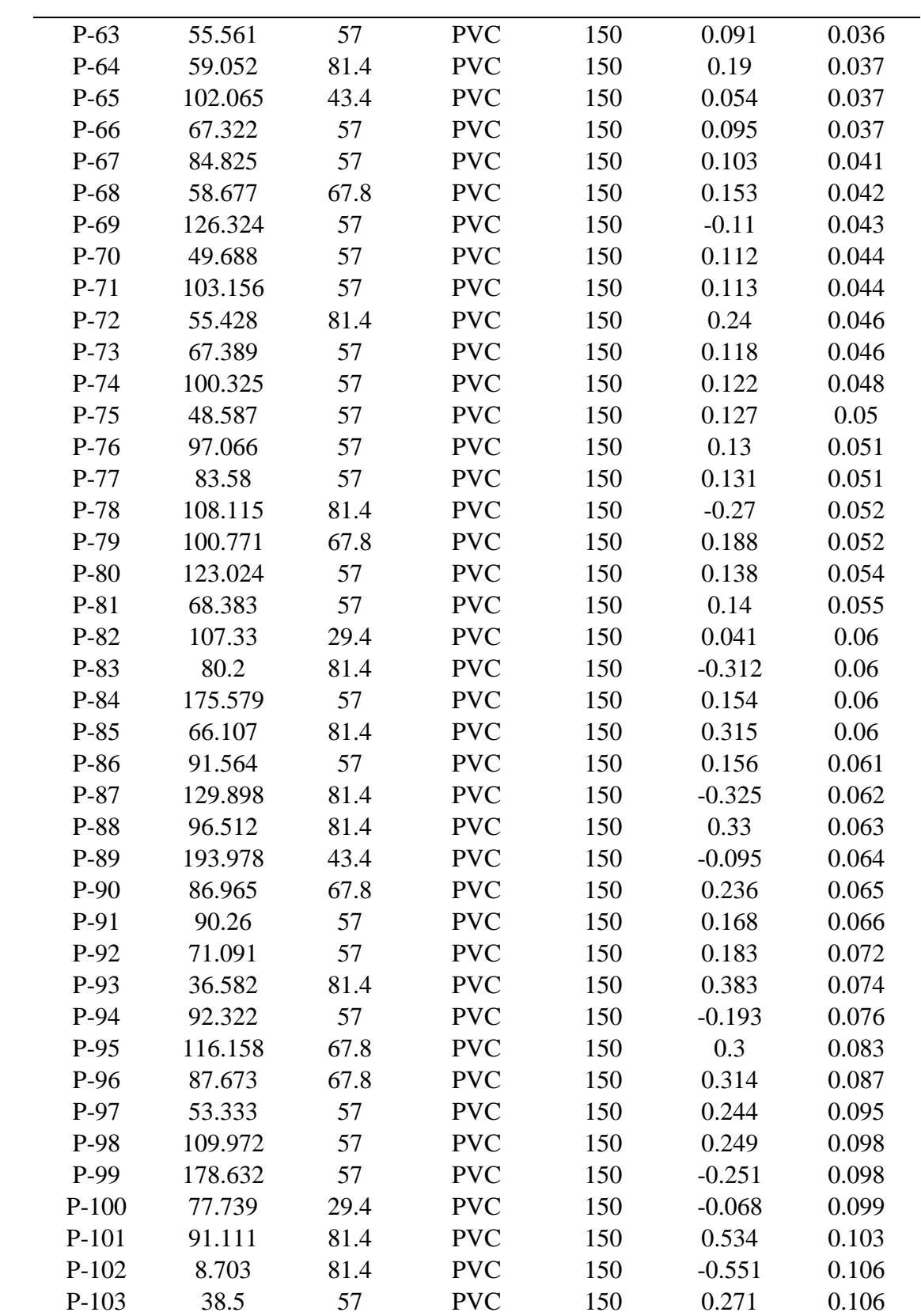

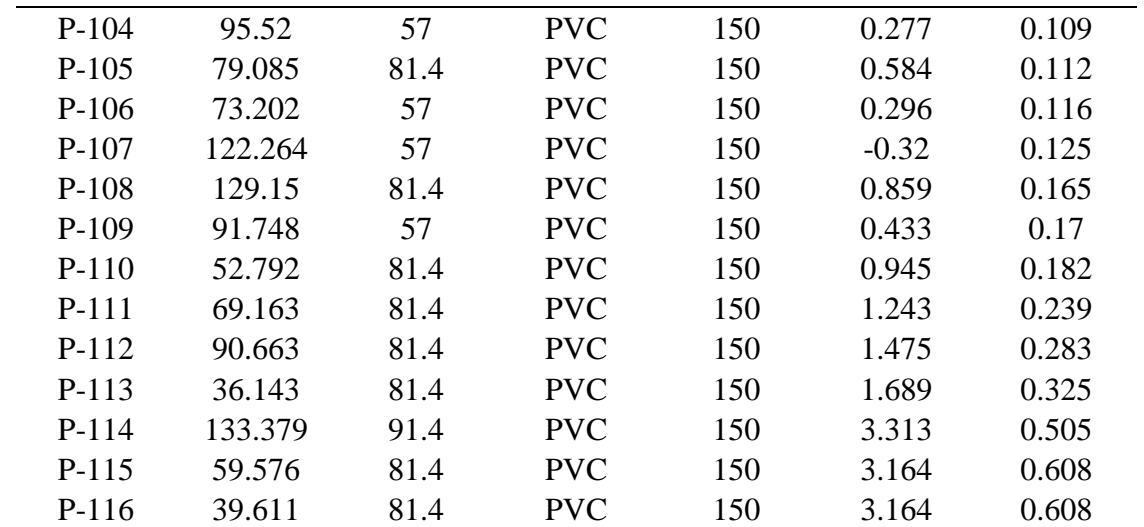

*Nota*. \* Elaboración propia. Fuente: WaterGems.

### **5. CAPITULO V. DISCUSIÓN**

En referencia al antecedente nacional número 1. Si bien es cierto que los softwares hoy en día son una herramienta versátil que ayuda al ingeniero calculista en este caso dimensionar redes de distribución extensas de modo automatizada, con las condiciones de diseño (presiones y velocidades optimas) y costo (precio de las tuberías) que se le asigne, WaterGems al igual que WaterCad, para esta tarea cuanta con el componente Darwin Designer cuya método es, mediante procesos iterativos combinar las diferentes diámetros y entregar un diseño optimo en función de los parámetros hidráulico y costo, No obstante, esta herramienta no cumple su función para todo tipo de red en función de su amplitud y caudal de demanda, es decir para redes pequeñas de población rurales donde el caudal de diseño (caudal máximo horario) es reducido. Esto hace que resulta imposible cumplir con los parámetros mínimos y máximos que establece la norma respecto a la velocidad.

En referencia al antecedente nacional número 2. Se comparte que el software WaterCad al igual que software WaterGems son herramientas versátiles para el modelamiento, simulación y diseño de redes de distribución de agua potable, dado que al suministrarle datos de entrada correctos y necesarios nos permite obtener resultados fiables sin importar el tamaño y la complejidad que estos tengan.

#### **6. CONCLUSIONES**

Se concluye que el software WaterGems es una herramienta versátil para el modelamiento dado que mediante sus componentes Terex, model builder, customer meter ayudan a modelar de modo eficiente extensas y complejas redes, simulación dado que en un mismo base se puede simular varios escenarios a lo que estará condiciona la red y diseño dado que mediante su componente Darwing disegner nos permite obtener diseño optimizados de acuerdo a las condiciones hidráulicas y económicas. siempre bajo la revisión exhaustiva del ingeniero calculista responsable.

Se concluye que los parámetros máximos y mínimos de presión que establece el (MVCS, 2018) 5mca para la presión de trabajo y 60mca para la presión estática se cumple, no obstante respecto a los parámetros mínimos y máximos de velocidades que establece la misma norma de 0.6m y 3m. para redes pequeñas en el ámbito rural con caudales ínfimos, es imposible de cumplir, es decir para poder cumplir con la velocidad mínima se reduce el diámetro para que la velocidad aumente esto lleva inventar diámetros que no existe en el mercado.

#### **7. RECOMENDACIONES O SUGERENCIAS**

Si bien es cierto hoy en día los softwares de diseño brindan un soporte a los ingenieros calculistas, se recomienda, antes de hacer uso estos softwares tener presente una base teórica solida referente a temas de hidráulica de tuberías y parámetros normativos de diseño de redes, dado que el software con los datos correctos de entrada te emitirá resultados que el ingeniero calculista tiene que saber interpretar correctamente.

Se recomienda revisar la norma para incluir consideraciones técnicas, que permitan que los diseños estén dentro de los parámetros normativos.

## **8. REFERENCIAS BIBLIOGRÁFICAS**

- Bartolín Ayala, D. (2013). *confección de modelos de redes de distribución de agua desde un sig y desarrollo de herramientas de apoyo a la toma de decisiones.* valencia: univertat politecnica de valencia.
- Carrasco Dias , S. (2006). *Metodologia de la investigacion cientifica.* Lima : San Marcos.
- Crane. (1989). *Flujo de fluidos en valvulas, accesorios y tuberias .*
- Lopez Cualla , R. A. (2000). *Elementos de diseño para acueductos y alcantarillado.* Bogota: Escuela Colombiana de Ingeniería.

Mott, R. (2006). *Mecanica de fluidos.* Mexico: Pearson Educacion.

- MVCS. (2018). *Norma tecnica de diseño: Opciones tecnologicas para sistemas de saneamiento en el ambito rural.* lima: MVCS.
- Palella Stracuzzi, S., & Martins Pestana , F. (2006). *Metodologia de la investigacion cuantitativa.* caracas: Fedupel .
- RNE , IS.010. (2006). *reglamento nacional de edificaciones.* lima: el peruano.
- saldarriaga, j. (2007). *hidraulica, de tuberia abastecimiento de agua, redes, riegos.* bogota: alfaomega.

ANEXOS.

### **MATRIZ DE CONSISTENCIA**

# MODELAMIENTO HIDRÁULICO COMPUTARIZADO EN LA RED DE DISTRIBUCIÓN DE AGUA DE LA LOCALIDAD DE

# RONDOS HUÁNUCO-2022

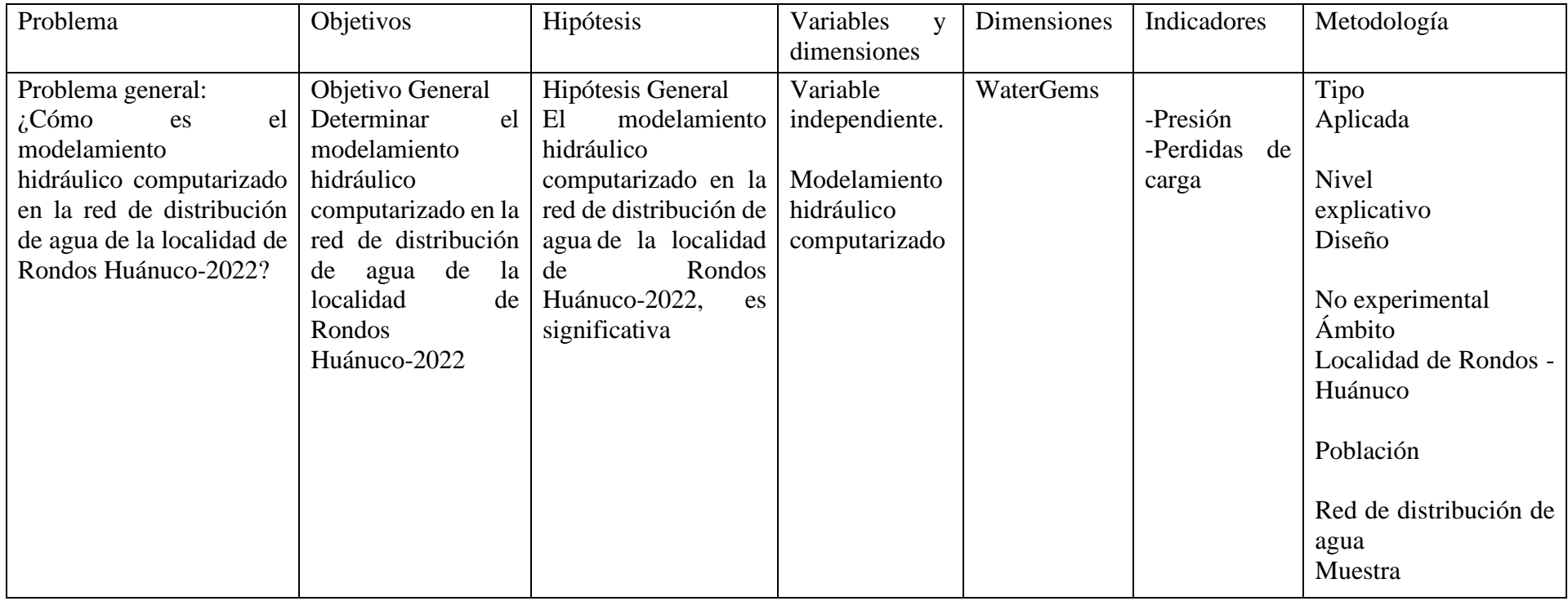

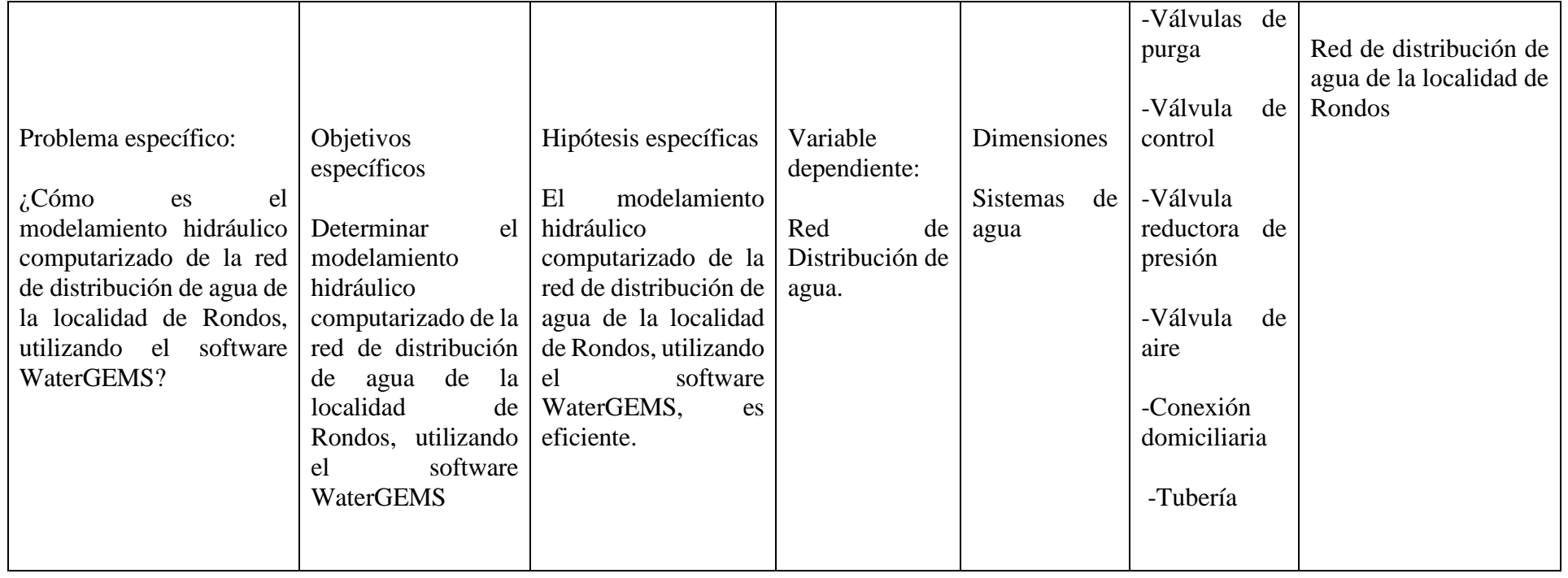

"Año del Fortalecimiento de la Soberanía Nacional" UNIVERSIDAD NACIONAL "HERMILIO VALDIZAN"

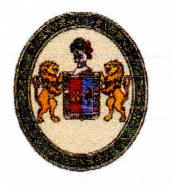

FACULTAD DE INGENIERIA CIVIL Y ARQUITECTURA

#### **DECANATO**

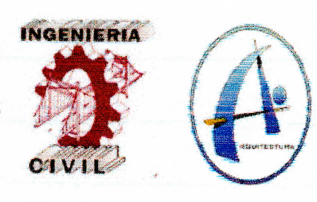

## ACTA DE SUSTENTACION PRESENCIAL DE TESIS

## PARA OPTAR EL TÍTULO DE INGENIERO CIVIL

En la ciudad universitaria de Cayhuayna, a los 20 días del mes de diciembre de 2022, siendo las 11:00 am, se dará cumplimiento a la Resolución Virtual N°1250-2022-UNHEVAL-FICA-D (Designando a la Comisión de Revisión y sustentación de tesis) y la Resolución Virtual N°1290-2022-UNHEVAL-FICA-D, de fecha 14.DIC.2022 (Fijando fecha y hora de sustentación virtual de tesis), de la Facultad de Ingeniería Civil y Arquitectura y en concordancia con el Reglamento de Grados y Títulos, en virtud de la Resolución Consejo Universitario N°3412-2022-UNHEVAL (Titulo III - Aprobación del Trabajos de Investigación, Tesis, Tesis Proyectual..., en Acto Publico Presencial o Virtual art. 77) y Resolución Consejo Universitario Nº 2939-2022-UNHEVAL (se programe la sustentación de tesis de Pregrado de Manera Presencial), los Miembros del Jurado van a proceder a la evaluación de la sustentación de la Tesis Titulada: MODELAMIENTO HIDRAULICO COMPUTARIZADO EN LA RED DE DISTRIBUCION DE AGUA DE LA LOCALIDAD DE RONDOS HUANUCO-2022, para optar el Título de Ingeniero Civil, los Bachilleres en Ingeniería Civil GERSON JOROHIN MARTEL BENITES y MICHEL MANUEL LLANOS MARTINEZ de la carrera profesional de Ingeniería Civil, de la Facultad de Ingeniería Civil y Arquitectura.

Finalizado el acto de sustentación Presencial de tesis, se procedió a deliberar la calificación, obteniendo luego el resultado siguiente:

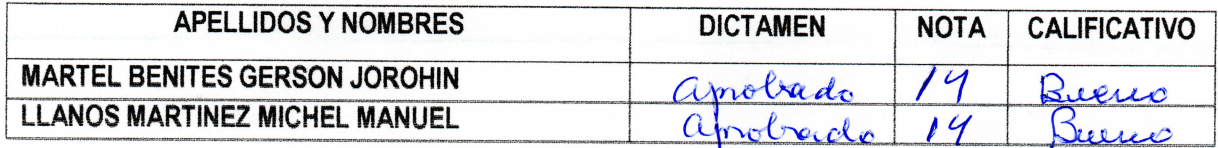

Dándose por finalizado dicho acto a las: 2.20 del mismo día 20/12/2022 con lo que se dio por concluido. y en fe de lo cual firmamos.

OBSERVACIONES: ..........

**IEA VARGAS PRESIDENTE** 

**CARLOS EDUARDO VILLANUEVA VILLAR SECRETARIO** 

**JIM ARTURO RIVE** 

VOM

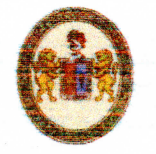

#### "Año del fortalecimiento de la soberanía Nacional" UNIVERSIDAD NACIONAL "HERMILIO VALDIZÁN FACULTAD DE INGENIERÍA CIVIL Y ARQUITECTURA **DECANATO**

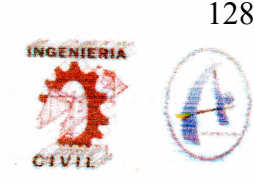

# RESOLUCIÓN VIRTUAL Nº1290-2022-UNHEVAL-FICA-D

#### Cayhuayna, 14 diciembre 2022

VISTO: La solicitud virtual enviada por correo, de fecha 14.DIC.2022, de los Bachilleres en Ingeniería Civil GERSON JORÓHIN MARTEL BENITES y MICHEL MANUEL LLANOS MARTINEZ, pidiendo fecha y hora para sustentación de Tesis;

#### **CONSIDERANDO:**

Que, con solicitud virtual enviada por correo, de fecha 14.DIC.2022, de los Bachilleres en Ingenieria Civil GERSON JOROHIN MARTEL BENITES y MICHEL MANUEL LLANOS MARTINEZ, pidiendo fecha y hora para sustentación de Tesis titulada MODELAMIENTO HIDRAULICO COMPUTARIZADO EN LA RED DE DISTRIBUCION DE AGUA DE LA LOCALIDAD DE RONDOS HUANUCO-2022:

Que, con Resolución Virtual N°1250-2022-UNHEVAL-FICA-D, de fecha 05.DIC.2022, se designo a la comisión de Revisar y Evaluar el Proyecto de Tesís a los docentes Presidente: Dr. Victor Manuel Goicochea Vargas, Secretario: Dr. Carlos Eduardo Villanueva Villar, Vocal: Mg. Jim Arturo Rivera Vidal y Accesitario: Mg. Earle Tangoa Bernardo de la Tesis de los Bachilleres en Ingeniería Civil GERSON JOROHIN MARTEL BENITES y MICHEL MANUEL LLANOS MARTINEZ;

Que, con Constancia de revisión de tesis, del Dr. Víctor Manuel Goicochea Vargas INFORME N°028-2022-CEVV-UNHEVAL-FICA-HCO del Dr. Carlos Eduardo Villanueva Villar, CARTA N°005-REVISIÓN DE TESIS-CLAUDIA LAOS-JARV del Mg. Ing. Jim Arturo Rivera Vidal, dan la conformidad a la tesis de los Bachilleres en Ingenieria Civil GERSON JOROHIN MARTEL BENITES y MICHEL MANUEL LLANOS MARTINEZ:

Que, mediante Resolución Consejo Universitario Nº 3412 - 2022 - UNHEVAL, de fecha 24 de octubre del 2022 en el Capitulo IV - Titulo III - Tesis - Art. 44° Una vez que los miembros de Jurado de Tesis informen al Decano acerca de la suficiencia del trabajo de tesis para su sustentación, el interesado presentará una solicitud dirigida al Decano pidiendo se fije lugar, fecha y hora para el acto de sustentación...;

Estando a las atribuciones conferidas al Decano por Ley Universitaria N° 30220 y por el Estatuto de la UNHEVAL;

#### **SE RESUELVE:**

 $\frac{4}{3}$ SEÑALAR Fecha y hora para la sustentación Virtual de la tesis titulada: MODELAMIENTO HIDRAULICO COMPUTARIZADO EN LA RED DE DISTRIBUCION DE AGUA DE LA LOCALIDAD DE RONDOS HUANUCO-2022 de los Bachilleres en Ingeniería Civil GERSON JOROHIN MARTEL BENITES y MICHEL MANUEL LLANOS MARTINEZ, para el martes 20 diciembre 2022 a horas 11.00 am, en la modalidad Presencial, por los considerandos anotados.

> .<br>Ir Manuel Goicochea Vargas **DECANO**

Registrese, comuniquese y archivese.

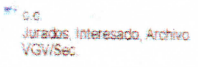

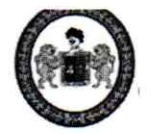

"Año de la Unidad, la Paz y el Desarrollo"

FACULTAD DE INGENIERIA CIVIL Y ARQUITECTURA **DIRECCIÓN DE INVESTIGACIÓN** 

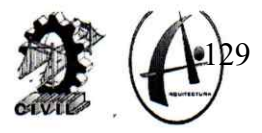

# **CONSTANCIA DE ORIGINALIDAD**

# N°058-2023- DI/FICyA

El director de investigación de la Facultad de Ingeniería Civil y Arquitectura de la Universidad Nacional Hermilio Valdizan de Huánuco

# **HACE CONSTAR que:**

La Tesis MODELAMIENTO HIDRAULICO COMPUTARIZADO EN LA RED DE DISTRIBUCION DE AGUA DE LA LOCALIDAD DE RONDOS HUANUCO-2022 de los Bachiller MARTEL BENITES, Gerson Jorohin y LLANOS MARTINEZ, Michel Manuel de la Escuela Profesional de Ingeniería Civil, Cuenta con un índice de similitud del 32 % verificable en el Reporte de Originalidad del software anti-plagio Turnitin. Luego del análisis se concluye que, cada una de las coincidencias detectadas no constituyen plagio, por lo expuesto la Tesis cumple con todas las normas para el uso de citas y referencias, además de presentar un índice de similitud menor al 35% establecido en el Reglamento de Grados y Títulos de la Universidad Nacional Hermilio Valdizán.

Huánuco, 24 de agosto 2023

**José Luís VILLAVICENCIO GUARDIA** Director de Investigación Facultad de Ingeniería Civil y Arquitectura

**DLJLVG 2023** 

#### NOMBRE DEL TRABAJO

# **MODELAMIENTO HIDRAULICO COMPUT ARIZADO EN LA RED DE DISTRIBUCION** DE AGUA DE LA LOCALIDAD DE RONDOS HU

#### **AUTOR**

# **MARTEL BENITES, Gerson Jorohin LLAN OS MARTINEZ, Michel Manuel**

**RECUENTO DE PALABRAS** 

**18275 Words** 

RECUENTO DE PÁGINAS

124 Pages

FECHA DE ENTREGA

Aug 24, 2023 5:43 PM GMT-5

**RECUENTO DE CARACTERES** 

## 95808 Characters

TAMAÑO DEL ARCHIVO

**11.7MB** 

FECHA DEL INFORME

# Aug 24, 2023 5:44 PM GMT-5

· 8% Base de datos de publicaciones

· Base de datos de contenido publicado de Crossr

# ● 32% de similitud general

El total combinado de todas las coincidencias, incluidas las fuentes superpuestas, para cada base o

- · 30% Base de datos de Internet
- · Base de datos de Crossref
- 21% Base de datos de trabajos entregados

# **Excluir del Reporte de Similitud**

· Material bibliográfico

- Material citado
- · Coincidencia baja (menos de 10 palabras)

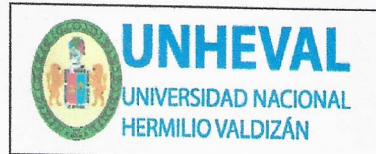

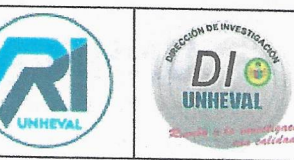

# AUTORIZACIÓN DE PUBLICACIÓN DIGITAL Y DECLARACIÓN JURADA DEL TRABAJO DE INVESTIGACIÓN PARA OPTAR UN GRADO ACADÉMICO O TÍTULO PROFESIONAL

## 1. Autorización de Publicación: (Marque con una "X")

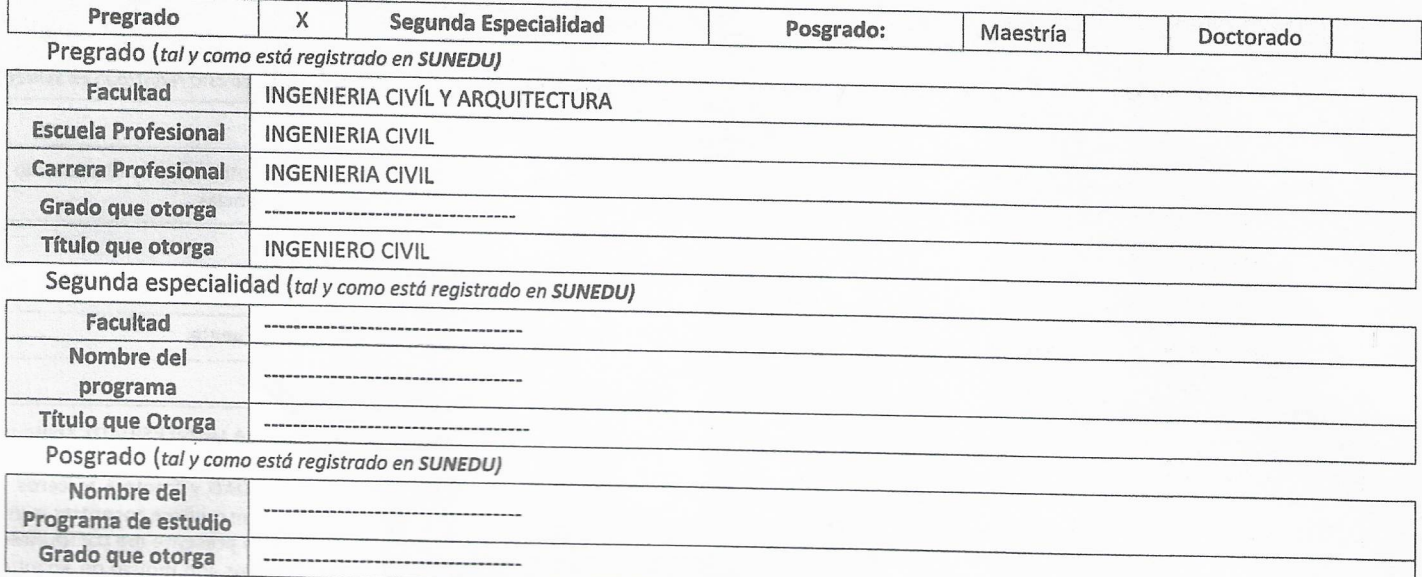

# 2. Datos del Autor(es): (ingrese todos los datos requeridos completos)

 $\overline{\phantom{a}}$ 

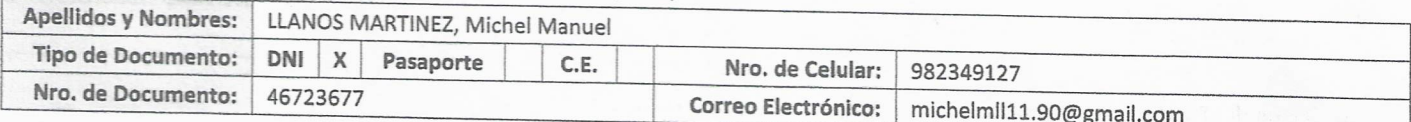

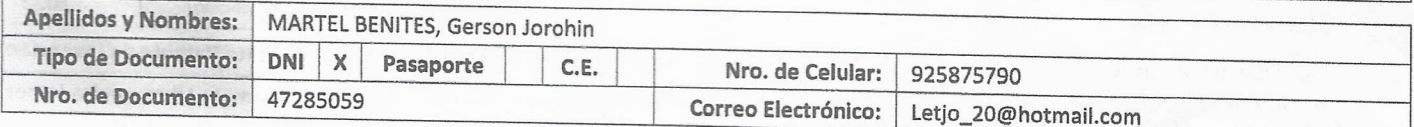

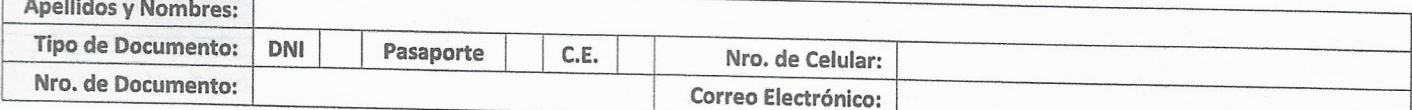

3. Datos del Asesor: (Ingrese todos los datos requeridos completos según DNI, no es necesario indicar el Grado Académico del Asesor)

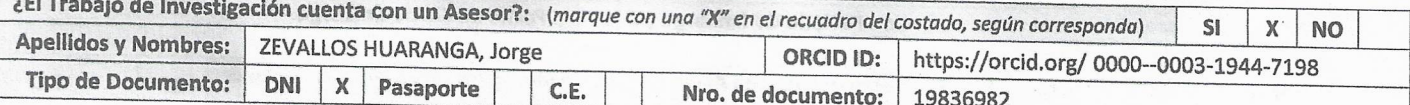

4. Datos del Jurado calificador: (Ingrese solamente los Apellidos y Nombres completos según DNI, no es necesario indicar el Grado Académico del

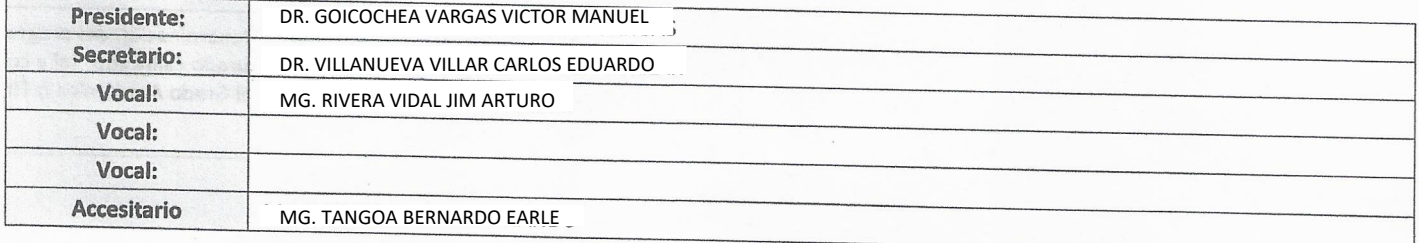

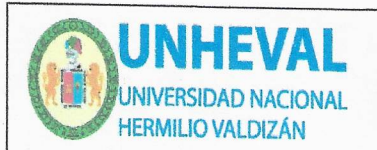

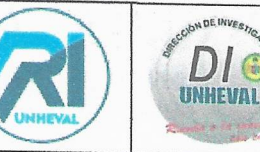

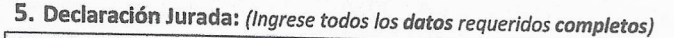

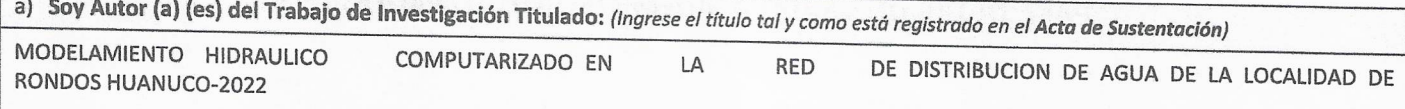

b) El Trabajo de Investigación fue sustentado para optar el Grado Académico ó Título Profesional de: (tal y como está registrado en SUNEDU)

TITULO PROFESIONAL DE INGENIERO CIVIL

c) El Trabajo de investigación no contiene plagio (ninguna frase completa o párrafo del documento corresponde a otro autor sin haber sido citado previamente), ni total ni parcial, para lo cual se han respetado las normas internacionales de citas y referencias.

d) El trabajo de investigación presentado no atenta contra derechos de terceros.

e) El trabajo de investigación no ha sido publicado, ni presentado anteriormente para obtener algún Grado Académico o Título profesional.

f) Los datos presentados en los resultados (tablas, gráficos, textos) no han sido falsificados, ni presentados sin citar la fuente.

g) Los archivos digitales que entrego contienen la versión final del documento sustentado y aprobado por el jurado.

h) Por lo expuesto, mediante la presente asumo frente a la Universidad Nacional Hermilio Valdizan (en adelante LA UNIVERSIDAD), cualquier responsabilidad que pudiera derivarse por la autoría, originalidad y veracidad del contenido del Trabajo de Investigación, así como por los derechos de la obra y/o invención presentada. En consecuencia, me hago responsable frente a LA UNIVERSIDAD y frente a terceros de cualquier daño que pudiera ocasionar a LA UNIVERSIDAD o a terceros, por el incumplimiento de lo declarado o que pudiera encontrar causas en la tesis presentada, asumiendo todas las cargas pecuniarias que pudieran derivarse de ello. Asimismo, por la presente me comprometo a asumir además todas las cargas pecuniarias que pudieran derivarse para LA UNIVERSIDAD en favor de terceros con motivo de acciones, reclamaciones o conflictos derivados del incumplimiento de lo declarado o las que encontraren causa en el contenido del trabajo de investigación. De identificarse fraude, piratería, plagio, falsificación o que el trabajo haya sido publicado anteriormente; asumo las consecuencias y sanciones que de mi acción se deriven, sometiéndome a la normatividad vigente de la Universidad Nacional Hermilio

6. Datos del Documento Digital a Publicar: (Ingrese todos los datos requeridos completos)

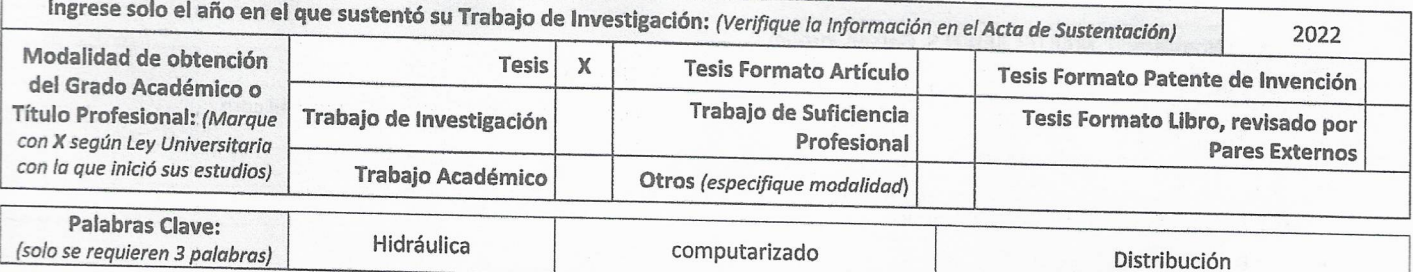

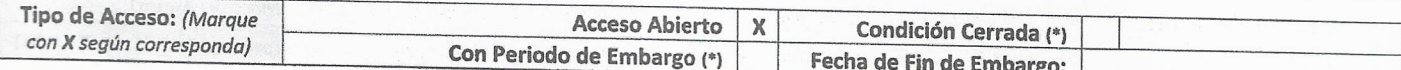

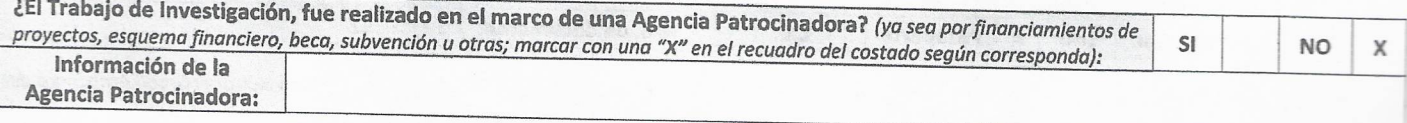

El trabajo de investigación en digital y físico tienen los mismos registros del presente documento como son: Denominación del programa Académico, Denominación del Grado Académico o Título profesional, Nombres y Apellidos del autor, Asesor y Jurado calificador tal y como figura en el Documento de Identidad, Titulo completo del Trabajo de Investigación y Modalidad de Obtención del Grado Académico o Titulo Profesional según la Ley Universitaria con la que se inició los estudios.

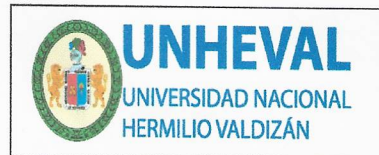

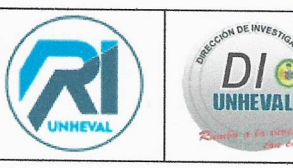

#### 7. Autorización de Publicación Digital:

A través de la presente. Autorizo de manera gratuita a la Universidad Nacional Hermilio Valdizán a publicar la versión electrónica de este Trabajo de Investigación en su Biblioteca Virtual, Portal Web, Repositorio Institucional y Base de Datos académica, por plazo indefinido, consintiendo que con dicha autorización cualquier tercero podrá acceder a dichas páginas de manera gratuita pudiendo revisarla, imprimirla o grabarla siempre y cuando se respete la autoría y sea citada correctamente. Se autoriza cambiar el contenido de forma, más no de fondo, para propósitos de estandarización de formatos, como también establecer los metadatos correspondientes.

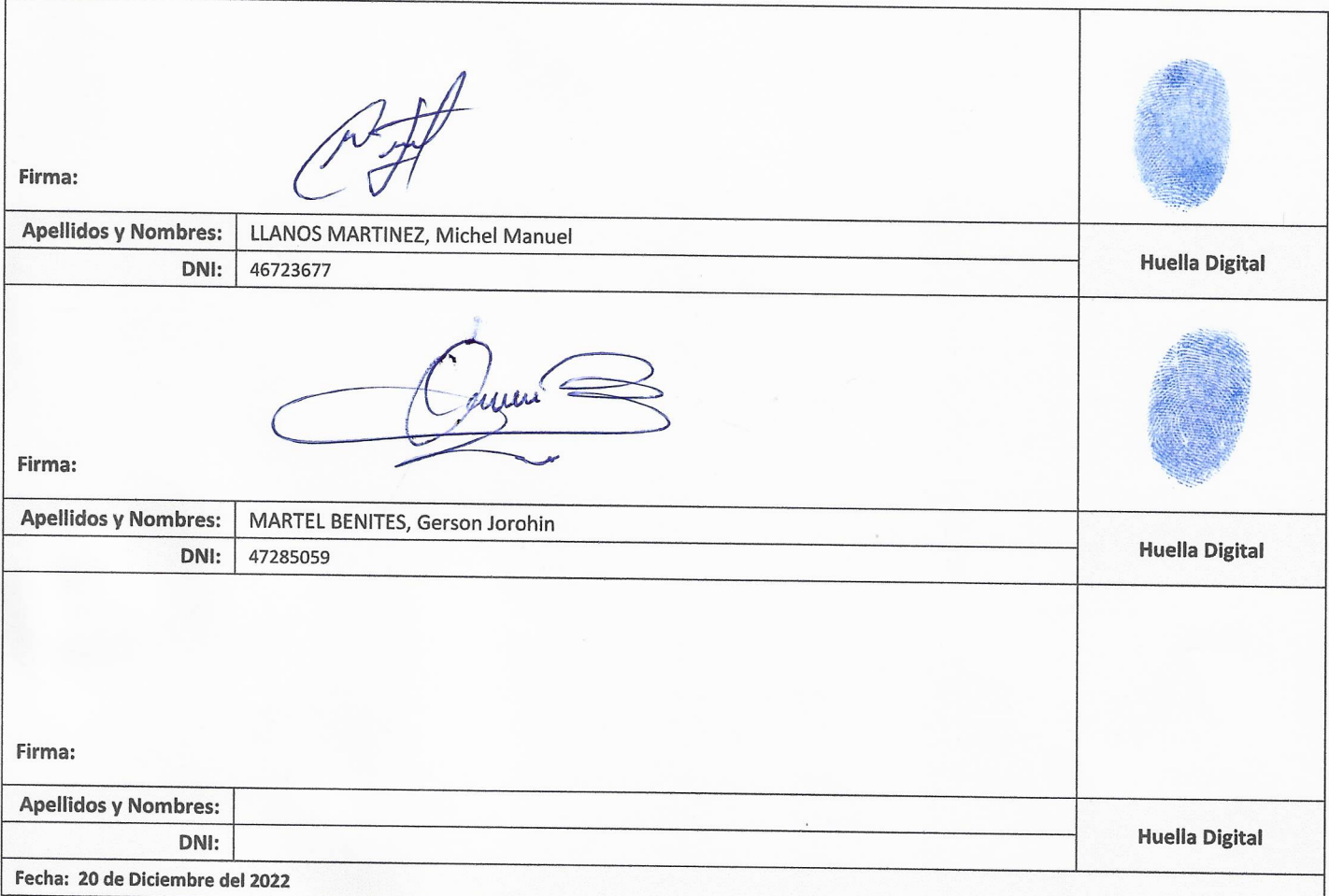

#### Nota:

- √ No modificar los textos preestablecidos, conservar la estructura del documento.
- Marque con una X en el recuadro que corresponde.
- √ Llenar este formato de forma digital, con tipo de letra calibri, tamaño de fuente 09, manteniendo la alineación del texto que observa en el modelo, sin errores gramaticales (recuerde las mayúsculas también se tildan si corresponde).
- √ La información que escriba en este formato debe coincidir con la información registrada en los demás archivos y/o formatos que presente, tales como: DNI, Acta de Sustentación, Trabajo de Investigación (PDF) y Declaración Jurada.
- √ Cada uno de los datos requeridos en este formato, es de carácter obligatorio según corresponda.

DI